\* Mogelijk is niet alle informatie in deze handleiding van toepassing op uw telefoon. Dit hangt af van welke software is geïnstalleerd en welke provider u hebt. Drukfouten voorbehouden.

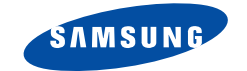

# **TRI BAND GPRS TELEFOON SGH-P400**

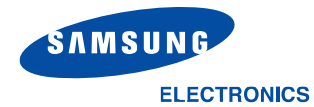

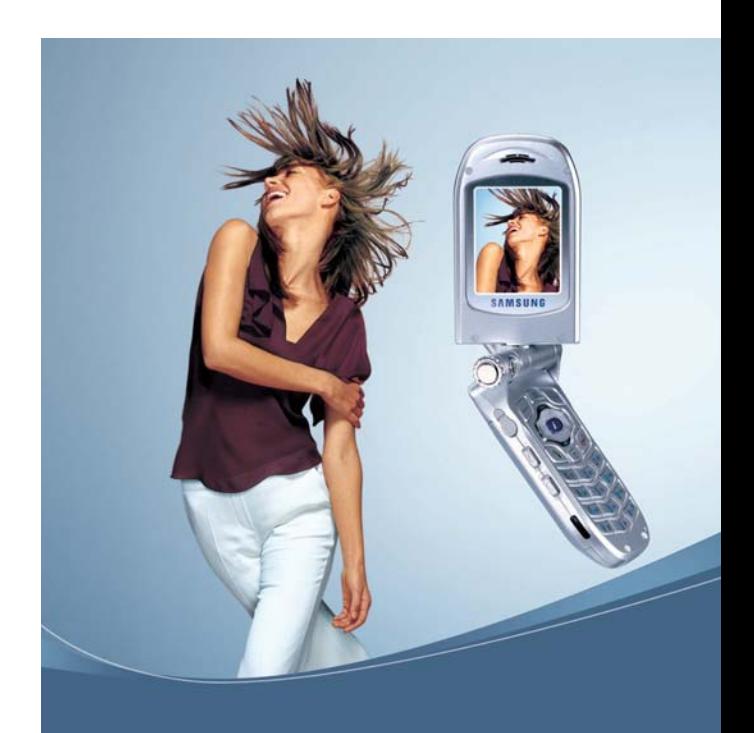

World Wide Web http://www.samsungmobile.com

Printed in Korea Code No.: GH68-04168A Dutch. 11/2003. Rev. 1.0

# **Inhoud**

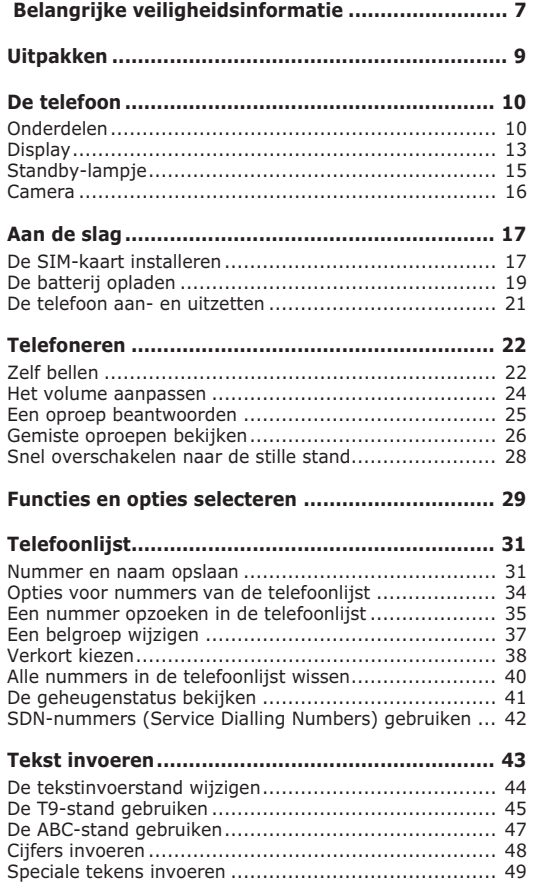

**Titulana**  $\overline{a}$ 

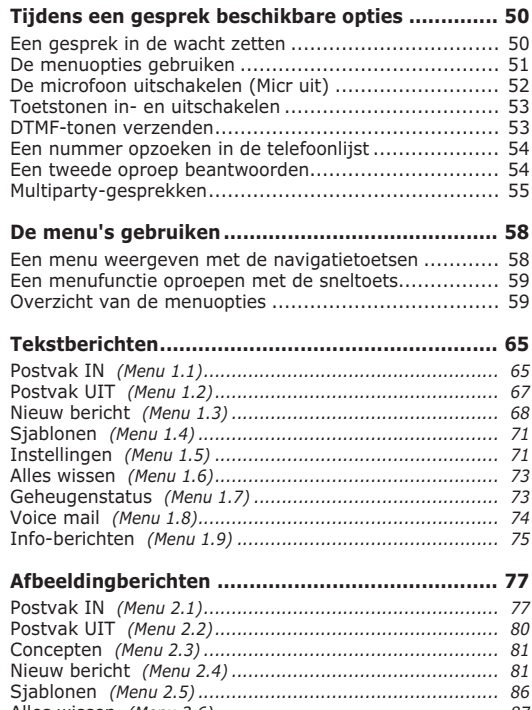

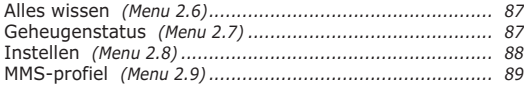

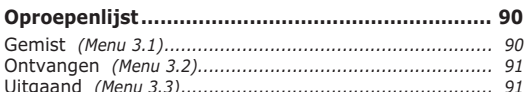

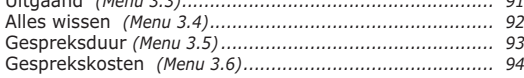

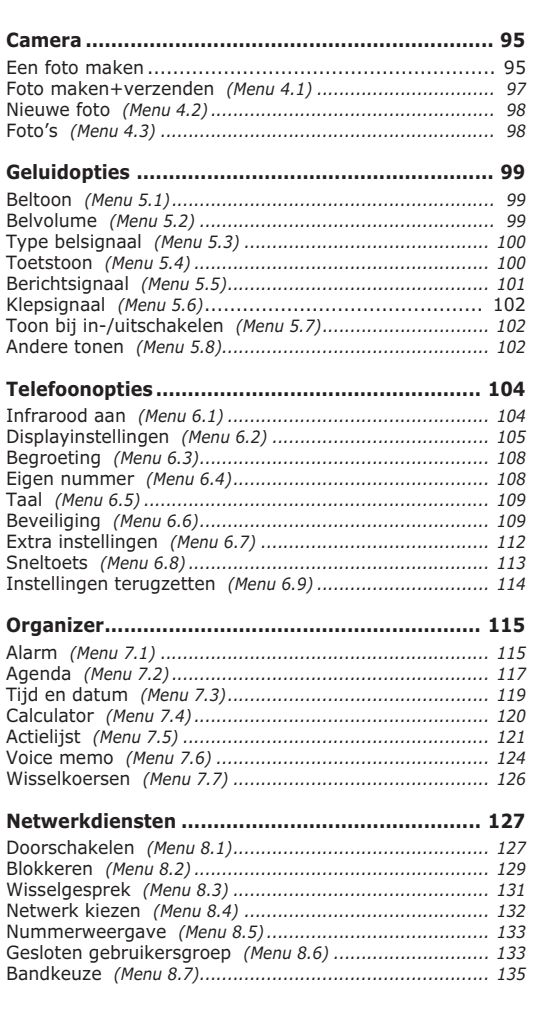

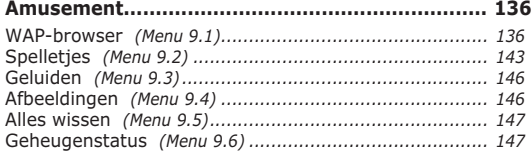

#### **Problemen oplossen .......................................... 148**

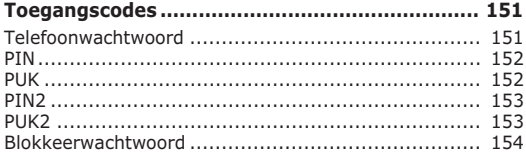

#### **Informatie met betrekking tot gezondheid**

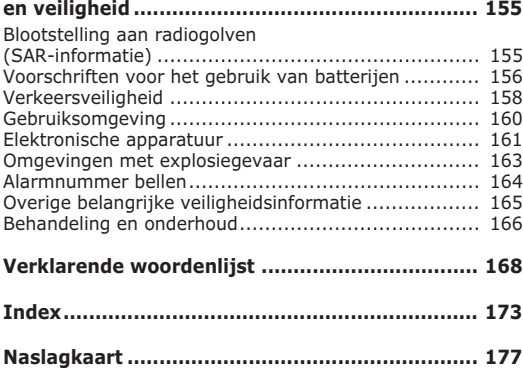

# **Belangrijke veiligheidsinformatie**

Lees deze richtlijnen zorgvuldig door voordat u de mobiele telefoon in gebruik neemt. Het niet opvolgen van deze richtlijnen kan tot gevaarlijke situaties leiden en kan in strijd met de wet zijn.

#### **Verkeersveiligheid voor alles**

Gebruik de telefoon niet tijdens het rijden. Parkeer eerst de auto.

#### **Uitschakelen bij het tanken**

Gebruik de telefoon niet bij een tankstation of in de buurt van brandstoffen of chemicaliën.

#### **Uitschakelen in een vliegtuig**

Mobiele telefoons kunnen storingen in elektronische systemen veroorzaken. Het gebruik ervan in vliegtuigen is gevaarlijk en niet toegestaan.

#### **Uitschakelen in een ziekenhuis**

Schakel de telefoon uit als u zich in de nabijheid van medische apparatuur bevindt. Houd u aan alle geldende regels of voorschriften.

#### **Storingen**

De werking van een mobiele telefoon kan worden verstoord door de radiosignalen van andere apparatuur.

#### **Speciale voorschriften**

Houd u aan speciale voorschriften en zet de telefoon uit op plaatsen waar het gebruik van de telefoon niet is toegestaan of gevaar of storingen kan opleveren (bijvoorbeeld in een ziekenhuis).

#### **Stand van de telefoon**

Gebruik de telefoon alleen in de normale stand (tegen uw oor). Vermijd onnodig contact met de antenne als de telefoon is ingeschakeld.

#### **Alarmnummer bellen**

Controleer of de telefoon is ingeschakeld en bereik heeft. Toets het alarmnummer in (112 of een ander officieel alarmnummer) en druk op de toets  $\rightarrow$ . Schakel eventuele overbodige functies uit voordat u een alarmnummer belt. Zorg ervoor dat u alle benodigde informatie zo precies mogelijk doorgeeft. Verbreek de verbinding pas als u daartoe opdracht hebt gekregen.

#### **Waterbestendigheid**

De telefoon is niet waterbestendig. Zorg ervoor dat de telefoon droog blijft.

#### **Accessoires en batterijen**

Gebruik alleen door Samsung goedgekeurde accessoires en batterijen. Het gebruik van nietgoedgekeurde accessoires kan de telefoon beschadigen en kan gevaarlijk zijn.

#### **Deskundige technische service**

Laat het onderhoud van de telefoon altijd over aan gekwalificeerde technici.

Zie "Informatie met betrekking tot gezondheid en veiligheid" op pagina 155 voor meer informatie over veiligheid.

# **Uitpakken**

In de doos vindt u de volgende onderdelen:

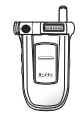

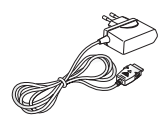

Telefoon Adapter

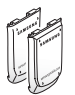

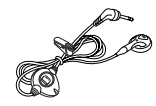

Batterijen Oortelefoon

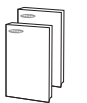

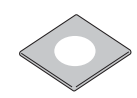

Gebruiksaanwijzingen Cd-rom met software

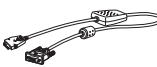

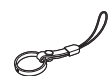

Gegevenskabel Riempje voor om de vinger

Uw Samsung-dealer kan de volgende accessoires leveren:

- Standaard/extra dunne batterijen
- Oortelefoon Leren hoesie
- Eenvoudige handsfree-kit Autohouder
- Reisoplader/adapter Batterijoplader
- Adapter voor sigarettenaansteker

# **De telefoon**

# **Onderdelen**

In de volgende illustraties zijn de belangrijkste onderdelen van de telefoon aangegeven:

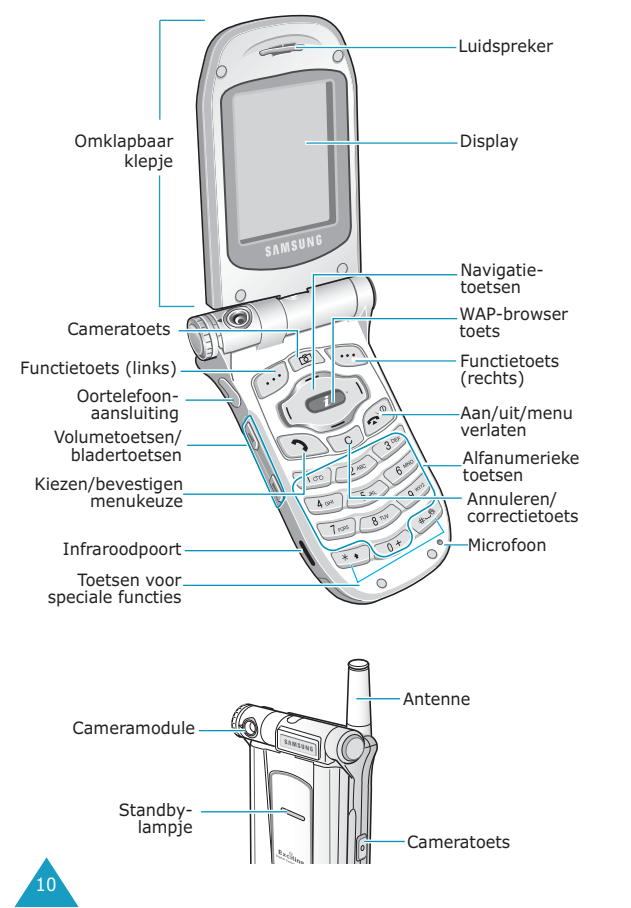

#### **Toets**(en) **Beschrijving**

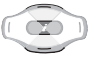

In de menustand: door de menuopties en het telefoonlijstgeheugen bladeren.

In de standby-stand: direct naar veelgebruikte menuopties gaan. Zie pagina 113 voor meer informatie over sneltoetsen.

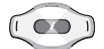

In de menustand: respectievelijk teruggaan naar het vorige menuniveau of het huidige menu selecteren.

Bij het invoeren van tekst: de cursor naar links of rechts verplaatsen.

In de standby-stand: direct naar veelgebruikte menuopties gaan. Zie pagina 113 voor meer informatie over sneltoetsen.

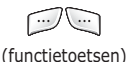

De functie uitvoeren die erboven wordt aangegeven, op de onderste regel van het display.

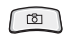

In de standby-stand: snel toegang tot het menu **Camera** voor gebruik van de camera. Hiermee zet u de camera aan als u de toets ingedrukt houdt.

In de fotografiestand: camerasluiter.

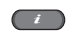

In de standby-stand: direct de WAPbrowser (Wireless Application Protocol) starten.

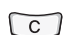

Tekens van het display wissen.

In menustand: teruggaan naar het vorige menuniveau.

12

I٠

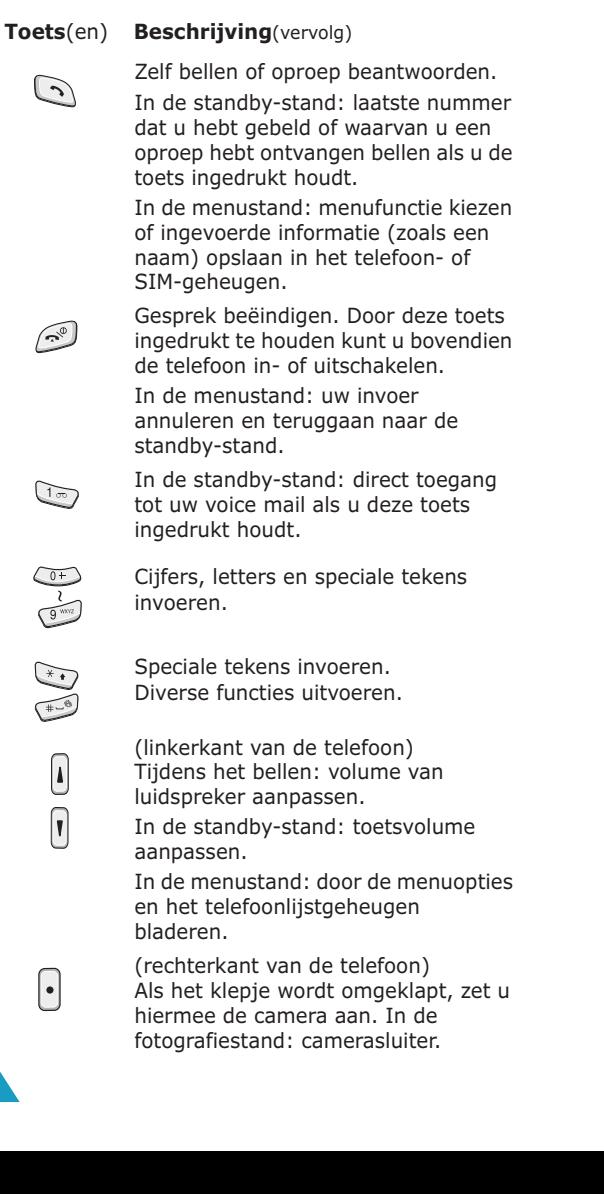

# **Display**

### **Indeling van het display**

Het display bestaat uit drie gedeelten:

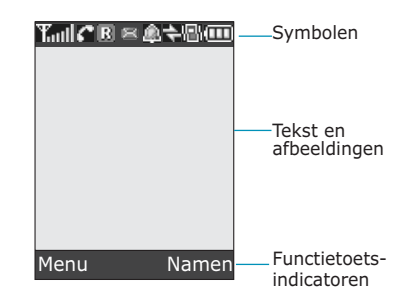

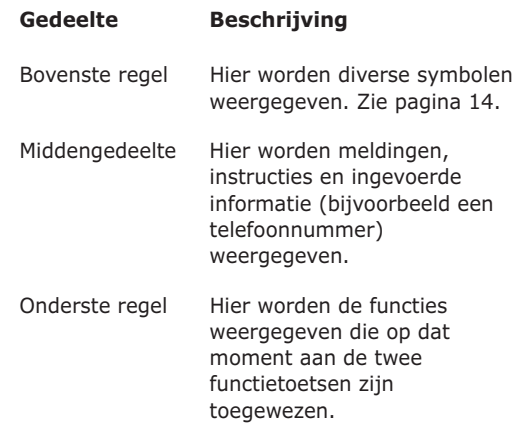

### **Symbolen**

14

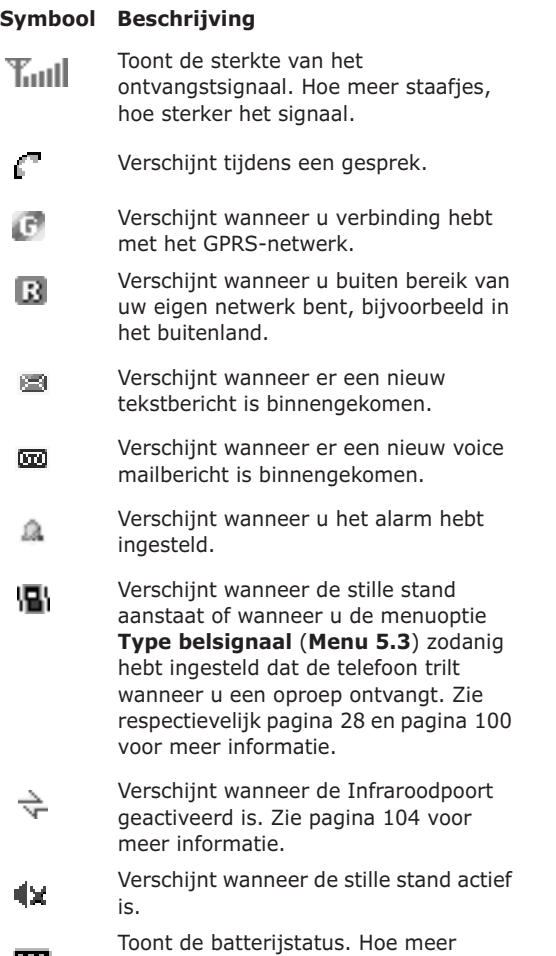

staafjes, hoe voller de batterij.

# **Verlichting**

De achtergrond van het display en het toetsenbord zijn verlicht. Wanneer u op een toets drukt of het klepje opent, gaat de verlichting aan en blijft aan gedurende een bepaalde tijd, afhankelijk van de instellingen in het menu **Verlichting**. Om stroom te besparen wordt het display na een minuut uitgeschakeld.

Met behulp van het menu **Verlichting** (**Menu 6.2.4**) kunt u instellen hoe lang de verlichting aan blijft. Zie pagina 106 voor meer informatie.

Met het menu **Verlichting automatisch** (**Menu 6.2.5**) kunt u de telefoon ook zo instellen dat de verlichting alleen gedurende een bepaalde periode wordt gebruikt. Zie pagina 107 voor meer informatie.

# **Standby-lampje**

Het standby-lampje bevindt zich op het klepje. Het knippert wanneer er diensten beschikbaar zijn op de telefoon.

U kunt het lampje in- en uitschakelen met het menu **Standby-lampje** (**Menu 6.2.6**). Zie pagina 107 voor meer informatie.

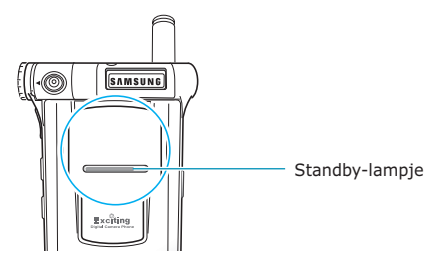

15

### **Camera**

16

Met de cameramodule linksboven op de telefoon kunt u foto's maken.

Zie pagina 95 voor meer informatie over de camerafunctie.

# **Aan de slag**

# **De SIM-kaart installeren**

Als u bij een provider een abonnement afsluit, ontvangt u een SIM-kaart. Hierop zijn uw abonnementsgegevens (PIN, extra diensten en dergelijke) opgeslagen.

**Belangrijk:** De SIM-kaart en de contactpunten hierop zijn zeer gevoelig voor beschadiging of verbuiging. Behandel de kaart dus zeer voorzichtig wanneer u deze plaatst of verwijdert.

> Houd een SIM-kaart buiten het bereik van kinderen.

- 1. Zet de telefoon zo nodig uit door de toets  $\bigcirc$ ingedrukt te houden totdat er door middel van een afbeelding wordt aangegeven dat de telefoon wordt uitgeschakeld.
- 2. Haal de batterij van de telefoon. Zo gaat u te werk:
	- ➀ Druk op het lipje boven de batterij en houd dit in die positie.
	- ➁ Haal de batterij van de telefoon af, zoals in de afbeelding.

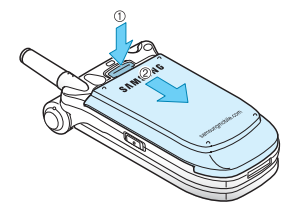

3. Schuif de SIM-kaart in de SIM-kaarthouder, zoals in de afbeelding, en zorg ervoor dat de kaart goed vastzit in de houder.

Controleer of de gouden contacten van de kaart naar onder zijn gericht.

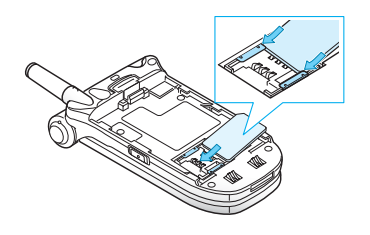

**Opmerking**: als u de SIM-kaart moet verwijderen, schuift u deze in de aangegeven richting uit de houder.

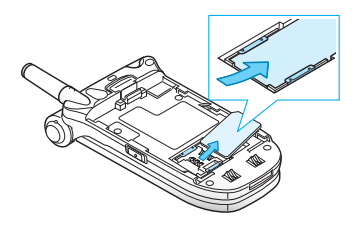

4. Vervang de batterij en zorg er hierbij voor dat de nokjes op de batterij in de uitsparingen in de telefoon vallen.

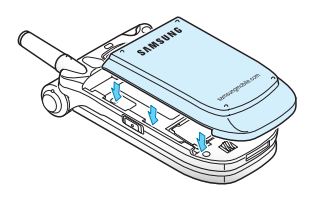

5. Schuif de batterij naar de bovenkant van de telefoon tot de batterij op zijn plaats klikt. Controleer voordat u de telefoon aanzet of de batterij goed vastzit.

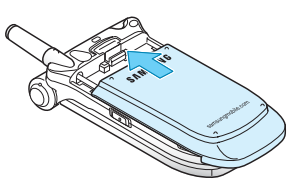

# **De batterij opladen**

De telefoon werkt op een oplaadbare Li-ion-batterij. Bij de telefoon wordt een adapter geleverd waarmee de batterij kan worden opgeladen. Gebruik alleen goedgekeurde batterijen en opladers. Uw Samsungdealer kan u hierover meer informatie geven.

Dankzij de adapter kunt u de telefoon tijdens het opladen van de batterij blijven gebruiken. Hierdoor duurt het opladen wel langer.

**Opmerking**: laad de batterij volledig op voordat u de telefoon de eerste keer gebruikt. Een geheel ontladen batterij wordt in ongeveer 200 minuten volledig opgeladen.

1. Nadat de batterij in de telefoon is geplaatst, steekt u de connector van de adapter in de aansluiting op de onderzijde van de telefoon.

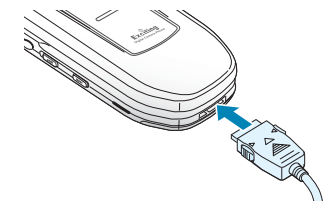

21

- 2. Steek het netsnoer van de adapter in een gewoon stopcontact.
- 3. Na het opladen haalt u het snoer van de adapter uit het stopcontact en maakt u de adapter los van de telefoon door de grijze knopjes aan weerszijden van de connector in te drukken en de connector uit de telefoon te trekken.

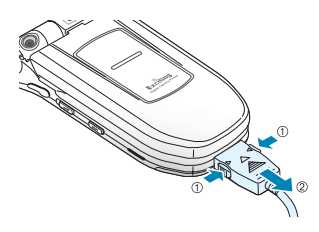

**Opmerking:** wanneer de telefoon wordt opgeladen, kunt u de batterij pas verwijderen nadat u de adapter van de telefoon hebt losgekoppeld. Als u dit niet doet, kan de telefoon beschadigd raken.

### **Indicator batterij bijna leeg**

Als de batterij bijna leeg is en u nog maar enkele minuten kunt bellen, hoort u een waarschuwingstoon en verschijnt er met regelmatige tussenpozen een melding op het display.

Als de batterij te zwak is om de telefoon nog te kunnen gebruiken, wordt het toestel automatisch uitgeschakeld.

# **De telefoon aan- en uitzetten**

- 1. Open het klepje.
- 2. Houd de toets  $\mathbf{\Omega}$  ingedrukt totdat de telefoon aan is.
- 3. Als u om een wachtwoord wordt gevraagd, voert u dat in en drukt u op de functietoets **OK**. Het wachtwoord is in de fabriek standaard ingesteld op "00000000". Zie pagina 151 voor meer informatie.
- 4. Als u wordt gevraagd om uw PIN-code, voert u deze in en drukt u op de functietoets **OK**. Zie pagina 152 voor meer informatie.

De telefoon zoekt uw netwerk. Zodra dit gevonden is, verschijnt het standby-scherm op het display, zoals in de volgende afbeelding. Nu kunt u zelf bellen of oproepen beantwoorden.

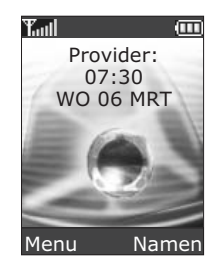

**Opmerking**: de displaytaal is standaard ingesteld op Nederlands. U kunt de taal aanpassen met het menu **Taal** (**Menu 6.5**). Zie pagina 109 voor meer informatie.

5. U zet de telefoon uit door de toets ingedrukt te houden totdat er door middel van een afbeelding wordt aangegeven dat de telefoon wordt uitgeschakeld.

# **Telefoneren**

# **Zelf bellen**

Als de telefoon standby staat, toetst u het netnummer en telefoonnummer in en drukt u op de toets  $\sim$ .

**Opmerking**: als u de optie **Nummer herhalen** in het menu **Extra instellingen** (**Menu 6.7**) hebt geselecteerd, wordt het nummer automatisch maximaal tien keer opnieuw gekozen wanneer de persoon die u wilt bellen uw oproep niet beantwoordt of in gesprek is. Zie pagina 112 voor meer informatie.

### **Internationaal bellen**

- 1. Houd de toets **0** ingedrukt. Het teken **+** verschijnt op het display.
- 2. Toets achtereenvolgens het landnummer, netnummer en abonneenummer in en druk op  $\mathcal{L}$ .

#### **Nummer corrigeren**

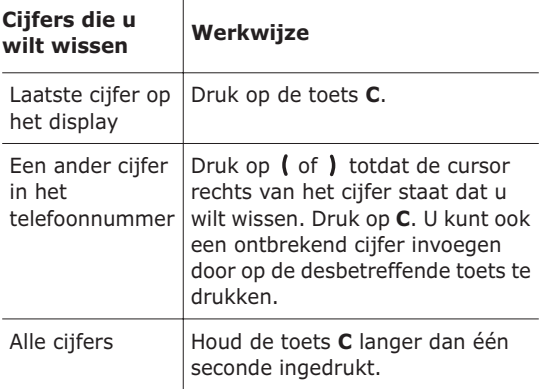

### **Gesprek beëindigen**

Als u een gesprek wilt beëindigen, drukt u kort op de toets  $\blacksquare$ 

#### **Laatste nummer herhalen**

De telefoon slaat de nummers op van uitgaande gesprekken en van inkomende en gemiste oproepen waarvan de beller bekend is. Zie "Oproepenlijst" op pagina 90 voor meer informatie.

Ga als volgt te werk om deze nummers te bellen:

- 1. Als er tekens op het display staan, drukt u op de toets  $\bigcap$  om naar de standby-stand terug te keren.
- 2. Druk op de toets  $\rightarrow$  om een lijst weer te geven met de laatste nummers, in de volgorde van het tijdstip van de gesprekken of de oproepen.
- 3. Loop met de toetsen  $\sim$  en  $\sim$  door de nummers totdat het gewenste nummer is gemarkeerd.

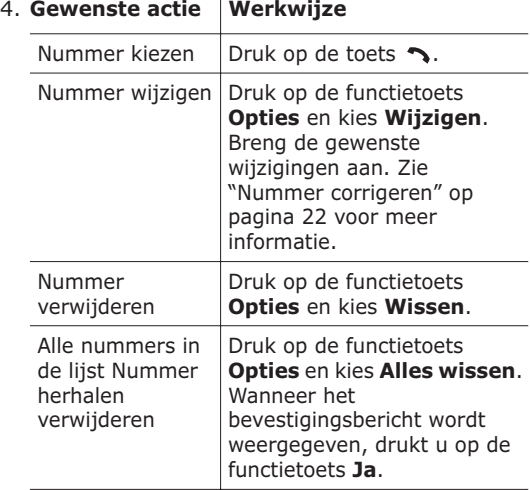

#### **Een nummer kiezen uit de telefoonlijst**

Telefoonnummers die u vaak gebruikt, kunt u opslaan op de SIM-kaart of in het geheugen van de telefoon. Samen worden deze geheugens de telefoonlijst genoemd. U hoeft alleen maar een naam te selecteren om het bijbehorende nummer te bellen. Zie pagina 31 voor meer informatie over de functies van de telefoonlijst.

# **Het volume aanpassen**

Tijdens een gesprek kunt u het volume van de luidspreker aanpassen door op de volumetoetsen aan de linkerkant van de telefoon te drukken.

Druk op  $\triangle$  om het volume te verhogen of op  $\P$  om het te verlagen.

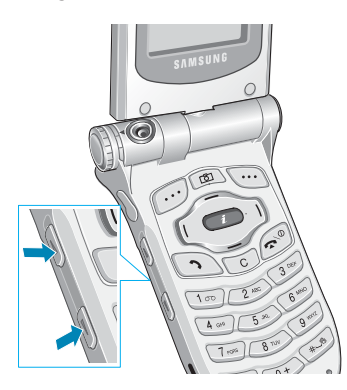

In de standby-stand kunt u met deze toetsen ook het toetsvolume aanpassen.

# **Een oproep beantwoorden**

Als u wordt gebeld, gaat de telefoon over en wordt de animatie weergegeven die hoort bij een inkomend gesprek.

Als de beller wordt herkend, wordt het telefoonnummer weergegeven (of de naam, als de beller in de telefoonlijst staat).

1. Open zo nodig het klepje. Druk op de toets  $\rightarrow$  of de functietoets **Opnemen** om de inkomende oproep te beantwoorden.

Als in het menu **Extra instellingen** (**Menu 6.7**) de optie **Antwoord met elke toets** is geselecteerd, kunt u een oproep beantwoorden door op een willekeurige toets te drukken, met uitzondering van de toets  $\bullet$ functietoets **Weiger**. Zie pagina 112.

Als in het menu **Extra instellingen** (**Menu 6.7**) de optie **Klepje actief** is geselecteerd, kunt u een oproep ook beantwoorden door het klepje te openen. Zie pagina 112.

**Opmerking**: om een oproep te weigeren houdt u een van de volumetoetsen ingedrukt voordat u het klepje opent, of drukt u op de functietoets **Weiger** of de toets  $\bullet$ 

2. Beëindig het gesprek door het klepje te sluiten of op de toets  $\bullet$  te drukken.

**Opmerking**: u kunt een oproep beantwoorden terwijl u menufuncties of de telefoonlijst gebruikt. Nadat het gesprek is beëindigd, wordt op het display het functiescherm weergegeven dat u gebruikte voor het gesprek.

27

# **Gemiste oproepen bekijken**

Als u om welke reden dan ook een oproep niet kunt of wilt beantwoorden, kunt u zien wie geprobeerd heeft u te bellen (als deze dienst voor u beschikbaar is). Desgewenst kunt u deze persoon terugbellen.

Na een niet-beantwoorde oproep verschijnen in de standby-stand meteen de gemiste oproepen op het display.

U kunt gemiste oproepen als volgt direct bekijken:

- 1. Open zo nodig het klepje van de telefoon.
- 2. Druk op de functietoets **Kies**.

Als het telefoonnummer van de laatste gemiste oproep beschikbaar is, wordt dit getoond.

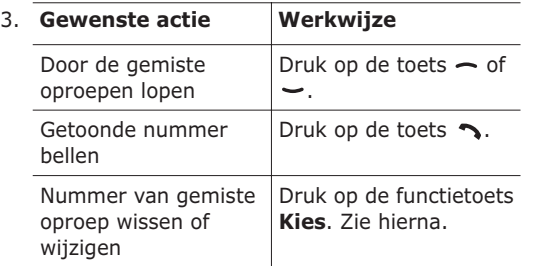

#### **Nummer gemiste oproep wijzigen**

**Opmerking**: als het nummer van de gemiste oproep niet beschikbaar is, wordt de optie **Wijzigen** niet weergegeven.

- 1. Druk op de functietoets **Opties**.
- 2. Druk op de toets  $\sim$  of  $\sim$  om de optie **Wijzigen** te selecteren.
- 3. Druk op de functietoets **Kies**.
- 4. Breng de gewenste wijzigingen aan.

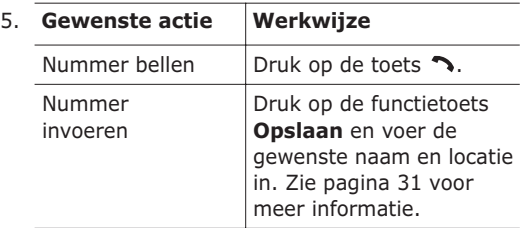

#### **Gemiste oproep wissen**

- 1. Druk op de functietoets **Opties**.
- 2. Druk zo nodig op de toets  $\sim$  of  $\sim$  om de optie **Wissen** te selecteren.
- 3. Druk op de functietoets **Kies**.

U kunt op elk gewenst moment op de toets drukken om dit menu te verlaten.

**Opmerking**: via het menu **Gemist** (**Menu 3.1**) hebt u op elk gewenst moment toegang tot het overzicht met gemiste oproepen. Zie pagina 90 voor meer informatie.

# **Snel overschakelen naar de stille stand**

De stille stand is handig wanneer u op een plaats bent waar het geluid van de telefoon storend zou zijn, bijvoorbeeld in de schouwburg.

Houd in de standby-stand de toets  $#$  ingedrukt tot u het bericht "Stille modus AAN" en het symbool Trillen  $(\left| \mathbf{Q} \right|)$  op het display ziet.

In de stille stand worden de geluidsinstellingen van de telefoon als volgt gewijzigd:

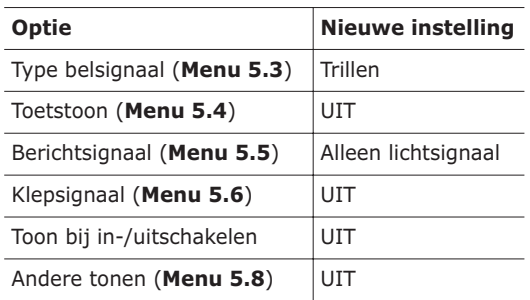

U kunt de stille stand uitschakelen en terugkeren naar de vorige geluidsinstellingen door de toets ingedrukt te houden totdat het bericht "Stille modus UIT" verschijnt. Het symbool Trillen  $(\{\mathbf{P}\})$  is niet langer zichtbaar.

**Opmerking**: als u de telefoon uitzet, wordt de stille stand automatisch uitgeschakeld.

# **Functies en opties selecteren**

De telefoon heeft een aantal functies waarmee u het toestel aan uw voorkeuren kunt aanpassen. Deze functies bevinden zich in menu's en submenu's, die u kunt selecteren met de twee functietoetsen  $\Box$  en  $\Box$ . In elk menu en submenu kunt u de instellingen van een bepaalde functie bekijken en eventueel veranderen.

De functietoetsen hebben in verschillende contexten verschillende functies. Onder in het display ziet u direct boven de toets welke functie de functietoets op dat moment vervult.

Voorbeeld:

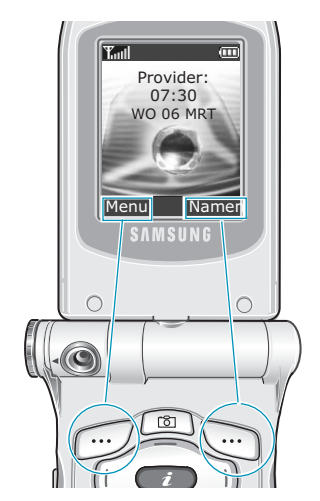

Met de linkerfunctietoets gaat u naar de menustand.

Met de rechterfunctietoets gaat u naar de functie Telefoonlijst.

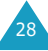

U bekijkt de beschikbare functies en opties als volgt om er één te kiezen:

1. Druk op de gewenste functietoets.

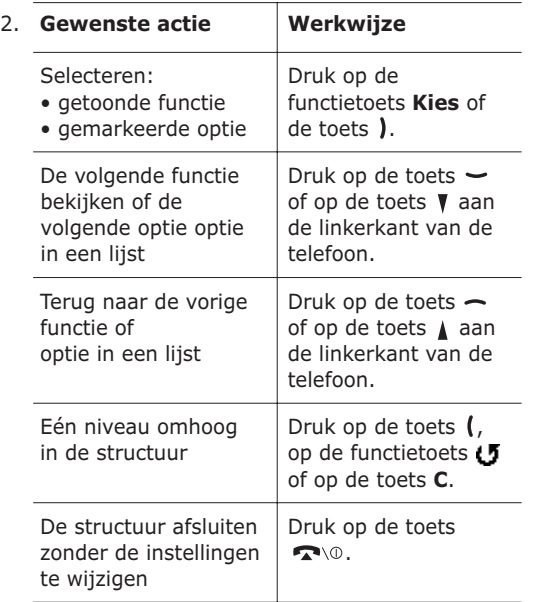

Bij sommige functies wordt om een wachtwoord of PIN-code gevraagd. Toets de code in en druk op de functietoets **OK**.

**Opmerking**: wanneer u een lijst met opties opent, wordt de huidige optie gemarkeerd. Als er maar twee opties zijn, bijvoorbeeld **AAN/UIT** of **Activeren/ Uitzetten**, wordt de optie gemarkeerd die momenteel niet actief is, zodat u deze direct kunt selecteren.

# **Telefoonlijst**

U kunt telefoonnummers en de bijbehorende namen opslaan in het geheugen van de SIM-kaart of de telefoon. Dit zijn twee aparte geheugens, maar worden als één entiteit gebruikt, namelijk de telefoonlijst.

### **Nummer en naam opslaan**

Er zijn twee manieren om een nummer op te slaan:

- In de standby-stand met de functietoets **Opslaan**
- In het menu van de telefoonlijst met de optie **Nieuw contact**

#### **Een nummer opslaan in de standby-stand**

Zodra u een nummer begint in te voeren, verschijnt boven de linkerfunctietoets **Opslaan**. Daarmee kunt u het ingevoerde nummer in de telefoonlijst opslaan.

1. Toets het nummer in dat u wilt opslaan.

**Opmerking**: als u tijdens het intoetsen van een nummer een fout maakt, kunt u deze met de toets **C** corrigeren. Zie pagina 22 voor meer informatie.

- 2. Als u zeker weet dat het nummer klopt, drukt u op de functietoets **Opslaan**.
- 3. Geef met een symbool aan tot welke categorie het nummer behoort dat u wilt opslaan. U kunt kiezen uit drie categorieën:
	- : Mobiel
	- diin: Werk
	- $\bullet$   $\&$ : Privé

Druk op de toets  $\left($  of  $\right)$  en vervolgens op de functietoets **Kies** om de gewenste categorie te selecteren.

4. Selecteer een geheugenlocatie, **SIM** of **Telefoon**, door te drukken op de toets  $\sim$  of  $\sim$ en op de functietoets **Kies**.

**Opmerking**: wanneer u van telefoon wisselt, blijven de nummers die op de SIM-kaart zijn opgeslagen beschikbaar op de nieuwe telefoon. Nummers die in het toestel zelf zijn opgeslagen, zijn niet meer beschikbaar en zullen opnieuw moeten worden ingevoerd.

5. Geef een naam in en druk op de functietoets **OK**.

Het aantal posities dat voor het invoeren van de naam beschikbaar is, is afhankelijk van de SIMkaart. Zie pagina 43 voor meer informatie over het invoeren van tekens.

- 6. Als u het nummer en de naam op een andere dan de voorgestelde locatie wilt opslaan, drukt u op de toets **C** om het nummer van de locatie te wissen. Vervolgens kunt u met de cijfertoetsen een andere locatie opgeven.
- 7. Druk op de functietoets **OK** om de naam en het nummer op te slaan.

Nadat de gegevens zijn opgeslagen, wordt het nieuwe nummer en/of de nieuwe naam weergegeven.

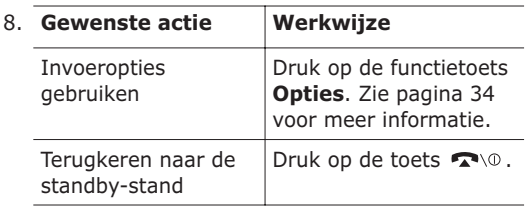

#### **Een nummer opslaan met het menu van de telefoonlijst**

- 1. Druk in de standby-stand op de functietoets **Namen**.
- 2. Ga met de toets  $\sim$  of  $\sim$  naar **Nieuw contact** en druk op de functietoets **Kies**.
- 3. Geef met een symbool aan tot welke categorie het nummer dat u wilt opslaan behoort. Hiertoe drukt u op de toets  $\left($  of  $\right)$  en vervolgens op de functietoets **Kies**.

**Opmerking**: hierbij is ook het symbool voor email ( $\circledast$  beschikbaar. Hier kunt u in plaats van een telefoonnummer een e-mailadres opslaan.

- 4. Selecteer een geheugenlocatie, **SIM** of **Telefoon**, door te drukken op de toets  $\sim$  of  $\sim$ en op de functietoets **Kies**.
- 5. Geef een naam op en druk op de functietoets **OK**.

Het aantal posities dat voor het invoeren van de naam beschikbaar is, is afhankelijk van de SIMkaart. Zie pagina 43 voor meer informatie over het invoeren van tekens.

- 6. Voer de naam of het adres in dat u wilt opslaan en druk op de functietoets **Opslaan**.
- 7. Ga verder met stap 6 van de procedure op pagina 32 om het nummer op te slaan.

# **Opties voor nummers van de telefoonlijst**

De telefoonlijst beschikt over een aantal opties, die u kunt weergeven door op de functietoets **Opties** te drukken.

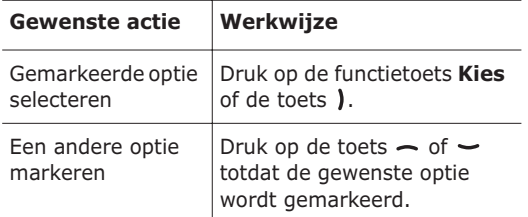

De volgende opties zijn beschikbaar:

**Invoegen**: hiermee kunt u een telefoonnummer uit de telefoonlijst in de stand voor normaal bellen plakken. Gebruik deze optie als u een nummer wilt bellen dat lijkt op een nummer in de telefoonlijst, bijvoorbeeld een nummer binnen hetzelfde bedrijf met een ander toestelnummer.

Met de toets **C** kunt u eventueel wijzigingen aanbrengen. Zie pagina 22 voor meer informatie. Druk op  $\rightarrow$  als u het nummer wilt bellen.

**Wijzigen**: hiermee kunt u naam en nummer wijzigen.

Selecteer **Eén nummer** als u een nummer wilt wijzigen voor de geselecteerde naam. Als u de naam wijzigt, wordt het nummer apart opgeslagen. Selecteer **Alle nummers** als u de naam van het nummer wilt wijzigen.

**Wissen**: hiermee kunt u naam en nummer uit de telefoonlijst verwijderen. U wordt eerst om bevestiging gevraagd. Druk op de functietoets **Ja**.

**Kopiëren**: hiermee kunt u het nummer naar een andere geheugenlocatie kopiëren. Gebruik deze optie om een nummer op te slaan dat lijkt op een reeds opgeslagen nummer. Zodra het nummer gekopieerd is, kunt u het nummer wijzigen en opslaan in de telefoonlijst.

**Belgroep**: hiermee kunt u de nummers van uw telefoonlijst in belgroepen onderbrengen. Iedere groep heeft zijn eigen belsignaal, zodat u kunt horen tot welke groep de persoon behoort door wie u gebeld wordt. Selecteer een van de tien beschikbare groepen.

Selecteer de optie **Geen groep** als u het nummer niet aan een groep wilt toewijzen of als u het nummer uit een groep wilt verwijderen.

Zie pagina 37 voor meer informatie over het wijzigen van de instellingen voor belgroepen.

**Nieuwe categorie**: Hiermee kunt u van een bestaand contact een nummer aan een andere categorie toevoegen.

# **Een nummer opzoeken in de telefoonlijst**

Nummers die in de telefoonlijst zijn opgeslagen, kunt u op twee manieren opzoeken: op naam en op belgroep.

#### **Een nummer op naam opzoeken**

- 1. Druk in de standby-stand op de functietoets **Namen**.
- 2. Zorg dat de optie **Zoek** is gemarkeerd en druk op de functietoets **Kies**. U wordt gevraagd om een naam op te geven.

3. Voer de eerste letters in van de naam die u zoekt.

U ziet nu de namen in de telefoonlijst, beginnend met de eerste naam die begint met de ingevoerde beginletters.

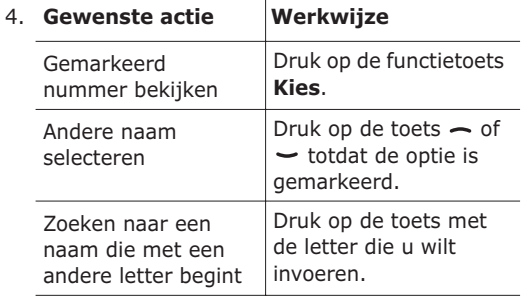

5. Als u het gewenste nummer hebt gevonden, drukt u op de toets  $\rightarrow$  om het nummer te bellen of op de functietoets **Opties** om de gegevens die bij deze naam horen te bekijken. Zie pagina 34 voor meer informatie.

### **Een nummer op belgroep zoeken**

- 1. Druk in de standby-stand op de functietoets **Namen**.
- 2. Loop met de toets  $\sim$  of  $\sim$  naar **Groep zoeken** en druk op de functietoets **Kies**. U wordt gevraagd om een groepsnaam op te geven.
- 3. Voer de eerste letters in van de groepsnaam die u zoekt.

U ziet nu de namen van de belgroepen, beginnend met de eerste groep die begint met de ingevoerde beginletters.

4. Loop zo nodig met de toets  $\sim$  of  $\sim$  naar een groep en druk op de functietoets **Kies**.

U ziet een lijst met de nummers van de belgroep.

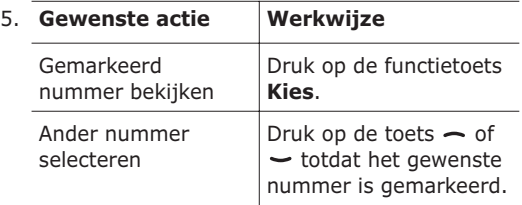

6. Als u het gewenste nummer hebt gevonden, drukt u op de toets  $\rightarrow$  om het nummer te bellen of op de functietoets **Opties** om de gegevens die bij deze naam horen te bekijken. Zie pagina 34 voor meer informatie.

# **Een belgroep wijzigen**

- 1. Druk in de standby-stand op de functietoets **Namen**.
- 2. Loop met de toets  $\sim$  of  $\sim$  naar **Groep wijzigen** en druk op de functietoets **Kies**.
- 3. Loop met de toets  $\sim$  of  $\sim$  door de lijst met groepen.
- 4. Druk op de functietoets **Opties** wanneer de gewenste groep is gemarkeerd.
- 5. Selecteer een optie en breng de gewenste wijzigingen in de instellingen aan. De volgende opties zijn beschikbaar:

#### **Telefoonlijst**

- **Beltoon**: hiermee kunt u de beltoon kiezen die moet worden gebruikt als u gebeld wordt door een persoon uit de groep.
- **SMS-toon**: hiermee kunt u de beltoon kiezen die moet worden gebruikt als u een bericht ontvangt van een persoon uit de groep.
- **Pictogram**: hiermee kunt u het pictogram kiezen dat moet worden weergegeven als u gebeld wordt door een persoon uit de groep.
- **Groepsnaam**: hiermee kunt u een naam aan de groep toewijzen. Zie pagina 43 voor meer informatie over het invoeren van tekens.
- 6. Druk op de toets **C** of **C**  $\circ$  wanneer u klaar bent met het wijzigen van de instellingen.

# **Verkort kiezen**

Zodra u telefoonnummers in de telefoonlijst hebt opgeslagen, kunt u maximaal acht nummers instellen voor verkort kiezen. Deze kunt u bellen met behulp van de toegewezen nummertoetsen.

#### **Nummers voor verkort kiezen instellen**

- 1. Druk in de standby-stand op de functietoets **Namen**.
- 2. Loop met de toets  $\sim$  of  $\sim$  naar **Verkort kiezen** en druk op de functietoets **Kies**.
- 3. Selecteer de toets die u voor het verkort kiezen wilt gebruiken (een van de toetsen **2** t/m **9**) en druk op de functietoets **OK**.

**Opmerking**: als er al een nummer aan de toets is toegewezen, ziet u niet de functietoets **OK** maar de functietoets **Opties**. Ga naar stap 6.

- 4. Selecteer een naam in de telefoonlijst en druk op de functietoets **Kies**.
- 5. Als er meerdere nummers bij de naam horen, selecteert u met de toets  $\sim$  of  $\sim$  het gewenste nummer en drukt u op de functietoets **Kies**.
- 6. Zodra u een nummer aan de toets hebt toegewezen, kunt u met behulp van de functietoets **Opties** van de volgende opties gebruikmaken:
	- **Wijzigen**: hiermee kunt u een ander nummer aan de toets toewijzen.
	- **Wissen**: als u hierop drukt, is er geen nummer meer aan de toets toegewezen.
	- **Alles wissen**: hiermee wist u de toewijzingen voor alle toetsen, zodat aan geen enkele toets een telefoonnummer is toegewezen.
	- **Nummer**: hiermee kunt u het nummer bekijken dat aan de toets is toegewezen.
- 7. Druk op de toets **C** of  $\bullet$  **Q** wanneer u klaar bent met de opties voor deze nummertoets.

#### **Verkort kiezen via de telefoonlijst**

Als u de nummers wilt bellen die aan de toetsen **2** t/m **9** zijn toegewezen, houdt u de betreffende toets ingedrukt.

**Opmerking**: geheugenplaats 1 is gereserveerd voor het telefoonnummer van de voice mailserver.

41

# **Alle nummers in de telefoonlijst wissen**

U kunt alle nummers in het geselecteerde geheugen of beide geheugens wissen.

- 1. Druk in de standby-stand op de functietoets **Namen**.
- 2. Loop met de toets  $\sim$  of  $\sim$  naar **Alles wissen** en druk op de functietoets **Kies**.
- 3. Als u een vinkje wilt plaatsen naast het geheugen dat u wilt wissen, **Alle**, **SIM** of **Telefoon**, drukt u op de functietoets **AAN**.

U kunt het vinkje verwijderen door te drukken op de functietoets **UIT**.

- 4. Wanneer u de gewenste vinkjes hebt geplaatst, drukt u op de functietoets **Wissen** om de nummers in het geselecteerde geheugen te wissen.
- 5. Geef het wachtwoord op en druk op de functietoets **OK**.

**Opmerking**: Het wachtwoord is in de fabriek standaard ingesteld op "00000000". Zie pagina 110 voor meer informatie over het wijzigen van het wachtwoord.

6. Wanneer het bevestigingsbericht verschijnt, drukt u op de functietoets **Ja**.

Druk op de functietoets **Nee** om het wissen te annuleren.

7. Druk op de toets **C** of **2** \ 0 wanneer u klaar bent met wissen.

# **De geheugenstatus bekijken**

U kunt nagaan hoeveel namen en nummers zijn opgeslagen in de telefoonlijst in het geheugen op de SIM-kaart en in het geheugen van de telefoon. U kunt ook de capaciteit van beide geheugens bekijken.

- 1. Druk in de standby-stand op de functietoets **Namen**.
- 2. Selecteer met de toets  $\sim$  of  $\sim$  de optie **Geheugenstatus** en druk op de functietoets **Kies**.
- 3. Druk op de toets  $\sim$  of  $\sim$  om het aantal bestaande nummers en het aantal beschikbare geheugenplaatsen in het geheugen van de SIMkaart en de telefoon te bekijken.
- 4. Druk op de toets **C** of  $\bullet$   $\bullet$  wanneer u hiermee klaar bent.

# **SDN-nummers (Service Dialling Numbers) gebruiken**

U kunt de lijst bekijken met SDN-nummers (Service Dialling Numbers) die door de provider zijn toegewezen. Voorbeelden van dergelijke nummers zijn alarmnummers, inlichtingen en voice-mailnummers.

- 1. Druk in de standby-stand op de functietoets **Namen**.
- 2. Selecteer met de toets Omhoog of Omlaag de optie **SDN** en drun op de functietoets **Kies**.
- 3. Loop met de toets Omhoog of Omlaag door de lijst.
- 4. Druk op de functietoets **Kies nr.** om het getoonde nummer te bellen.

**Opmerking**: deze optie is alleen beschikbaar als de SIM-Kaart SDN-nummers ondersteunt.

# **Tekst invoeren**

Tijdens het gebruik van de telefoon zult u merken dat u regelmatig tekst moet intoetsen, bijvoorbeeld voor het opslaan van namen in de telefoonlijst, het maken van uw begroetingsbericht of het noteren van afspraken in uw agenda. U kunt met het toetsenbord van de telefoon alfanumerieke tekens invoeren.

Uw telefoon beschikt over de volgende tekstinvoerstanden:

#### **• T9-stand**

In deze stand hebt u slechts één toets per letter nodig voor het invoeren van woorden. Aan iedere toets op het toetsenbord zijn verschillende letters toegewezen. Als u één keer op de toets **5** drukt, verschijnt J, K of L. In de T9-stand worden de tekens die u intoetst, automatisch vergeleken met een ingebouwd woordenboek en wordt op grond daarvan de meest waarschijnlijke letter gekozen, zodat u veel minder toetsaanslagen nodig hebt dan bij gebruik van de normale standen voor letters.

#### **• ABC-stand**

Hiermee kunt u hoofdletters of kleine letters intoetsen door de toets met de gewenste letter één, twee, drie of vier keer in te drukken tot de gewenste letter wordt getoond.

#### **• Cijferstand**

In deze stand kunt u cijfers invoeren.

#### **• Speciale tekens**

In deze stand kunt u een aantal symbolen en speciale tekens invoeren.

# **De tekstinvoerstand wijzigen**

Wanneer u in een scherm bent waarin u tekens kunt invoeren, ziet u in het display het symbool voor de tekstinvoerstand.

#### Voorbeeld: tekstbericht schrijven

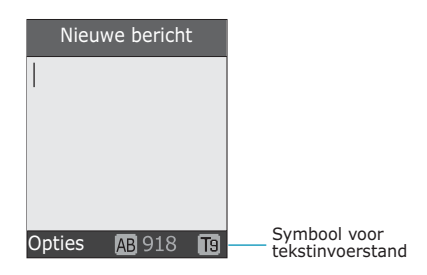

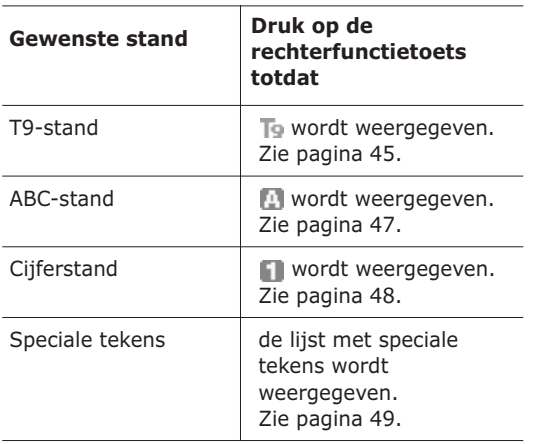

### **De T9-stand gebruiken**

Met de voorspellende T9-tekstinvoerstand hoeft u slechts één keer op een toets te drukken om een teken in te voeren. Deze tekstinvoerstand is gebaseerd op een ingebouwd woordenboek.

Een woord invoeren in T9-stand:

1. In T9-invoerstand voert u een woord in met de toetsen **2** t/m **9**. Druk voor iedere letter de toets slechts één keer in.

Voorbeeld: het woord HALLO invoeren in T9 stand: druk op de toetsen **4**, **2**, **5**, **5** en **6**.

Het woord dat u invoert, verschijnt op het display. Het kan na elke ingedrukte toets veranderen.

- 2. Voer het hele woord in voordat u tekens wijzigt of verwijdert.
- 3. Als het woord juist is, gaat u verder met het volgende woord.

Anders drukt u op de toets  $\mathbf{0}$ ,  $\sim$  of  $\sim$  om alternatieve woorden weer te geven die overeenkomen met de toetsen die u hebt ingedrukt.

Voorbeeld: voor zowel OF als ME gebruikt u de toetsen **6** en **3**. De telefoon toont het meest gebruikte woord eerst.

4. U voegt een spatie in met de toets  $\#$ .

Een nieuw woord toevoegen aan het woordenboek van T9:

- 1. Nadat u de toetsen hebt ingedrukt die het woord vormen, drukt u op de toets  $\mathbf{0}$  of  $\mathbf{-}$  om alternatieve woorden weer te geven.
- 2. Wanneer u drukt op de toets  $\mathbf{0}$  of  $\sim$  bij het laatste alternatieve woord, ziet u **VoegToe** op de onderste regel van het display. Druk op de functietoets **VoegToe**.
- 3. Wis indien nodig het woord met de toets **C** en voer het woord dat u wilt toevoegen in met de ABC-stand; zie pagina 47.
- 4. Druk op de functietoets **OK**.

Het woord wordt toegevoegd aan het woordenboek van T9 en wordt het eerste woord voor de bijbehorende toetsencombinatie.

**Opmerking**: deze functie is niet beschikbaar voor alle talen.

- Voor een punt, streepje of apostrof drukt u op de toets **1**. De T9-stand past grammaticaregels toe om ervoor te zorgen dat het juiste leesteken wordt gekozen.
- In de T9-stand kunt u met de toets  $*$  tussen hoofdletters en kleine letters schakelen. Er zijn drie mogelijkheden: Alleen kleine letters (ab), Beginhoofdletter ( $\overline{\mathsf{A}}$ b) en Alleen hoofdletters ( $\overline{\mathsf{A}}$ B).
- Met de toetsen  $\ell$  en  $\ell$  kunt u de cursor verplaatsen. Druk op de toets **C** als u letters wilt wissen. Houd de toets **C** ingedrukt om alle letters te wissen.

# **De ABC-stand gebruiken**

Voer uw tekst in met behulp van de toetsen **1** t/m **0**.

- 1. Druk op de toets met de gewenste letter:
	- Eén keer voor de eerste letter op de toets
	- Twee keer voor de tweede letter
	- Enzovoorts
- 2. Voer alle letters op deze manier in.

**Opmerking**: als u op een andere toets drukt, schuift de cursor een positie naar rechts. Als u twee keer dezelfde letter wilt invoeren (of een andere letter van dezelfde toets), moet u enkele seconden wachten. De cursor gaat dan automatisch een positie verder. Daarna kunt u de volgende letter invoeren.

Zie onderstaande tabel voor meer informatie over de beschikbare tekens:

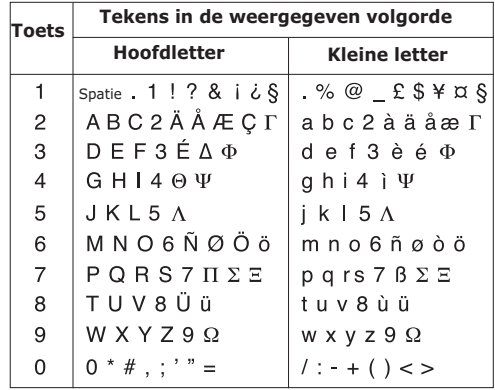

• Druk op de toets  $\pm$  om een spatie in te voegen.

- In de ABC-stand kunt u met de toets  $\ast$ schakelen tussen hoofdletters en kleine letters. Er zijn drie mogelijkheden: Alleen kleine letters ( ab ), Beginhoofdletter ( Ab ) en Alleen  $hoof$ dletters  $(AB)$ .
- Met de toetsen  $\ell$  en  $\ell$  kunt u de cursor verplaatsen. Druk op de toets **C** als u letters wilt wissen. Houd de toets **C** ingedrukt om alle letters te wissen.

# **Cijfers invoeren**

In deze stand kunt u cijfers invoegen in een tekstbericht. Druk op de desbetreffende cijfertoetsen.

# **Speciale tekens invoeren**

In deze stand kunt u symbolen en speciale tekens invoegen in een tekstbericht.

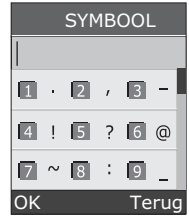

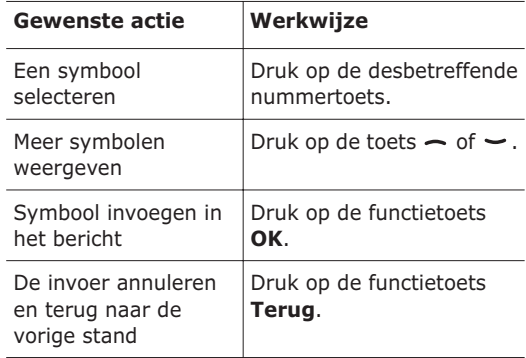

# **Tijdens een gesprek beschikbare opties**

De telefoon beschikt over een aantal functies die u ook tijdens een gesprek kunt gebruiken.

# **Een gesprek in de wacht zetten**

U kunt het huidige gesprek op elk gewenst moment in de wacht zetten. Als het netwerk dit ondersteunt, kunt u vervolgens een ander nummer bellen. Wanneer u een gesprek in de wacht heeft staan en daarnaast een ander gesprek voert, kunt u schakelen tussen de twee gesprekken.

U kunt een telefoongesprek in de wacht zetten door op de functietoets **In wacht** te drukken. U kunt het gesprek op elk gewenst moment reactiveren door op de functietoets **Haal op** te drukken.

Terwijl u aan het bellen bent, start u als volgt een nieuw telefoongesprek:

1. Toets het telefoonnummer in dat u wilt bellen of zoek het op in de telefoonlijst.

Zie pagina 35 voor meer informatie over het zoeken naar een nummer in de telefoonlijst.

2. Druk op de toets  $\rightarrow$  om het tweede nummer te bellen.

Het eerste telefoongesprek wordt automatisch in de wacht gezet.

Of

- 1. Zet het huidige gesprek in de wacht door op de functietoets **In wacht** te drukken.
- 50 2. Kies het tweede nummer op de gebruikelijke manier.

U kunt tussen de twee telefoongesprekken schakelen door op de functietoets **Wissel** te drukken.

Het huidige gesprek wordt in de wacht gezet en het andere gesprek uit de wacht gehaald, zodat u dit gesprek kunt voortzetten.

Wanneer u een gesprek wilt beëindigen, drukt u op de toets  $\bullet$   $\circ$ .

# **De menuopties gebruiken**

Tijdens een gesprek kunt u de opties in het hoofdmenu gebruiken.

- 1. Druk op de functietoets **Opties**.
- 2. Druk op de functietoets **OK** wanneer de optie **Menu** is gemarkeerd.
- 3. Druk op de toets  $\sim$  of  $\sim$  om door de lijst te lopen.

**Opmerking**: u kunt sommige menu's niet gebruiken tijdens een gesprek. Deze zijn uitgeschakeld in de lijst.

- 4. Druk op de functietoets **Kies** wanneer het gewenste menu is gemarkeerd.
- 5. Als het geselecteerde menu subopties heeft, herhaalt u stap 4 en 5.

Zie de lijst op pagina 60 voor meer informatie over de beschikbare menu's.

# **De microfoon uitschakelen (Micr uit)**

U kunt de microfoon van uw telefoon tijdelijk uitschakelen zodat uw gesprekspartner u niet kan horen.

Voorbeeld: het kan zijn dat u tegen iemand bij u in de kamer iets wilt zeggen wat de persoon aan de andere kant van de lijn niet mag horen.

U kunt de microfoon als volgt tijdelijk uitschakelen:

- 1. Druk op de functietoets **Opties**.
- 2. Druk op de toets  $\sim$  om de optie **Micr. uit** te markeren.
- 3. Druk op de functietoets **OK**.

De persoon aan de andere kant van de lijn kan u niet meer horen.

U kunt de microfoon als volgt weer inschakelen:

- 1. Druk op de functietoets **Opties**.
- 2. Druk zo nodig op de toets  $\sim$  om de optie Micr. **aan** te markeren.
- 3. Druk op de functietoets **OK**.

De persoon aan de andere kant van de lijn kan u weer horen.

### **Toetstonen in- en uitschakelen**

Met deze opties kunt u toetstonen in- en uitschakelen. Als de optie **DTMF uit** is geselecteerd, worden de toetstonen niet verzonden, zodat u tijdens een gesprek op de toetsen kunt drukken zonder irritante toetstonen.

**Opmerking**: als u wilt kunnen communiceren met antwoordapparaten of telefooncentrales moet u de optie **DTMF aan** selecteren.

### **DTMF-tonen verzenden**

Tijdens een gesprek kunt u de DTMF-tonen (Dual Tone Multi-Frequency) verzenden van het nummer op het display.

Deze optie is handig bij het invoeren van een wachtwoord of rekeningnummer wanneer u een geautomatiseerd systeem belt, bijvoorbeeld van een bank.

U verzendt de DTMF-tonen als volgt:

- 1. Druk op de functietoets **Opties** wanneer u met het teleservicesysteem bent verbonden.
- 2. Druk op de toets  $\sim$  om de optie **Zend DTMF** te markeren.
- 3. Druk op de functietoets **OK**.
- 4. Voer het nummer in dat u wilt verzenden en druk op de functietoets **OK**.

De tonen voor het nummer op het display worden verzonden.

53

# **Een nummer opzoeken in de telefoonlijst**

U kunt tijdens een gesprek een nummer opzoeken in de telefoonlijst.

- 1. Druk op de functietoets **Opties**.
- 2. Druk op de toets  $\sim$  om de optie **Telefoonlijst** te markeren.
- 3. Druk op de functietoets **OK**.

De telefoonlijst wordt weergegeven.

4. Voer de naam in die u zoekt.

Terwijl u de eerste letters van de naam invoert, wordt meteen begonnen met zoeken en worden de gevonden items alvast weergegeven.

5. Druk op de functietoets **Kies** om het gemarkeerde item weer te geven.

Zie pagina 31 voor meer informatie over de functie Telefoonlijst.

# **Een tweede oproep beantwoorden**

U kunt een inkomende oproep beantwoorden terwijl u in gesprek bent, als uw netwerk deze service ondersteunt en u de menuoptie **Wisselgesprek** (**Menu 8.3**) hebt ingesteld op **Activeren** (zie pagina 131). Wanneer er een oproep binnenkomt, wordt u daarvan door middel van een waarschuwingstoon op de hoogte gesteld.

Terwijl u aan het bellen bent, kunt u als volgt een oproep beantwoorden:

- 1. Druk op de toets  $\rightarrow$  om het inkomende gesprek aan te nemen. Het eerste telefoongesprek wordt automatisch in de wacht gezet.
- 2. U kunt tussen de twee telefoongesprekken schakelen door op de functietoets **Wissel** te drukken.
- 3. U kunt het wachtende gesprek beëindigen door op de functietoets **Opties** te drukken en vervolgens de optie **Stop wacht** te selecteren.

U kunt het huidige gesprek beëindigen door op de toets  $\Omega$  te drukken.

# **Multiparty-gesprekken**

"Multiparty" (ook wel telefonisch vergaderen genoemd) is een netwerkdienst waarbij maximaal zes personen tegelijkertijd aan een telefoongesprek kunnen deelnemen.

### **Een multiparty-gesprek starten**

- 1. Bel de eerste deelnemer op de gebruikelijke manier.
- 2. Bel de tweede deelnemer op de gebruikelijke manier. Het eerste telefoongesprek wordt automatisch in de wacht gezet.
- 3. U kunt de eerste deelnemer aan het gesprek toevoegen door op de functietoets **Opties** te drukken en vervolgens de optie **Deelnemen** te selecteren. Druk op de functietoets **OK**.

4. U kunt een nieuwe deelnemer aan het multiparty-gesprek toevoegen door de persoon in kwestie op de gebruikelijke manier te bellen en op de functietoets **Opties** te drukken. Selecteer vervolgens de optie **Deelnemen** en druk op de functietoets **OK**.

U kunt een inkomende oproep aan het multipartygesprek toevoegen door de bewuste oproep te beantwoorden, op de functietoets **Opties** te drukken en de optie **Deelnemen** te selecteren. Herhaal deze procedure zo vaak als nodig.

#### **Een privé-gesprek voeren met een van de deelnemers**

1. Druk op de functietoets **Opties** en kies de optie **Kies deelnemer**. Druk op de functietoets **OK**.

De lijst met deelnemers aan het multipartygesprek wordt weergegeven.

- 2. Markeer een deelnemer in de lijst door op de toets  $\sim$  of  $\sim$  te drukken en druk op de functietoets **Kies** of de toets **.**
- 3. Druk op de functietoets **OK** wanneer de optie **Privé** is gemarkeerd.

U kunt nu een privé-gesprek met de persoon in kwestie voeren. De andere deelnemers kunnen gewoon met elkaar blijven praten.

4. U kunt terugkeren naar het multiparty-gesprek door op de functietoets **Opties** te drukken en vervolgens de optie **Deelnemen** te selecteren. Druk op de functietoets **OK**.

Nu kunnen alle deelnemers aan het multipartygesprek elkaar weer horen.

#### **Een deelnemer verwijderen**

1. Druk op de functietoets **Opties** en kies de optie **Kies deelnemer**. Druk op de functietoets **OK**.

De lijst met deelnemers aan het multipartygesprek wordt weergegeven.

- 2. Markeer een deelnemer in de lijst door op de toets  $\sim$  of  $\sim$  te drukken en druk op de functietoets **Kies** of de toets  $\sum$ .
- 3. Selecteer de optie **Verwijderen** door op de toets  $\rightarrow$  te drukken en druk op de functietoets **OK**.

De verbinding met die deelnemer wordt verbroken, maar met de andere deelnemers kunt u blijven spreken.

4. Beëindig het multiparty-gesprek door het klepje te sluiten of op de toets  $\bullet$  te drukken.

# **De menu's gebruiken**

De telefoon heeft een aantal functies waarmee u het toestel aan uw wensen kunt aanpassen. Deze functies zijn toegankelijk via menu's en submenu's.

U kunt menu's en submenu's weergeven door de navigatietoetsen of de sneltoetsen te gebruiken.

### **Een menu weergeven met de navigatietoetsen**

- 1. Druk in de standby-stand op de functietoets **Menu** om de menustand te activeren.
- 2. Ga met  $\sim$  of  $\sim$  naar een hoofdmenu, bijvoorbeeld **Telefoonopties**. Druk op de functietoets **Kies** of de toets ) om het menu te openen.
- 3. Als het menu submenu's bevat, bijvoorbeeld **Taal**, kunt u deze openen door er met de toets  $\sim$  of  $\sim$  heen te lopen en vervolgens op de functietoets **Kies** of de toets **I** te drukken.

Als het geselecteerde menu vervolgopties bevat, herhaalt u deze stap.

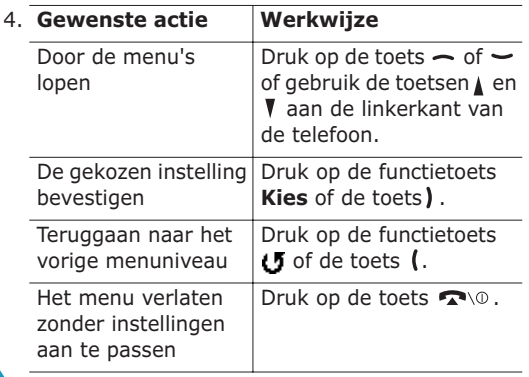

### **Een menufunctie oproepen met de sneltoets**

Alle menuonderdelen, zoals hoofdmenu's, submenu's en opties, hebben nummers en kunnen via dat nummer snel worden weergegeven. Het nummer van de sneltoets wordt rechtsonder op het display weergegeven, naast de functietoets  $\mathbf{f}$ , U kunt eenvoudigweg op de functietoets **Menu** drukken en het gewenste nummer intoetsen.

**Opmerking**: in de lijst op pagina 60 kunt u nagaan welke nummers aan de diverse menu's zijn toegewezen. Het kan zijn dat deze nummers niet precies overeenkomen met de menunummers op de telefoon, afhankelijk van de diensten die de SIM-kaart ondersteunt.

Voorbeeld: de optie **Taal** weergeven.

- 1. Druk op de functietoets **Menu**.
- 2. Druk op de toets **6** voor **Telefoonopties**.
- 3. Druk op de toets **5** voor **Taal**.

De beschikbare talen worden weergegeven.

# **Overzicht van de menuopties**

In het volgende overzicht worden de beschikbare menu's weergegeven, alsmede het nummer dat aan elke menuoptie is toegewezen en het nummer van de pagina waarop u meer kunt lezen over de desbetreffende functie.

**Opmerking**: als u een SIM AT-kaart gebruikt met extra mogelijkheden, wordt het menu van de **SIM AT**kaart weergegeven wanneer u op de functietoets **Menu** drukt om de menustand te activeren. Zie de instructies bij de SIM-kaart voor meer informatie.

#### **1. Tekstberichten (zie pagina 65)**

- 1.1 Postvak IN
- 1.2 Postvak UIT
- 1.3 Nieuw bericht
- 1.4 Sjablonen
- 1.5 Instellingen
	- 1.5.1 Instelling 1\*
	- 1.5.2 Instelling  $2^7$
	- 1.5.3 Standaard
- 1.6 Alles wissen
- 1.7 Geheugenstatus
	- 1.7.1 SIM geheugen
	- 1.7.2 Telefoongeheugen
	- 1.7.3 Info-berichten geheugen
- 1.8 Voice mail
	- 1.8.1 Verbinden met voice mailserver
	- 1.8.2 Telefoonnummer voice mailserver
- 1.9 Info-berichten
	- 1.9.1 Lezen
	- 1.9.2 Ontvangen
	- 1.9.3 Kanalen
	- 1.9.4 Taal
- **2. Afbeeldingberichten (zie pagina 77)**
	- 2.1 Postvak IN
	- 2.2 Postvak UIT
	- 2.3 Concepten
	- 2.4 Nieuw bericht
	- 2.5 Sjablonen
	- 2.6 Alles wissen
	- 2.7 Geheugenstatus

#### **2. Afbeeldingberichten** (zie vervolg)

- 2.8 Instellen
	- 2.8.1 Ontvangstbevestiging
	- 2.8.2 Leesrapport aanvragen
	- 2.8.3 Automatisch downloaden
	- 2.8.4 Berichtacceptatie
	- 2.8.5 Nummer verbergen
	- 2.8.6 Vervaldatum
	- 2.8.7 Levertijd
	- 2.8.8 Prioriteit
	- 2.8.9 Rapport zenden
	- 2.8.10 Paginaduur
- 2.9 MMS-profiel

#### **3. Oproepenlijst (zie pagina 90)**

- 3.1 Gemist
- 3.2 Ontvangen
- 3.3 Uitgaand
- 3.4 Alles wissen
- 3.5 Gespreksduur
	- 3.5.1 Duur laatste gesprek
	- 3.5.2 Alle uitgaande oproepen
	- 3.5.3 Alle inkomende oproepen
	- 3.5.4 Op nul zetten
- 3.6 Gesprekskosten\*
	- 3.6.1 Kosten laatste oproep
	- 3.6.2 Totale kosten
	- 3.6.3 Maximale kosten
	- 3.6.4 Op nul zetten
	- 3.6.5 Maximale kosten instellen
	- 3.6.6 Prijs per eenheid

#### **4. Camera (zie pagina 95)**

- 4.1 Foto maken+verzenden
- 4.2 Nieuwe foto
- 4.3 Foto's

<sup>\*</sup> Deze optie wordt alleen weergegeven als de SIM-kaart de optie ondersteunt.

<sup>\*</sup> Deze optie wordt alleen weergegeven als de SIM-kaart de optie ondersteunt.

#### **5. Geluidopties (zie pagina 99)**

- 5.1 Beltoon
- 5.2 Belvolume
- 5.3 Type belsignaal
- 5.4 Toetstoon
- 5.5 Berichtsignaal
	- 5.5.1 SMS-toon
	- 5.5.2 SMS-infoberichttoon
- 5.6 Klepsignaal
- 5.7 Toon bij in-/uitschakelen
- 5.8 Andere tonen

#### **6. Telefoonopties (zie pagina 104)**

- 6.1 Infrarood aan
- 6.2 Displayinstellingen
	- 6.2.1 Achtergrond
	- 6.2.2 Menustijl
	- 6.2.3 Contrast
	- 6.2.4 Verlichting
	- 6.2.5 Verlichting automatisch
	- 6.2.6 Standby-lampje
	- 6.2.7 Logo provider
- 6.3 Begroeting
- 6.4 Eigen nummer
- 6.5 Taal

62

- 6.6 Beveiliging
	- 6.6.1 PIN-controle
	- 6.6.2 PIN wijzigen
	- 6.6.3 Toestel blokkeren
	- 6.6.4 Wachtwoord wijzigen
	- 6.6.5 SIM blokkeren
	- 6.6.6 FDN-modus\*
	- 6.6.7 PIN2 wijzigen
- 6.7 Extra instellingen

#### **6. Telefoonopties** (vervolg)

- 6.8 Sneltoets
	- 6.8.1 Toets omhoog
	- 6.8.2 Toets omlaag
	- 6.8.3 Toets rechts
	- 6.8.4 Toets links
- 6.9 Instellingen terugzetten

#### **7. Organizer (zie pagina 115)**

- 7.1 Alarm
	- 7.1.1 Eenmalig
	- 7.1.2 Dagelijks
	- 7.1.3 Wekker
	- 7.1.4 Alarm uitzetten
	- 7.1.5 Autopower
- 7.2 Agenda
- 7.3 Tijd en datum
	- 7.3.1 Klok instellen
	- 7.3.2 Datum instellen
	- 7.3.3 Wereldtijd
	- 7.3.4 Tijdnotatie
- 7.4 Calculator
- 7.5 Actielijst
- 7.6 Voice memo
	- 7.6.1 Opnemen
	- 7.6.2 Memo lijst
	- 7.6.3 Alles wissen
- 7.7 Wisselkoersen

#### **8. Netwerkdiensten (zie pagina 127)**

- 8.1 Doorschakelen
	- 8.1.1 Alles doorschakelen
	- 8.1.2 In gesprek
	- 8.1.3 Neemt niet op
	- 8.1.4 Buiten bereik
	- 8.1.5 Alles opheffen

<sup>\*</sup> Deze optie wordt alleen weergegeven als de SIM-kaart de optie ondersteunt.

#### **8. Netwerkdiensten** (vervolg)

- 8.2 Blokkeren
	- 8.2.1 Alle uitgaande
	- 8.2.2 Internationaal
	- 8.2.3 Internationaal behalve NL
	- 8.2.4 Alle inkomende
	- 8.2.5 Inkomend in buitenland
	- 8.2.6 Alles opheffen
	- 8.2.7 Blokkeerwachtwoord wijzigen
- 8.3 Wisselgesprek
- 8.4 Netwerk kiezen
- 8.5 Nummerweergave
- 8.6 Gesloten gebruikersgroep
	- 8.6.1 Indexlijst
	- 8.6.2 Externe toegang
	- 8.6.3 Standaardgroep
	- 8.6.4 Uitzetten\*
- 8.7 Bandkeuze

#### **9. Amusement (zie pagina 136)**

- 9.1 WAP-browser
	- 9.1.1 Startpagina
	- 9.1.2 Favorieten
	- 9.1.3 http://
	- 9.1.4 Instellingen
	- 9.1.5 Cache wissen
	- 9.1.6 Bericht ophalen
- 9.2 Spelletjes
- 9.3 Geluiden
- 9.4 Afbeeldingen
- 9.5 Alles wissen
- 9.6 Geheugenstatus
	- 9.6.1 Spelletjes
	- 9.6.2 Geluiden en afbeeldingen

# **Tekstberichten**

Via SMS (Short Message Service) kunnen korte tekstberichten worden verzonden naar en ontvangen van mobiele GSM-telefoons. Daarnaast ondersteunt de telefoon EMS (Enhanced Messaging Service), een dienst die het mogelijk maakt eenvoudige afbeeldingen, melodieën en animaties in korte berichten op te nemen. U moet zich bij uw provider op deze dienst abonneren om deze te kunnen gebruiken.

Wanneer het berichtsymbool ( $\Box$ ) verschijnt, hebt u een tekstbericht ontvangen. Als het geheugen vol is, wordt er een foutbericht weergegeven en kunt u geen nieuwe berichten ontvangen. Met de optie **Wissen** kunt u berichten die u niet langer wilt bewaren uit elk postvak verwijderen.

### **Postvak IN** *(Menu 1.1)*

In dit postvak worden de ontvangen berichten opgeslagen.

Wanneer u dit menu opent, ziet u een lijst met ontvangen berichten en daarbij de telefoonnummers of de namen van de afzenders, als deze informatie in de telefoonlijst is opgenomen.

- 1. Selecteer een bericht in de lijst en druk op de functietoets **Kies** om de inhoud van het bericht weer te geven.
- 2. U kunt door het bericht lopen met behulp van de toetsen  $\sim$  en  $\sim$
- 3. U kunt naar het vorige of het volgende bericht gaan met behulp van de toetsen  $*$  en  $\pm$ .

<sup>\*</sup> Deze optie wordt alleen weergegeven als de functie Gesloten gebruikersgroep actief is.

67

Als u tijdens het lezen van een bericht op de functietoets **Opties** drukt, verschijnen de volgende opties:

**Wissen**: hiermee kunt u het bericht verwijderen.

**Verzenden**: hiermee kunt u het bericht opnieuw verzenden. Zie pagina 68 voor meer informatie over het verzenden van berichten.

**Antwoorden**: hiermee kunt u een antwoordbericht sturen naar de afzender.

**Terugbellen**: hiermee kunt u de afzender terugbellen.

**Adres knippen**: hiermee kunt u het nummer van de afzender en het URL-/e-mailadres of telefoonnummer uit de tekst van het bericht halen en in het geheugen van de telefoon opslaan.

**Verplaatsen naar telefoon**: hiermee kunt u het bericht verplaatsen van de SIM-kaart naar het geheugen van de telefoon. Deze optie is alleen beschikbaar als u een bericht selecteert dat is opgeslagen op de SIM-kaart.

**Verplaatsen naar SIM**: hiermee kunt u het bericht verplaatsen van het geheugen van de telefoon naar de SIM-kaart. Deze optie is alleen beschikbaar als u een bericht selecteert dat is opgeslagen in het geheugen van de telefoon.

**Objecten selecteren**: hiermee kunt u multimediaobjecten, zoals geluiden of afbeeldingen, vanuit het bericht opslaan op de telefoon. U kunt deze objecten gebruiken bij het schrijven van berichten. Zie pagina 70 voor meer informatie.

# **Postvak UIT** *(Menu 1.2)*

In dit postvak worden de berichten opgeslagen die u hebt verstuurd of gaat versturen.

Wanneer u dit menu opent, ziet u een lijst met berichten in het postvak en daarbij de telefoonnummers of de namen van de ontvangers, als deze informatie in de telefoonlijst is opgenomen.

- 1. Selecteer een bericht in de lijst en druk op de functietoets **Kies** om de inhoud van het bericht weer te geven.
- 2. U kunt door het bericht lopen met behulp van de toetsen  $-$  en  $-$ .
- 3. U kunt naar het vorige of het volgende bericht gaan met behulp van de toetsen  $*$  en  $\pm$ .

Als u tijdens het lezen van een bericht op de functietoets **Opties** drukt, verschijnen de volgende opties:

**Wissen**: hiermee kunt u het bericht verwijderen.

**Verzenden**: hiermee kunt u het bericht opnieuw verzenden. Zie pagina 68 voor meer informatie over het verzenden van berichten.

**Adres knippen**: hiermee kunt u het bestemmingsnummer en het URL-/e-mailadres of telefoonnummer uit de tekst van het bericht halen en in het geheugen van de telefoon opslaan.

**Verplaatsen naar telefoon**: hiermee kunt u het bericht verplaatsen van de SIM-kaart naar het geheugen van de telefoon. Deze optie is alleen beschikbaar als u een bericht selecteert dat is opgeslagen op de SIM-kaart.

66

**Verplaatsen naar SIM**: hiermee kunt u het bericht verplaatsen van het geheugen van de telefoon naar de SIM-kaart. Deze optie is alleen beschikbaar als u een bericht selecteert dat is opgeslagen in het geheugen van de telefoon.

**Objecten selecteren**: hiermee kunt u multimediaobjecten, zoals geluiden of afbeeldingen, vanuit het bericht opslaan op de telefoon. U kunt deze objecten gebruiken bij het schrijven van berichten. Zie pagina 70 voor meer informatie.

### **Nieuw bericht** *(Menu 1.3)*

Met deze menuoptie kunt u tekstberichten schrijven en verzenden.

**Opmerking**: wanneer u multimediaobjecten aan het bericht toevoegt, kunt u minder tekens typen.

### **Een eenvoudig tekstbericht schrijven**

1. Toets het bericht in.

**Opmerking**: Zie pagina 43 voor meer informatie over het invoeren van tekst.

- 2. Druk op de functietoets **Opties** wanneer u klaar bent met het invoeren van het bericht. De volgende opties zijn beschikbaar:
	- **Verzenden**: hiermee kunt u het bericht verzenden. Het bericht wordt na verzending verwijderd.
	- **Opslaan en verzenden**: hiermee kunt u een kopie van het bericht opslaan en het bericht verzenden. U kunt het bericht lezen in het Postvak UIT.
- **Opslaan**: hiermee kunt u het bericht opslaan, zodat u het later kunt verzenden. U kunt het bericht lezen in het Postvak UIT.
- Zie pagina 69 voor meer informatie over de opties **Tekstopmaak**, **Objecten toevoegen**, **Sjablonen toevoegen**, **Telefoonlijst toevoegen**, **Favoriet toevoegen** en **Taal**.
- 3. Selecteer **Verzenden** of **Opslaan en verzenden** en druk op de functietoets **Kies**.

Als u het bericht alleen wilt opslaan, selecteert u **Opslaan**. Nadat u het bericht hebt opgeslagen, gaat u terug naar het menu **Tekstberichten**.

- 4. Als u het bericht wilt opslaan, kiest u het gewenste geheugen en drukt u op de functietoets **OK**.
- 5. Voer een locatienummer in en druk op de functietoets **OK**.

Het bericht wordt verzonden.

**Opmerking**: als het niet lukt het bericht te verzenden, ziet u een bericht waarin u wordt gevraagd of u het nog eens wilt proberen. Druk ter bevestiging op de functietoets **OK**. Als u dit niet wilt, drukt u op de functietoets **Einde** om terug te gaan naar het scherm Nieuwe SMS.

#### **Een bericht schrijven met gebruikmaking van de opties**

- 1. Toets het bericht in.
- 2. Druk op de functietoets **Opties**.
#### **Tekstberichten**

- 3. Selecteer een van de volgende opties met behulp van de toetsen  $\sim$  en  $\sim$  en druk vervolgens op de functietoets **Kies**.
	- **Tekstopmaak**: hiermee kunt u de opmaak van de tekst veranderen. Bij **Grootte** kunt u kiezen uit de opties **Normaal**, **Groot** en **Klein**. Bij **Onderstrepen** en **Doorhalen** kunt u kiezen uit **AAN** en **UIT**. U kunt deze kenmerken combineren.
	- **Objecten toevoegen**: hiermee kunt u een geluid, melodie, afbeelding of animatie aan het bericht toevoegen. Selecteer het type object dat u wilt toevoegen. Per type hebt u de keuze uit diverse meegeleverde objecten. U kunt ook een object kiezen dat u van elders hebt ontvangen, bijvoorbeeld van internet of een andere telefoon.
	- **Sjablonen toevoegen**: hiermee kunt u voor uw bericht een eerder door u samengesteld sjabloon gebruiken. Selecteer via de menuoptie **Sjablonen** (**Menu 1.4**) een van de vijf standaardberichten. Zie pagina 71 voor meer informatie.
	- **Telefoonlijst toevoegen**: hiermee kunt u een vermelding uit de telefoonlijst in het bericht opnemen. Selecteer een vermelding uit de lijst.
	- **Favoriet toevoegen**: hiermee kunt u het adres van een webpagina uit uw lijst met favorieten toevoegen (**Menu 9.1.2**). Selecteer een vermelding uit de lijst.
	- **Taal**: hiermee kunt u de taal wijzigen die wordt gebruikt in de T9-stand. Selecteer de taal die u wilt gebruiken.
- 4. Leg de laatste hand aan het bericht en verzend het of sla het op aan de hand van de stappen op pagina 68 (vanaf stap 2).

# **Sjablonen** *(Menu 1.4)*

Met dit menu kunt u maximaal vijf berichten definiëren die u het meest gebruikt.

Selecteer een lege locatie of de gewenste sjabloon en druk op de functietoets **Opties**.

De volgende opties zijn beschikbaar:

**Wijzigen**: hiermee kunt u een nieuw bericht schrijven of het bericht bewerken.

**Opmerking**: Zie pagina 43 voor meer informatie over het invoeren van tekens.

**Verzenden**: hiermee kunt u het bericht ophalen. Nadat u het bericht hebt aangepast, kunt u het opslaan en/of verzenden. Zie pagina 68 voor meer informatie over het verzenden van berichten.

**Wissen**: hiermee kunt u het bericht verwijderen. U wordt gevraagd deze bewerking te bevestigen door op de functietoets **Ja** te drukken.

# **Instellingen** *(Menu 1.5)*

Met dit menu kunt u standaardgegevens voor SMSberichten opgeven. Hiervoor wordt gebruikgemaakt van profielen. Elk profiel bevat een aantal instellingen die nodig zijn om berichten te kunnen verzenden. Het aantal beschikbare profielen wordt bepaald door de capaciteit van de gebruikte SIMkaart.

**Opmerking**: het profiel dat u als laatste hebt geopend, wordt automatisch geactiveerd voor het verzenden van berichten.

**Instelling x** (waarbij **x** het nummer van het profiel is): elk profiel heeft zijn eigen submenu.

SMS-service: hiermee kunt u het nummer van uw SMS-service opslaan of wijzigen. Dit nummer hebt u nodig om berichten te kunnen verzenden. U krijgt dit nummer van uw provider.

Standaardbestemming: hiermee kunt u het nummer van de standaardbestemming opslaan. Dit nummer wordt automatisch weergegeven in het scherm Bestemming wanneer u een nieuw bericht opent.

Standaardtype: hiermee kunt u het standaardtype voor SMS-berichten instellen: **Tekst**, **Fax**, **E-mail** of **Pager**. De provider zet de berichten om in de gekozen indeling.

Standaardgeldigheid: hiermee kunt u bepalen hoe lang uw tekstberichten moeten worden bewaard op de server van de provider als deze niet meteen op de bestemming kunnen worden afgeleverd.

Naam instelling: hiermee kunt u een naam aan het huidige profiel toewijzen.

**Standaard**: De volgende opties zijn beschikbaar:

Antwoordpad: hiermee stelt u de ontvanger van uw bericht in staat een antwoord te verzenden via uw provider, als die deze optie ondersteunt. U kunt deze optie in- of uitschakelen door te drukken of de functietoets **AAN** of **UIT**.

Ontvangstbevestiging: hiermee kunt u de functie voor ontvangstbevestiging in- of uitschakelen. Wanneer u deze functie inschakelt, meldt de provider of het bericht is afgeleverd of niet. U kunt deze optie in- of uitschakelen door te drukken of de functietoets **AAN** of **UIT**.

Drager kiezen: hiermee kunt u het juiste netwerk kiezen: **GSM** of **GPRS**.

# **Alles wissen** *(Menu 1.6)*

Met dit menu kunt u alle tekstberichten in alle postvakken verwijderen. U kunt alle berichten in een keer verwijderen.

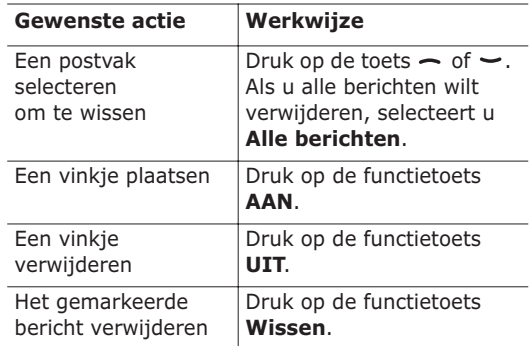

Wanneer het bevestigingsbericht wordt weergegeven, drukt u op de functietoets **Ja**.

## **Geheugenstatus** *(Menu 1.7)*

Dit menu geeft aan hoeveel berichten momenteel op de SIM-kaart, in de telefoon en in het geheugen met info-berichten zijn opgeslagen.

## **Voice mail** *(Menu 1.8)*

Met dit menu kunt u de berichten in uw voice mailbox beluisteren, als uw provider dit ondersteunt.

De volgende opties zijn beschikbaar:

**Verbinden met voice mailserver**: voordat u deze functie kunt gebruiken, moet u het nummer van de voice mailserver invoeren dat u hebt gekregen van uw provider (zie menuoptie **1.8.2**). Vervolgens kunt u een servernummer selecteren in de lijst en met een eenvoudige druk op de functietoets **OK** uw berichten beluisteren.

Door in de standby-stand de toets **1** ingedrukt te houden kunt u in een handomdraai verbinding maken met de voice mailserver.

**Telefoonnummer voice mailserver**: hiermee kunt u zo nodig het nummer van de voice mailserver wijzigen.

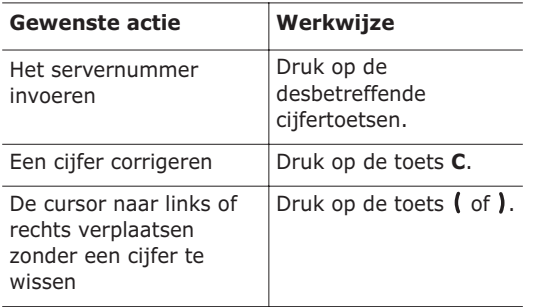

**Opmerking**: voice mail is een netwerkdienst. Neem voor meer informatie contact op met uw provider.

# **Info-berichten** *(Menu 1.9)*

Via deze netwerkdienst kunt u tekstberichten ontvangen over diverse onderwerpen, bijvoorbeeld de weersgesteldheid of de verkeerssituatie. Infoberichten worden onmiddellijk na ontvangst weergegeven, onder de volgende voorwaarden:

- De telefoon staat standby.
- De optie **Ontvangen** is ingesteld op **Activeren**.
- Het berichtenkanaal is ingeschakeld in de lijst met kanalen.

De volgende opties zijn beschikbaar:

**Lezen**: hiermee kunt u het ontvangen bericht lezen. In het vak **Tijdelijk** worden de berichten van het netwerk weergegeven. Deze gaan verloren zodra u de telefoon uitzet. Loop door het bericht met de toetsen  $\sim$  en  $\sim$ . Terwijl u een bericht leest, kunt u het opslaan door te drukken op de functietoets **Opslaan**. Het bericht wordt opgeslagen in het vak **Archiveren**, van waaruit u het later kunt ophalen.

**Ontvangen:** hiermee kunt u de ontvangst van infoberichten in- of uitschakelen.

**Kanalen**: hiermee kunt u de kanalen aangeven waarvan u de info-berichten wilt ontvangen. De volgende opties zijn beschikbaar:

Kiezen: hiermee kunt u kanalen in de lijst in- of uitschakelen. Een geselecteerd kanaal wordt aangeduid met een vinkje.

Kanaal toevoegen: hiermee kunt u het nummer en de naam van een nieuw kanaal invoeren.

#### **Tekstberichten**

Wissen: hiermee kunt u een kanaal uit de lijst verwijderen.

Wijzigen: hiermee kunt u het nummer en de naam van een bestaand kanaal wijzigen.

**Taal**: hiermee kunt u de taal instellen waarin u de info-berichten wilt weergeven.

Neem voor meer informatie contact op met uw provider.

# **Afbeeldingberichten**

MMS (Multimedia Message Service) is een berichtendienst die veel lijkt op SMS (Short Message Service). Deze zorgt ervoor dat persoonlijke multimediaberichten automatisch en onmiddellijk worden afgeleverd tussen mobiele telefoons of tussen telefoon en computer.

Naast de gebruikelijke tekstinhoud kunnen multimediaberichten ook afbeeldingen, pictogrammen, spraak en geluidsfragmenten bevatten. Een MMS-bericht is in feite een kleine multimediapresentatie. Het is geen tekstbestand met bijlagen.

Via de MMS-functie kunt u multimediaberichten ontvangen op de telefoon. U kunt zelf ook afbeeldingberichten verzenden. Dit zijn korte berichten met afbeeldingen, zoals foto's of afbeeldingen die u van internet hebt gedownload. De functie is alleen beschikbaar als deze door de provider wordt ondersteund. Alleen telefoons die geschikt zijn voor afbeeldingberichten kunnen dit soort berichten verzenden en ontvangen.

**Postvak IN** *(Menu 2.1)*

#### **Een ontvangen bericht weergeven**

Wanneer een nieuw multimediabericht wordt ontvangen, wordt dat op het display aangegeven, samen met het nummer van de afzender.

1. Druk op de functietoets **Kies** om het bericht weer te geven.

Op het scherm ziet u de volgende gegevens: het nummer van de afzender, de grootte van het bericht en het onderwerp.

77

Als u het bericht later wilt bekijken in het Postvak IN, drukt u op de functietoets **Stop**. 2. U kunt door de berichtgegevens lopen met behulp van de toetsen  $\sim$  en  $\sim$ .

Als u tijdens het bekijken van de gegevens op de functietoets **Opties** drukt, verschijnen de volgende opties:

**Ophalen**: hiermee haalt u het bericht op van de MMS-server.

**Verwijderen**: hiermee kunt u het bericht verwijderen.

**Meer informatie**: hiermee kunt u gedetailleerde informatie over het bericht weergeven.

#### **Een ontvangen bericht bekijken in het Postvak IN**

Wanneer u het menu **Postvak IN** (**Menu 2.1**) kiest, ziet u een lijst met de multimediaberichten die u hebt ontvangen, samen met de telefoonnummers van de afzenders, als deze gegevens in uw telefoonlijst voorkomen, of het onderwerp. De symbolen aan de linkerkant geven de status van de berichten aan.

- $\hat{\mathbb{R}}$ : Berichten die u al hebt gelezen.
- $\boxtimes$ : Berichten die u nog niet hebt gelezen.
- 1. Selecteer een bericht in de lijst en druk op de functietoets **Kies**.

Het bericht wordt weergegeven op het display en na een bepaalde tijd wordt de volgende pagina weergegeven als die er is. Zie pagina 88 voor informatie over het instellen van de tijd.

2. Druk op de functietoets **OK** om naar het berichtweergavescherm te gaan.

78

Het display kan ook automatisch overschakelen naar dit scherm.

3. U kunt door het bericht lopen met behulp van de toetsen  $\sim$  en  $\sim$ .

Als het bericht uit meerdere pagina's bestaat, kunt u door de pagina's bladeren met de toetsen  $\mathbf{e}$  en  $\mathbf{e}$ .

Als u tijdens het bekijken van een bericht op de functietoets **Opties** drukt, verschijnen de berichtopties.

Als u een nieuw bericht bekijkt, zijn de opties identiek aan de opties die verschijnen wanneer u een pas ontvangen bericht weergeeft. Zie het voorgaande gedeelte.

Wanneer u een eerder ontvangen bericht opnieuw bekijkt, zijn de volgende opties beschikbaar:

**Verwijderen**: hiermee kunt u het bericht verwijderen.

**Antwoorden**: hiermee kunt u een antwoordbericht (SMS/MMS) sturen naar de afzender.

**Terugbellen**: hiermee kunt u de afzender terugbellen.

**Adres knippen**: hiermee kunt u het telefoonnummer of het adres van de afzender kopiëren, zodat u dit kunt gebruiken of in de telefoonlijst kunt opslaan.

**Doorsturen**: hiermee kunt u het bericht doorsturen naar een andere ontvanger.

**Afbeelding opslaan**: hiermee kunt u een afbeelding uit het bericht opslaan op de telefoon. Afbeeldingen worden opgeslagen in de map **Afbeeldingen** (**Menu 9.4**).

**Geluid opslaan**: hiermee kunt u een geluidsfragment uit het bericht opslaan in de map **Geluiden** (**Menu 9.3**).

79 **Informatie**: hiermee kunt u informatie over het bericht weergeven, zoals het onderwerp, het adres van de afzender en de grootte, status en prioriteit van het bericht.

## **Postvak UIT** *(Menu 2.2)*

Wanneer u dit menu kiest, ziet u de lijst met afbeeldingberichten die u hebt verzonden of opgeslagen. De symbolen aan de linkerkant geven de status van de berichten aan.

- **• •** : Berichten die worden verzonden
- ·  $\mathbf{\overline{M}}$ : Verzonden berichten
- • : Berichten die niet konden worden verzonden
- $\blacksquare$ : Berichten die nog moeten worden verzonden
- **Ex**: Berichten die zijn uitgesteld
- 1. Selecteer een bericht in de lijst en druk op de functietoets **Kies**.

Het bericht wordt weergegeven op het display en na een bepaalde tijd wordt de volgende pagina weergegeven als die er is. Zie pagina 88 voor informatie over het instellen van de tijd.

2. Druk op de functietoets **OK** om naar het berichtweergavescherm te gaan.

Het display kan ook automatisch overschakelen naar dit scherm.

3. U kunt door het bericht lopen met behulp van de toetsen  $\sim$  en  $\sim$ 

Als het bericht uit meerdere pagina's bestaat, kunt u door de pagina's bladeren met de toetsen  $\mathfrak{e}$  en  $\mathfrak{f}$ .

Als u tijdens het bekijken van een bericht op de functietoets **Opties** drukt, ziet u de volgende opties:

**Verwijderen**: hiermee kunt u het bericht verwijderen.

**Adres knippen**: hiermee kunt u het telefoonnummer of het adres van de geadresseerde

kopiëren, zodat u dit kunt gebruiken of in de telefoonlijst kunt opslaan.

**Verzenden**: hiermee kunt u het bericht opnieuw verzenden.

**Bericht bewerken**: hiermee kunt u de inhoud van het bericht, het geluid, de afbeelding of de tekst wijzigen.

**Informatie**: hiermee kunt u informatie over het bericht weergeven, zoals het onderwerp, het adres van de afzender en de grootte, status en prioriteit van het bericht.

#### **Concepten** *(Menu 2.3)*

Nadat u een afbeeldingbericht hebt gemaakt, kunt u het opslaan in dit postvak om het later te verzenden.

Zie het gedeelte "Postvak UIT" op pagina 80 voor meer informatie over de het bekijken van een bericht.

### **Nieuw bericht** *(Menu 2.4)*

Met dit menu kunt u een nieuw afbeeldingbericht maken en dit vervolgens naar meerdere bestemmingen verzenden.

#### **Een afbeeldingbericht maken en verzenden**

1. Voer het onderwerp van het bericht in en druk op de functietoets **OK**.

Zie pagina 43 voor meer informatie over het invoeren van tekst.

81

- 2. Druk op de functietoets **Opties** als de optie **Hier toevoegen** is gemarkeerd en voeg de inhoud van het bericht toe met behulp van een van de volgende opties:
	- **Tekst toevoegen**: voer de tekst van het bericht in en druk op de functietoets **OK**.
	- **Foto toevoegen:** hiermee kunt u een foto toevoegen die u hebt gemaakt met de camera op de telefoon. Selecteer **Nieuwe foto** als u een nieuwe foto wilt maken of **Foto's** als u een van de foto's wilt toevoegen die zijn opgeslagen in het geheugen van de telefoon. Zie pagina 95 voor meer informatie over het gebruik van de camera.
	- **Afbeelding toevoegen**: hiermee kunt u een afbeelding toevoegen die is opgeslagen in de map **Afbeeldingen** (**Menu 9.4**). Kies een afbeelding en druk op de functietoets **Kies**.
	- **Geluid toevoegen**: hiermee kunt u een geluidsbestand toevoegen. Selecteer **Opnemen** als u een nieuw spraakmemo wilt opnemen, of **Geluidenlijst** als u een van de geluiden wilt toevoegen die is opgeslagen in de map **Geluiden** (**Menu 9.3**) of in de lijst met spraakmemo's (**Menu 7.6.2**). U kunt sommige gedownloade geluiden niet toevoegen. Dit heeft te maken met de bestandsindeling.
	- **Verzenden**: hiermee kunt u het bericht verzenden. Gebruik deze optie wanneer het bericht gereed is. Deze optie is beschikbaar als u inhoud hebt toegevoegd aan het bericht.
	- **Opslaan**: hiermee slaat u het bericht op in het vak **Concepten** (**Menu 2.3**) of **Sjablonen** (**Menu 2.5**) zodat u het later kunt gebruiken. Deze optie is beschikbaar als u inhoud hebt toegevoegd aan het bericht.
- **Instellingen**: hiermee kunt u de instellingen van het bericht wijzigen. Zie pagina 88 voor meer informatie over de opties voor instellingen. Nadat u de instellingen hebt gewijzigd, drukt u op de functietoets  $\sqrt{2}$  of de toets **C** om terug te gaan naar het optiescherm.
- **Bestemming toevoegen**: hiermee kunt u nummers of adressen van bestemmingen invoeren. Zie stap 7 tot en met 12 vanaf pagina 84. Nadat u de bestemmingen hebt toegevoegd, drukt u op de functietoets  $\mathbf{15}$  of de toets **C** om terug te gaan naar het optiescherm.
- **Voorbeeld**: hiermee geeft u het bericht weer zoals het wordt weergegeven op de telefoon van de ontvanger.

**Opmerking**: u kunt tekst, een afbeelding en een geluid toevoegen voor elke pagina.

- 3. Wanneer de toegevoegde inhoud wordt weergegeven, drukt u op de toets **-** om **Hier toevoegen** te markeren.
- 4. Herhaal stap 2 en 3 totdat het bericht klaar is.
- 5. Als u de toegevoegde objecten wilt wijzigen, drukt u op de toets  $\sim$  of  $\sim$  om een object te markeren en drukt u op de functietoets **Opties**. De volgende opties zijn beschikbaar:
	- **Tekst**/**Afbeelding**/**Geluid bewerken**: hiermee kunt u tekst wijzigen of de afbeelding of het geluid vervangen.
	- **Pagina toevoegen**: hiermee kunt u meer pagina's toevoegen. U kunt naar een pagina gaan met de toetsen  $\langle$  of  $\rangle$  wanneer de optie **Pagina** is gemarkeerd in het berichtscherm.
- **Verwijderen**: hiermee kunt u het object uit het bericht verwijderen.
- **Duur**: hiermee kunt u instellen hoe lang de tekst, een afbeelding of een geluid wordt weergegeven in het berichtweergavescherm. Na een bepaalde tijd wordt het volgende item weergegeven en daarna de volgende pagina.
- **Verzenden**: hiermee kunt u het bericht verzenden.
- **Opslaan**: hiermee slaat u het bericht op in het vak **Concepten** (**Menu 2.3**) of **Sjablonen** (**Menu 2.5**) zodat u het later kunt gebruiken.
- **Instellingen**: hiermee kunt u de instellingen van het bericht wijzigen. Zie pagina 88 voor meer informatie over de opties voor instellingen.
- **Bestemming toevoegen**: hiermee kunt u bestemmingsadressen invoeren. Zie stap 7 tot en met 12.
- **Voorbeeld**: hiermee geeft u het bericht weer zoals het wordt weergegeven op de telefoon van de ontvanger.

**Opmerking**: de beschikbare opties variëren afhankelijk van het item dat u hebt geselecteerd in het berichtscherm.

- 6. Wanneer het bericht klaar is, markeert u de optie **Verzenden** en drukt u op de functietoets **Kies**.
- 7. Selecteer **Aan**, **CC** of **BCC** om een bestemmingsnummer of -adres in te voeren en druk op de functietoets **Kies**.
- 8. Kies een van de volgende opties en druk op de functietoets **Kies**:
	- **Telefoonnummer**: hier kunt u het gewenste telefoonnummer intoetsen.
	- **E-mail**: hier kunt u het adres van de ontvanger intoetsen als u het bericht als email wilt verzenden.
	- **Telefoonlijst**: hiermee kunt u een nummer ophalen uit de telefoonlijst.
- 9. Voer een telefoonnummer of adres in, of selecteer een nummer in de telefoonlijst.
- 10. Wanneer het juiste nummer of adres wordt weergegeven, drukt u op de functietoets **OK**.
- 11. Nadat u de bestemming hebt toegevoegd, drukt u op de functietoets **Kies** wanneer **Bestemming toevoegen** is gemarkeerd. Herhaal deze procedure vanaf stap 8.

Als u een bestemming wilt bewerken, selecteert u er een en drukt u op de functietoets **Kies**. U kunt het item nu wijzigen of verwijderen.

- 12. Wanneer u alle bestemmingen hebt toegevoegd, drukt u op de toets **C** of de functietoets  $\mathbf{15}$ .
- 13. Herhaal stap 7 tot en met 12 om nummers of adressen in te voeren.

U kunt maximaal tien bestemmingen invoeren voor **Aan**, **CC** en **BCC**.

14. Wanneer u de bestemmingen hebt ingevoerd, markeert u de optie **Verzenden** en drukt u op de functietoets **Kies** in het scherm afbeeldingbericht verzenden.

Het bericht wordt verzonden.

## **Sjablonen** *(Menu 2.5)*

Met dit menu slaat u berichten op die u hebt opgeslagen als sjablonen zodat u deze kunt gebruiken als basis voor nieuwe berichten.

- 1. Loop door de lijst met sjablonen met de toetsen  $-\mathrm{en}$   $-$ .
- 2. Druk op de functietoets **Kies** wanneer de gewenste sjabloon is gemarkeerd.
- 3. Druk op de functietoets **OK** om de volgende opties te gebruiken. Het display kan de opties na een bepaalde tijd ook automatisch tonen:
	- **Bericht bewerken**: hiermee kunt u een bericht verzenden met de sjabloon. Zie pagina 81 voor meer informatie over het verzenden van berichten.
	- **Wissen**: hiermee kunt u het bericht verwijderen. U wordt gevraagd deze bewerking te bevestigen door op de functietoets **Ja** te drukken.
- 4. Druk op de toets  $\bigcirc$  om terug te keren naar de standby-stand.

## **Alles wissen** *(Menu 2.6)*

Met dit menu kunt u alle afbeeldingberichten in alle postvakken verwijderen. U kunt alle berichten in een keer verwijderen.

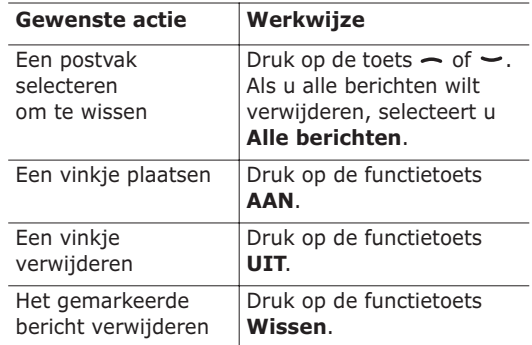

Wanneer het bevestigingsbericht wordt weergegeven, drukt u op de functietoets **Ja**.

## **Geheugenstatus** *(Menu 2.7)*

U kunt de status van het geheugen voor afbeeldingberichten controleren. In het display ziet u de totale ruimte, inclusief de beschikbare en gebruikte ruimte. U ziet ook hoeveel ruimte de afzonderlijke postvakken in beslag nemen.

## **Instellen** *(Menu 2.8)*

U kunt de standaardinstellingen voor het verzenden of ontvangen van afbeeldingberichten wijzigen.

De volgende opties zijn beschikbaar:

**Ontvangstbevestiging**: wanneer deze optie is ingeschakeld, meldt de provider of het bericht is afgeleverd of niet.

**Leesrapport aanvragen**: wanneer deze optie is ingeschakeld, wordt bij het bericht een verzoek tot antwoorden naar de ontvanger verstuurd.

**Automatisch downloaden**: hiermee kunt u instellen of de telefoon zonder bericht nieuwe inkomende berichten ophaalt van de MMS-server.

**Berichtacceptatie**: hiermee kunt u het type bericht opgeven dat u wilt ontvangen.

**Nummer verbergen**: als deze optie is ingeschakeld, wordt uw telefoonnummer niet weergegeven op de telefoon van degene die u belt.

**Vervaldatum**: hiermee kunt u de tijdsduur instellen dat berichten worden opgeslagen op de server nadat ze zijn verzonden.

**Levertijd**: hiermee kunt u de vertraging instellen voordat de telefoon de berichten verzendt.

**Prioriteit**: hiermee kunt u de prioriteit van de berichten instellen.

**Rapport zenden**: wanneer deze optie is uitgeschakeld, krijgt de afzender van een inkomend bericht geen ontvangstbevestiging van het netwerk.

**Paginaduur**: hiermee kunt u instellen hoe lang een pagina van het ontvangen bericht wordt weergegeven in het berichtweergavescherm. Na een bepaalde tijd wordt automatisch de volgende pagina weergegeven.

# **MMS-profiel** *(Menu 2.9)*

Met dit menu kunt u diverse instellingen configureren die nodig zijn voor het verzenden of ontvangen van multimediaberichten.

#### **Opmerkingen**:

- Het profiel dat u als laatste hebt geopend, wordt automatisch geactiveerd voor het verzenden van berichten.
- Als u de MMS-instellingen wijzigt zonder de instructies van de provider te raadplegen, kan het gebeuren dat de MMS-functie niet goed meer werkt.

De volgende opties zijn beschikbaar voor elk profiel:

**Profielnaam**: geef de naam op die u aan de MMSserver wilt toewijzen.

**URL verbinding**: voer het URL-adres van de MMSserver in.

**Beveiliging**: hier kunt u een stand voor datatransmissie selecteren. Kies **Veilig** om uw data tegen ongeoorloofd gebruik te beveiligen. Kies **Niet veilig** in alle andere gevallen.

**IP-adres**: geef het gatewayadres op dat u gebruikt om verbinding te maken met de MMS-server.

**Gebruikersnaam**: geef de gebruikers-id op die u gebruikt om verbinding te maken met de MMSserver.

**Wachtwoord**: geef het wachtwoord op dat u gebruikt om verbinding te maken met de MMSserver.

**APN**: geef de naam van het toegangspunt op dat u gebruikt voor het adres van de MMS-server.

Raadpleeg uw provider voor meer informatie.

# **Oproepenlijst**

In dit menu kunt u het volgende bekijken:

- Gemiste, ontvangen en uitgaande oproepen
- Lengte van gesprekken
- Kosten van gesprekken

#### **Opmerkingen**:

- Door in de standby-stand op de toets  $\rightarrow$  te drukken, krijgt u toegang tot alle drie de soorten gegevens.
- Het aantal oproepen dat op de telefoonkaart kan worden opgeslagen, varieert per SIM-kaart.

# **Gemist** *(Menu 3.1)*

Met dit menu kunt u de laatste 20 onbeantwoorde oproepen bekijken.

Het nummer en de naam (indien beschikbaar) worden weergegeven, samen met de datum en het tijdstip van de oproep.

Met behulp van de functietoets **Opties** kunt u:

- het nummer wijzigen (indien dit getoond wordt) en het nummer kiezen of in de telefoonlijst opslaan;
- de oproep uit de lijst verwijderen.

U kunt het nummer ook bellen door op de toets te drukken.

# **Ontvangen** *(Menu 3.2)*

Met dit menu kunt u de laatste 20 ontvangen oproepen bekijken.

Het nummer en de naam (indien beschikbaar) worden weergegeven, samen met de datum en het tijdstip van de oproep.

Met behulp van de functietoets **Opties** kunt u:

- het nummer wijzigen (indien dit getoond wordt) en het nummer kiezen of in de telefoonlijst opslaan;
- de oproep uit de lijst verwijderen.

U kunt het nummer ook bellen door op de toets te drukken.

# **Uitgaand** *(Menu 3.3)*

Met dit menu kunt u de laatst 20 nummers zien die u hebt gebeld.

Het nummer en de naam (indien beschikbaar) worden weergegeven, samen met de datum en het tijdstip van de oproep.

Met behulp van de functietoets **Opties** kunt u:

- het nummer wijzigen en het nummer kiezen of in de telefoonlijst opslaan;
- de oproep uit de lijst verwijderen.

U kunt het nummer ook bellen door op de toets te drukken.

# **Alles wissen** *(Menu 3.4)*

Met dit menu kunt u alle gegevens van elk type oproep verwijderen. U kunt alle gegevens in een keer verwijderen.

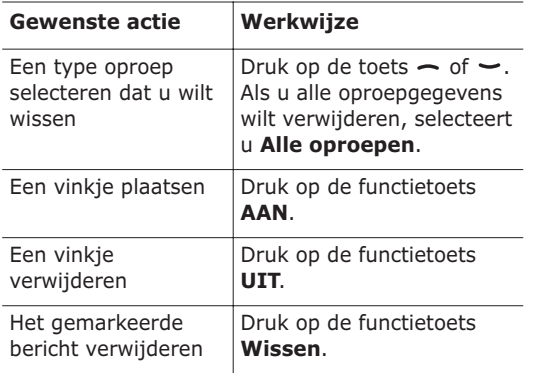

Wanneer het bevestigingsbericht wordt weergegeven, drukt u op de functietoets **Ja**.

# **Gespreksduur** *(Menu 3.5)*

Met dit menu kunt u de tijdsduur van uitgaande en inkomende gesprekken bekijken.

**Opmerking**: de werkelijke duur van uw gesprekken op de rekening van uw provider kan iets afwijken, bijvoorbeeld door de afronding die bij het factureren wordt gehanteerd.

De volgende gespreksduurgegevens zijn beschikbaar:

**Duur laatste gesprek**: de duur van het laatste gesprek.

**Alle uitgaande oproepen**: de totale duur van alle uitgaande gesprekken die gevoerd zijn nadat de timer voor het laatst op nul is gezet.

**Alle inkomende oproepen**: de totale duur van alle binnengekomen gesprekken die gevoerd zijn nadat de timer voor het laatst op nul is gezet.

**Op nul zetten**: met deze optie worden de gespreksduurtellers op nul gezet. U moet eerst het wachtwoord van de telefoon opgeven (zie pagina 151). Vervolgens drukt u op de functietoets **OK**.

## **Gesprekskosten** *(Menu 3.6)*

Met deze functie kunt u uw gesprekskosten bekijken. Dit menu is mogelijk niet beschikbaar vanwege uw SIM-kaart.

De volgende opties zijn beschikbaar:

**Kosten laatste oproep**: de kosten van het laatste gesprek.

**Totale kosten**: de totale kosten van alle gesprekken die gevoerd zijn nadat de teller voor het laatst op nul is gezet. Als de totale kosten de maximumkosten overschrijden die in de optie **Maximale kosten instellen** zijn ingesteld, kunt u geen gesprekken meer voeren tot u de teller op nul hebt gezet.

**Maximale kosten**: maximumkosten, ingesteld met de optie **Maximale kosten instellen**. Zie hierna.

**Op nul zetten**: met deze optie wordt de kostenteller op nul gezet. U moet eerst uw PIN2 code opgeven (zie pagina 153). Vervolgens drukt u op de functietoets **OK**.

**Maximale kosten instellen**: deze optie wordt gebruikt om de maximale kosten in te voeren die u toestaat voor gesprekken. U moet eerst uw PIN2 code opgeven (zie pagina 153). Vervolgens drukt u op de functietoets **OK**.

**Prijs per eenheid**: met deze optie stelt u de kosten per tik in. Deze waarde wordt gebruikt voor het berekenen van de kosten van uw gesprekken. U moet eerst uw PIN2-code opgeven (zie pagina 153). Vervolgens drukt u op de functietoets **OK**.

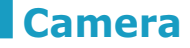

Met de cameramodule die is ingebouwd in de telefoon kunt u foto's maken van mensen of gebeurtenissen terwijl u onderweg bent. Bovendien kunt u de foto's verzenden naar andere mensen in een multimediabericht. De camera produceert JPEG-afbeeldingen.

# **Een foto maken**

**Opmerking**: wanneer u een foto maakt met tegenlicht of met te veel licht, kan de foto overbelicht zijn.

#### **Een foto maken met het klepje open**

1. Houd in de standby-stand de toets co ingedrukt om de camera linksboven op de telefoon aan te zetten.

De afbeelding die wordt vastgelegd, wordt op het display weergegeven.

2. Wijzig de afbeelding door de cameramodule te draaien en te richten op het object.

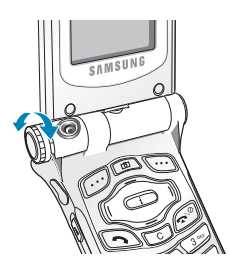

Gebruik de toetsen  $\sim$  en  $\sim$  om het contrast van de afbeelding in te stellen.

95 Gebruik de toetsen (en ) om de grootte van de afbeelding in te stellen.

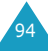

96

Druk op de toets  $\triangle$  en  $\P$  aan de linkerkant van de telefoon om de afbeelding verticaal te spiegelen.

3. Druk op de functietoets **Opname** of de toets om de foto te maken.

Als u tien seconden wilt wachten voordat de camera de foto maakt, drukt u op de functietoets **Na 10s**.

- 4. Druk op de functietoets **Opslaan**.
- 5. Geef de foto een naam.

Zie pagina 43 voor meer informatie over het invoeren van tekst.

6. Druk op de functietoets **OK** om de foto op te slaan.

#### **Een foto maken met het klepje omgeklapt**

U kunt het klepje van de telefoon omklappen. Als het klepje is omgeklapt, kunt foto's maken met de toets Camera aan de rechterkant van de telefoon.

U maakt als volgt een foto met het klepje omgeklapt:

1. Klap het klepje om door het te draaien en te sluiten, zoals in de afbeelding.

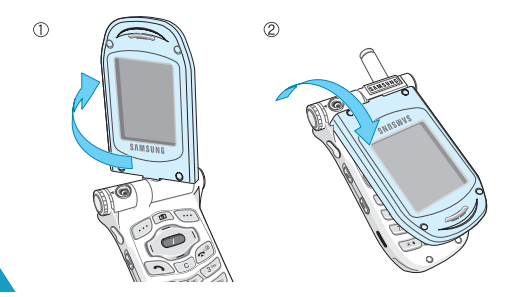

2. Houd de toets Camera aan de rechterkant van de telefoon ingedrukt om de camera aan te zetten.

De afbeelding die wordt vastgelegd, wordt op het display weergegeven.

3. Wijzig de afbeelding door de cameramodule te draaien en te richten op het object.

U kunt de opties gebruiken door op de toets ▼ te drukken. U kunt de instellingen wijzigen op de toets  $\triangle$  te drukken. De volgende opties zijn beschikbaar:

- $\boxed{0}$ : hiermee kunt u de afbeelding verticaal spiegelen.
- $\bullet$   $\bullet$  : hiermee kunt u de afbeelding vergroten.
- : hiermee kunt u het contrast van de afbeelding aanpassen.
- 4. Druk op de toets Camera om de foto te maken.

De foto wordt automatisch opgeslagen in het menu **Foto's** (**Menu 4.3**).

# **Foto maken+verzenden** *(Menu 4.1)*

Met dit menu kunt u een foto maken en deze als afbeeldingbericht verzenden naar andere bestemmingen.

Als u dit menu opent, zet u de camera aan en schakelt het display over op de opnamestand. Zie pagina 95 voor meer informatie over het maken van foto's.

Volg hierna de procedure op pagina 81 om de foto te verzenden met een afbeeldingbericht.

97

### **Nieuwe foto** *(Menu 4.2)*

Met dit menu kunt u een foto maken en opslaan.

Als u dit menu opent, zet u de camera aan en schakelt het display over op de opnamestand. Zie pagina 95 voor meer informatie over het maken van foto's.

#### **Foto's** *(Menu 4.3)*

Met dit menu kunt u uw foto's bekijken.

Als u dit menu opent, ziet u de eerste foto schermvullend. Gebruik de toetsen (en ) om door de foto's te bladeren.

Druk op de functietoets **Multi** om de foto's weer te geven als miniaturen. Druk op de functietoets **Kies** om terug te gaan naar de normale weergave.

Druk op de functietoets **Opties** om de volgende opties te gebruiken:

**Verzenden**: hiermee kunt u de foto verzenden als afbeeldingbericht. Zie pagina 81 voor meer informatie.

**Achtergrond**: hiermee kunt u de foto instellen als achtergrondafbeelding voor het standby-scherm.

**Verwijderen**: hiermee kunt u de foto verwijderen.

**Alles wissen**: hiermee verwijdert u alle foto's die in de telefoon zijn opgeslagen.

**Hernoemen**: hiermee kunt u de naam van de foto veranderen.

# **Geluidopties**

Met dit menu kunt u onder andere de volgende instellingen wijzigen:

- Melodie, volume en type van de beltoon
- Geluiden bij het indrukken van een toets, de ontvangst van een bericht, het openen of sluiten van het klepje en het aan- en uitzetten van de telefoon
- Geluid dat elke minuut klinkt tijdens een gesprek, wanneer u een fout maakt of wanneer u na het kiezen van een nummer verbinding hebt

**Opmerking**: wanneer de telefoon zich in de stille stand bevindt (zie pagina 28), kunt u de geluidopties niet wijzigen.

#### **Beltoon** *(Menu 5.1)*

Met dit menu kunt u een beltoon kiezen.

U kunt kiezen uit een groot aantal verschillende melodieën. Wanneer u een melodie selecteert, wordt deze gedurende enkele seconden afgespeeld. Als u via internet of het programma EasyGPRS geluiden of melodieën hebt gedownload, kunt u ze in dit menu bekijken.

#### **Belvolume** *(Menu 5.2)*

Met dit menu kunt u het volume van de beltoon instellen. U kunt kiezen uit vijf niveaus.

Met de toetsen  $\sim$  en  $\sim$  of de volumetoetsen aan de linkerkant van de telefoon kunt u het volume hoger of lager zetten.

98

# **Type belsignaal** *(Menu 5.3)*

Met dit menu kunt u instellen hoe u wordt gewaarschuwd bij een inkomende oproep.

De volgende opties zijn beschikbaar:

**Alleen licht**: het standby-lampje knippert, maar de telefoon gaat niet over en trilt niet.

**Melodie**: de telefoon gebruikt de belmelodie die in het menu **Beltoon** (**Menu 5.1**) is geselecteerd. Zie pagina 99.

**Trillen**: de telefoon trilt maar gaat niet over.

**Trillen+melodie**: eerst trilt de telefoon drie keer en dan gaat hij over.

#### **Toetstoon** *(Menu 5.4)*

Met dit menu kunt u kiezen welke toon u hoort bij het indrukken van een toets.

Selecteer **UIT** om het geluid uit te zetten.

# **Berichtsignaal** *(Menu 5.5)*

Met dit menu kunt u instellen hoe u wordt gewaarschuwd bij een nieuw ontvangen bericht.

**SMS-toon** *(Menu 5.5.1)*

Met dit menu kunt u instellen hoe u wordt gewaarschuwd bij een nieuw ontvangen SMSbericht.

De volgende opties zijn beschikbaar:

**UIT**: er wordt geen SMS-toon gebruikt.

**Alleen lichtsignaal**: het standby-lampje knippert.

**Trillen**: de telefoon trilt.

**Eén piepje**: er klinkt één pieptoon.

**SMS-toonX**: de telefoon gebruikt een van de beschikbare SMS-tonen.

#### **SMS-infoberichttoon** *(Menu 5.5.2)*

Met dit menu kunt u instellen hoe u wordt gewaarschuwd bij een nieuw ontvangen infobericht.

De volgende opties zijn beschikbaar:

**UIT**: er wordt geen toon gebruikt bij een infobericht.

**Alleen lichtsignaal**: het standby-lampje knippert.

**Trillen**: de telefoon trilt.

**Eén piepje**: er klinkt één pieptoon.

**SMS-infoberichttoonX**: de telefoon gebruikt een van de beschikbare tonen voor een infobericht.

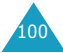

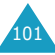

# **Klepsignaal** *(Menu 5.6)*

Met dit menu kunt u kiezen welke toon u hoort bij het openen of sluiten van het klepje.

Selecteer **UIT** om het geluid uit te zetten.

# **Toon bij in-/uitschakelen** *(Menu 5.7)*

Met dit menu kunt u kiezen welke melodie u hoort wanneer u de telefoon aan-of uitzet.

Selecteer **UIT** om het geluid uit te zetten.

#### **Andere tonen** *(Menu 5.8)*

De telefoon gebruikt nog meer geluiden. Ook deze kunt u aanpassen.

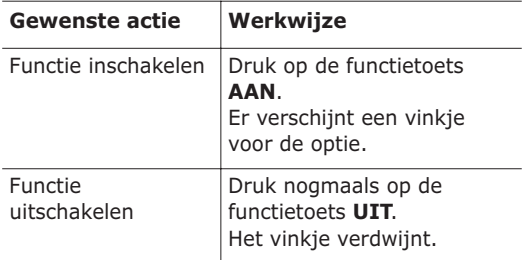

De volgende opties zijn beschikbaar:

**Fouttoon**: hier kunt u instellen of de telefoon een signaal moet geven bij een onjuiste invoer.

**Minutenteller**: met deze optie kunt u instellen of de telefoon tijdens een uitgaand gesprek iedere minuut een piepje moet geven om de gespreksduur aan te geven.

**Verbindingstoon**: met deze optie kunt u aangeven of de telefoon een signaal moet geven als de gebelde persoon opneemt.

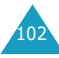

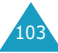

# **Telefoonopties**

U kunt de instelling van veel functies van de telefoon aan uw eigen wensen aanpassen. U hebt toegang tot deze functies via het menu **Telefoonopties**.

# **Infrarood aan** *(Menu 6.1)*

Met deze functie kunt u via de infraroodpoort van de telefoon gegevens verzenden en ontvangen. Om een infraroodverbinding te gebruiken moet u het volgende doen:

- Een IrDA-compatibele infraroodpoort op de pc configureren en activeren.
- De infraroodfunctie van uw telefoon activeren. Het infraroodsymbool ( $\Rightarrow$ ) verschijnt op de bovenste regel van het display.
- Ervoor zorgen dat de infraroodpoort van de telefoon op één lijn ligt met de infraroodpoort van de pc.

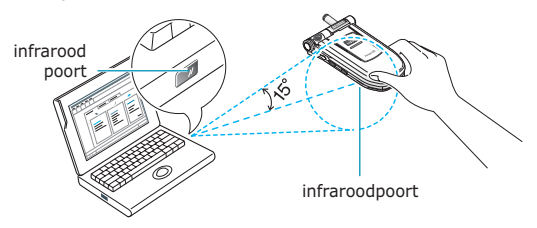

U kunt nu gegevens uitwisselen tussen de pc en de telefoon.

Als binnen 30 seconden nadat de infraroodfunctie is aangezet geen communicatie plaatsvindt, wordt de functie automatisch uitgeschakeld.

**Opmerking**: u krijgt de beste resultaten als u de gegevenskabel gebruikt die bij de SGH-P400 wordt meegeleverd.

104

# **Displayinstellingen** *(Menu 6.2)*

Met dit menu kunt u diverse instellingen voor het display en de verlichting instellen.

#### **Achtergrond** *(Menu 6.2.1)*

Met dit menu kunt u de achtergrondafbeelding of de kleur van de tekst wijzigen die wordt weergegeven in de standby-stand.

De volgende opties zijn beschikbaar:

**Achtergrondenlijst**: hiermee kunt u een achtergrondafbeelding selecteren die wordt weergegeven op het standby-scherm.

U kunt de achtergrond als volgt wijzigen:

1. Loop met de toetsen  $\sim$  en  $\sim$  door de lijst.

Er zijn diverse standaardafbeeldingen beschikbaar. U kunt ook een lege achtergrond kiezen of een afbeelding die u hebt gedownload van internet met het EasyGPRS-programma of die u via een bericht hebt ontvangen. Zodra u een foto hebt ingesteld als achtergrond, wordt deze vermeld in de lijst met de naam **My Photo.icn**.

- 2. Zorg dat de gewenste afbeelding is gemarkeerd en druk op de functietoets **Kies**.
- 3. Als de afbeelding wordt weergegeven, drukt u op de functietoets **Kies**. De afbeelding wordt nu op het scherm van de standby-stand weergegeven.

**Tekstweergave**: hiermee kunt u opgeven of er tekst wordt weergegeven, zoals de datum en tijd en de naam van de provider.

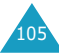

**Tekstkleur**: hiermee kunt u een kleur selecteren voor de tekst die wordt weergegeven op het standby-scherm.

#### **Menustijl** *(Menu 6.2.2)*

Met dit menu kunt u instellen hoe het menu wordt weergegeven. U kunt kiezen tussen **Balken** en **Paginastijl**.

#### **Contrast** *(Menu 6.2.3)*

Met dit menu kunt u het contrast (de helderheid) van de displayschermen aanpassen, zodat deze onder verschillende omstandigheden zo goed mogelijk leesbaar zijn.

Wijzig het contrast met de toetsen  $\sim$  en  $\sim$  of met de toetsen en op de linkerkant van de telefoon.

#### **Verlichting** *(Menu 6.2.4)*

U kunt kiezen of de telefoon wel of geen verlichting gebruikt. Wanneer u geen verlichting gebruikt, hebt u iets meer standby- en beltijd.

Geef op hoe lang de verlichting aan moet blijven. De verlichting gaat aan wanneer u op een toets drukt of een oproep of bericht ontvangt en gaat weer uit na de opgegeven tijd.

Selecteer **UIT** wanneer u de verlichting niet wilt gebruiken.

### **Verlichting automatisch** *(Menu 6.2.5)*

Deze functie helpt u stroom te besparen doordat u kunt instellen dat de verlichting op bepaalde tijden moet worden gebruikt.

De volgende opties zijn beschikbaar:

**Uitzetten**: de verlichting wordt gebruikt op basis van de instelling in het menu **Verlichting** (**Menu 6.2.4**). Zie pagina 106.

**Activeren**: de verlichting wordt alleen gedurende de opgegeven periode gebruikt. Voer met de nummertoetsen de begin- en eindtijd van de gewenste periode in.

#### **Standby-lampje** *(Menu 6.2.6)*

Met dit menu kunt u aangeven of het standbylampje moet worden gebruikt en zo ja, in welke kleur het moet knipperen.

U kunt kiezen uit zeven kleurinstellingen. Als de telefoon gebruiksklaar is, knippert het standbylampje in de gekozen kleur.

Selecteer **UIT** als u het standby-lampje niet wilt gebruiken.

### **Logo provider** *(Menu 6.2.7)*

Met dit menu kunt u instellen dat het logo van de provider wordt weergegeven in plaats van diens naam.

**UIT**: In de standby-stand wordt de naam van de provider getoond.

**AAN**: Het logo van de provider dat is opgeslagen in de telefoon wordt weergegeven in de standbystand. Als er geen logo is opgeslagen, wordt de naam van de provider weergegeven.

107

106

## **Begroeting** *(Menu 6.3)*

Met dit menu kunt u kort een begroeting laten verschijnen bij het aanzetten van de telefoon.

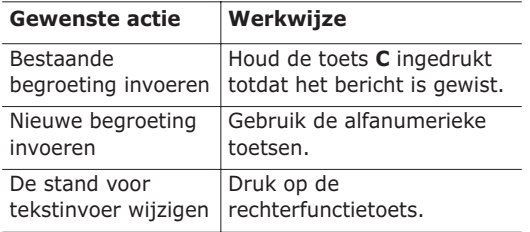

Zie pagina 43 voor meer informatie over het invoeren van tekens.

## **Eigen nummer** *(Menu 6.4)*

Met deze functie kunt u:

- een naam toewijzen aan uw eigen telefoonnummers die op de SIM-kaart geregistreerd staan;
- de namen en nummers wijzigen.

Deze functie kunt u gebruiken als geheugensteuntje om uw eigen telefoonnummers te bekijken.

Wijzigingen die u hier aanbrengt, worden niet doorgevoerd in de werkelijke nummers op uw SIMkaart.

## **Taal** *(Menu 6.5)*

Hier kunt u de displaytaal kiezen. Wanneer de taal op **Automatisch** is ingesteld, wordt automatisch de taal van de SIM-kaart gekozen.

# **Beveiliging** *(Menu 6.6)*

Met de beveiligingsfunctie kunt u het gebruik van de telefoon beperken tot bepaalde mensen en bepaalde soorten gesprekken.

Voor de beveiliging van de telefoon worden diverse codes en wachtwoorden gebruikt. Deze worden in de volgende gedeelten beschreven. Zie ook pagina 151-154.

#### **PIN-controle** *(Menu 6.6.1)*

Wanneer deze functie is ingeschakeld, moet u bij het aanzetten van de telefoon altijd uw PIN-code intoetsen. Hierdoor kunnen mensen die uw PINcode niet kennen, de telefoon alleen met uw toestemming gebruiken.

**Opmerking**: voordat de PIN-controle kan worden uitgeschakeld, moet u uw PIN-code invoeren.

Als u uw PIN-code wilt wijzigen, raadpleegt u de uitleg van de menuoptie **PIN wijzigen** (**Menu 6.6.2**) hierna.

De volgende opties zijn beschikbaar:

**Uitzetten**: wanneer u de telefoon aanzet maakt deze meteen verbinding met het netwerk.

**Activeren**: u moet de PIN-code intoetsen telkens wanneer u de telefoon aanzet.

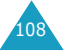

#### **PIN wijzigen** *(Menu 6.6.2)*

Met deze functie kunt u uw huidige PIN-code veranderen. De PIN-controle moet hiervoor wel ingeschakeld zijn. U moet de huidige PIN-code invoeren voordat u een nieuwe kunt opgeven.

Wanneer u een nieuwe PIN-code hebt ingevoerd, moet u deze ter bevestiging nogmaals intoetsen.

#### **Toestel blokkeren** *(Menu 6.6.3)*

Als de functie Toestel blokkeren is ingeschakeld, moet u na het aanzetten van de telefoon altijd een 8-cijferig wachtwoord intoetsen.

Het wachtwoord is in de fabriek standaard ingesteld op "00000000". Zie het gedeelte over de menuoptie **Wachtwoord wijzigen** (**Menu 6.6.4**) hierna voor meer informatie over het wijzigen van het wachtwoord van de telefoon.

Na het invoeren van het wachtwoord kunt u de telefoon gebruiken tot u deze uitzet.

De volgende opties zijn beschikbaar:

**Uitzetten**: bij het aanzetten van de telefoon wordt niet om het wachtwoord gevraagd.

**Activeren**: bij het aanzetten van de telefoon wordt om het wachtwoord gevraagd.

### **Wachtwoord wijzigen** *(Menu 6.6.4)*

Met de optie Wachtwoord wijzigen kunt u het wachtwoord van de telefoon wijzigen. U moet het huidige wachtwoord invoeren voordat u een nieuw wachtwoord kunt opgeven.

Het wachtwoord is in de fabriek standaard ingesteld op "00000000". Wanneer u een nieuw wachtwoord hebt ingevoerd, moet u dit ter bevestiging nogmaals intoetsen.

#### **SIM blokkeren** *(Menu 6.6.5)*

Als deze functie is ingeschakeld, werkt de telefoon alleen met de huidige SIM. U moet de blokkeringscode voor de SIM opgeven.

Wanneer u deze code hebt ingevoerd, moet u deze ter bevestiging nogmaals intoetsen.

Om de SIM-blokkering op te heffen, moet u de blokkeringscode voor de SIM intoetsen.

#### **FDN-modus** *(Menu 6.6.6)*

Als de SIM-kaart de FDN-modus (Fixed Dial Number) ondersteunt, kunt u uw uitgaande gesprekken beperken tot een bepaald aantal nummers.

De volgende opties zijn beschikbaar:

**Uitzetten**: u kunt alle nummers bellen.

**Activeren**: u kunt alleen nummers bellen die in de telefoonlijst zijn opgeslagen. U moet uw PIN2-code invoeren.

**Opmerking**: niet alle SIM-kaarten hebben een PIN2 code. Als de SIM-kaart deze code niet heeft, wordt dit menu niet weergegeven.

Zie het gedeelte over de menuoptie **PIN2 wijzigen** (**Menu 6.6.7**) hierna voor meer informatie over het wijzigen van de PIN2-code.

### **PIN2 wijzigen** *(Menu 6.6.7)*

Met deze optie kunt u uw PIN2-code wijzigen. U moet de huidige PIN2-code invoeren voordat u een nieuwe kunt opgeven.

Wanneer u een nieuwe PIN2-code hebt ingevoerd, moet u deze ter bevestiging nogmaals intoetsen.

**Opmerking**: niet alle SIM-kaarten hebben een PIN2 code. Als de SIM-kaart deze code niet heeft, wordt dit menu niet weergegeven.

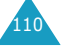

## **Extra instellingen** *(Menu 6.7)*

U kunt de functies voor nummer herhalen en voor het beantwoorden van oproepen in- en uitschakelen.

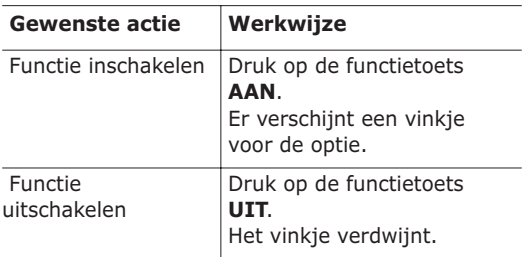

De volgende opties zijn beschikbaar:

**Nummer herhalen**: als deze optie is ingeschakeld, probeert de telefoon na een mislukte poging maximaal tien keer het laatste nummer opnieuw te bellen.

**Opmerking:** de tijd tussen twee pogingen kan variëren.

**Klepje actief**: als deze optie is ingeschakeld, hoeft u alleen het klepje van de telefoon te openen om een oproep te beantwoorden.

Als deze optie niet is geselecteerd, moet u het klepje openen en op een toets drukken, afhankelijk van de instelling bij **Antwoord met elke toets**. Zie hierna.

**Antwoord met elke toets**: als deze optie is ingeschakeld, kunt u een inkomende oproep beantwoorden door op een willekeurige toets te drukken, met uitzondering van de toets  $\bigcirc$  o en de functietoets **Weiger**. Om een oproep te weigeren drukt u op de toets  $\bigcap$  of op de functietoets **Weiger**.

112

Als deze optie niet is geselecteerd, kunt u een oproep alleen beantwoorden door op de toets  $\rightarrow$  of de functietoets **Opnemen** te drukken.

## **Sneltoets** *(Menu 6.8)*

U kunt de navigatietoetsen als sneltoetsen gebruiken. In de standby-stand kunt u ze gebruiken om direct naar bepaalde menu's te gaan.

U stelt de toetsen als volgt als sneltoetsen in:

- 1. Selecteer de toets die u als sneltoets wilt instellen door op de toets  $\sim$  of  $\sim$  te drukken. Druk vervolgens op de functietoets **Kies**.
	- **Toets omhoog**  $($
	- **Toets omlaag**  $(-)$
	- **Toets rechts** ( )
	- **Toets links** ( ( )
- 2. Selecteer met de toets  $\sim$  of  $\sim$  het menu dat u aan de toets wilt toekennen.

**Opmerking**: selecteer de optie **Geen** als u een toets niet (meer) als sneltoets wilt gebruiken.

3. Druk op de functietoets **Kies** om de instelling op te slaan.

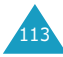

## **Instellingen terugzetten** *(Menu 6.9)*

U kunt op eenvoudige wijze de standaardinstellingen van de telefoon terugzetten. Ga als volgt te werk:

- 1. Selecteer het menu **Instellingen terugzetten**.
- 2. Voer het 8-cijferige wachtwoord van de telefoon in en druk op de functietoets **OK**.

**Opmerking**: het wachtwoord is in de fabriek ingesteld op "00000000". Zie pagina 110 voor meer informatie over het wijzigen van het wachtwoord.

# **Organizer**

Met deze functie kunt u:

- een alarm instellen, zodat de telefoon op een bepaalde tijd overgaat (bijvoorbeeld om u aan een afspraak te herinneren);
- de agenda bekijken en afspraken bijhouden;
- de huidige datum en tijd instellen;
- een lijst opstellen met taken die u niet mag vergeten;
- de telefoon gebruiken om eenvoudige rekenkundige bewerkingen uit te voeren of geldbedragen naar een andere munteenheid om te rekenen;
- spraakmemo's opnemen.

#### **Alarm** *(Menu 7.1)*

Met deze functie kunt u:

- Het alarm op een bepaalde tijd laten afgaan.
- De telefoon automatisch inschakelen om het alarm te laten horen. De telefoon hoeft dus niet al aan te staan op het moment dat het alarm afgaat.

De volgende opties zijn beschikbaar:

**Eenmalig**: het alarm gaat één keer af en wordt dan uitgeschakeld.

**Dagelijks**: het alarm gaat elke dag op dezelfde tijd af.

**Wekker**: het alarm gaat 's morgens af om u te wekken.

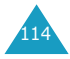

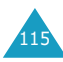

#### **Organizer**

Zo stelt u een alarm in:

- 1. Kies het type alarm dat u wilt instellen en druk op de functietoets **Kies**.
- 2. Geef de tijd op waarop het alarm moet afgaan.

**Opmerking**: de telefoon gebruikt een tijdnotatie met 24 uur. Zie pagina 120 voor meer informatie over het wijzigen van de tijdnotatie.

Druk op de functietoets **Opties** als u de opties voor het alarm wilt gebruiken. De volgende opties zijn beschikbaar:

- **Alarm uitzetten**: hiermee wordt een ingesteld alarm uitgeschakeld.
- **Alarmmelodie instellen**: hiermee selecteert u de alarmmelodie.
- 3. Druk op de functietoets **OK**.
- 4. Als u in stap 1 **Wekker** hebt geselecteerd, moet u vervolgens instellen of u de wekker **Maandag tot vrijdag** of **Maandag tot zaterdag** wilt laten afgaan. Maak een keuze en druk op de functietoets **Kies**.

Als het alarm afgaat en u wilt het uitzetten, opent u het klepje en drukt u op de functietoets **Einde**.

**Alarm uitzetten**: hiermee wordt elk ingesteld alarm uitgeschakeld.

**Autopower**: als deze optie is ingesteld op **Activeren**, gaat het alarm af op de opgegeven tijd, zelfs als de telefoon uitstaat.

Wanneer voor deze menuoptie **Uitzetten** is ingesteld, gaat het alarm niet af als de telefoon op het opgegeven tijdstip niet is ingeschakeld.

# **Agenda** *(Menu 7.2)*

Met de functie Agenda kunt u:

- de agenda bekijken om uw agendaregels te raadplegen;
- agendaregels schrijven om uw afspraken bij te houden;
- desgewenst een alarm laten afgaan.

## **De agenda bekijken**

Wanneer u het menu **Agenda** (**Menu 7.2**) selecteert, ziet u een agenda. Als u op de functietoets **Opties** drukt, zijn de volgende opties beschikbaar:

**Alles zoeken**: alle agendaregels worden getoond, te beginnen met de oudste. U kunt met behulp van de toetsen  $\sim$  en  $\sim$  door de agendaregels lopen.

**Alles wissen**: hiermee kunt u alle agendaregels verwijderen. U wordt om een bevestiging gevraagd.

**Ga naar datum**: hiermee gaat u naar een bepaalde datum.

**Afsluiten**: hiermee verlaat u de agendafunctie en gaat u terug naar de standby-stand.

## **Een agendaregel schrijven**

U kunt maximaal 30 agendaregels maken per dag.

Ga als volgt te werk om een agendaregel bij een bepaalde datum te schrijven of te wijzigen:

1. Selecteer met behulp van de navigatietoetsen een datum in de agenda.

117 **Opmerking:** u kunt met de toetsen **A** en **V** op de linkerkant van de telefoon naar de vorige of de volgende maand gaan.

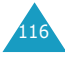

2. Druk op de functietoets **Kies**.

U ziet een leeg scherm waarin u de agendaregel kunt invoeren.

3. Voer de agendaregel in en druk op de functietoets **OK**.

**Opmerking**: Zie pagina 43 voor meer informatie over het invoeren van tekens.

U wordt gevraagd of u een alarm wilt instellen.

4. Druk op de functietoets **Ja** als u wilt dat er op de desbetreffende dag een alarm afgaat.

Anders drukt u op de functietoets **Nee**. De agendaregel wordt opgeslagen.

5. Als u op **Ja** hebt gedrukt, moet u de tijd voor het alarm instellen en vervolgens op de functietoets **OK** drukken.

U kunt met de functietoets **Melodie** een melodie instellen voor het alarm.

De datum wordt nu groen weergegeven, wat betekent dat voor deze datum een agendaregel is ingevoerd.

# **Een agendaregel bekijken**

Wanneer u een dag selecteert waarvoor een agendaregel bestaat, wordt de laatste agendaregel voor die dag weergegeven.

Als er meer dan één agendaregel is opgeslagen, drukt u op de toets  $\sim$  of  $\sim$  om naar de vorige of volgende regel te gaan.

Druk op de functietoets **Nieuw** om een nieuwe agendaregel aan de dag toe te voegen.

Wanneer u op de functietoets **Opties** drukt, kunt u de volgende opties instellen:

**Wijzigen**: hiermee kunt u de agendaregel wijzigen.

**Alarm**: hiermee kunt u instellen dat u door een alarm attent wordt gemaakt op de agendaregel. Als u het alarm al hebt ingesteld, kunt u het wijzigen of uitschakelen.

**Wissen**: hiermee kunt u de agendaregel verwijderen.

**Kopiëren naar**: hiermee kunt u de agendaregel kopiëren naar een andere datum.

**Verplaatsen naar**: hiermee kunt u de datum van de agendaregel veranderen.

# **Tijd en datum** *(Menu 7.3)*

Met dit menu kunt u de tijd en datum op het display wijzigen. Ook kunt u nagaan hoe laat het in een ander deel van de wereld is.

De volgende opties zijn beschikbaar:

**Klok instellen**: hiermee kunt u de huidige tijd invoeren. Met het menu **Tijdnotatie** (**Menu 7.3.4**) kunt u opgeven hoe u wilt dat de tijd wordt weergegeven. Zie hierna.

**Opmerking:** voordat u de tijd instelt, moet u in het menu **Wereldtijd** (**Menu 7.3.3**) de tijdzone instellen.

**Datum instellen**: hiermee kunt u dag, maand en jaar instellen.

**Wereldtijd**: hiermee kunt u nagaan hoe laat het in een ander deel van de wereld is. Gebruik hiervoor de toetsen  $\ell$  en  $\ell$ .

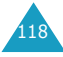

#### **Organizer**

Op het scherm ziet u:

- de naam van de stad;
- de huidige datum en tijd;
- het tijdsverschil tussen de geselecteerde stad en uw locatie als u de lokale tijd hebt ingesteld (zie hierna) of tussen de geselecteerde stad en Greenwich Mean Time (de standaardinstelling).

Zo stelt u uw tijdzone in:

- 1. Selecteer de stad die bij uw tijdzone hoort. Voor Nederland kiest u Parijs. Druk hiertoe zo vaak als nodig is op de toets  $\langle$  of  $\rangle$ . U ziet de plaatselijke datum en tijd.
- 2. Druk op de functietoets **Stel in**.

**Tijdnotatie**: hier kunt u opgeven hoe de tijd wordt weergegeven. U kunt kiezen tussen **24 uur** en **12 uur**.

# **Calculator** *(Menu 7.4)*

Dankzij deze functie kunt u de telefoon als rekenmachine gebruiken. U beschikt over de belangrijkste rekenfuncties: optellen, aftrekken, vermenigvuldigen en delen.

1. Voer het eerste getal in met de nummertoetsen.

#### **Opmerkingen**:

- Met de toets **C** kunt u fouten herstellen of het display leegmaken.
- Als u een decimaalteken of een haakje wilt gebruiken, drukt u op de linkerfunctietoets totdat het gewenste symbool verschijnt.
- 2. Druk op de rechterfunctietoets totdat het gewenste rekenkundige symbool verschijnt:
	- **+** (optellen), **-** (aftrekken),
	- (vermenigvuldigen) of **/** (delen).
- 3. Voer het tweede getal in.
- 4. U kunt het resultaat bekijken door op de toets te drukken.
- 5. Herhaal desgewenst stap 1 tot en met 4.

# **Actielijst** *(Menu 7.5)*

Met deze functie kunt u:

- een takenlijst invoeren;
- aan elke taak een prioriteit en een deadline toekennen;
- de taken sorteren op prioriteit en status.

# **Een actielijst maken**

- 1. Druk op de functietoets **Nieuw**.
- 2. Voer de eerste taak in.

**Opmerking**: Zie pagina 43 voor meer informatie over het invoeren van tekens.

- 3. Druk op de functietoets **OK**.
- 4. Selecteer de prioriteit met de toetsen  $\sim$  en  $\sim$ (u kunt kiezen tussen Hoog, Normaal en Laag) en druk op de functietoets **Kies**.
- 5. Geef de deadline op en druk op de functietoets **OK**.

Als u geen deadline wilt instellen, drukt u op de functietoets **Oversl**.

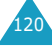

## **De actielijst wijzigen**

Wanneer u het menu **Actielijst** (**Menu 7.5**) selecteert, wordt de inhoud van de lijst weergegeven, inclusief status en prioriteit ( $\sqrt{ }$ betekent Hoog, **betekent Normaal en** betekent Laag).

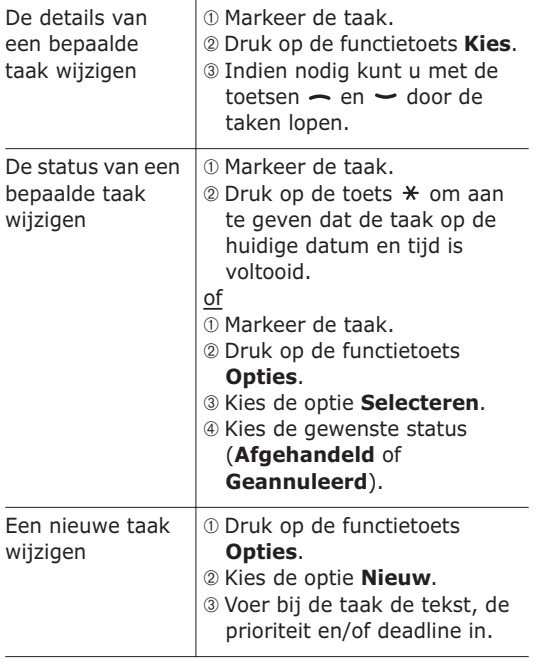

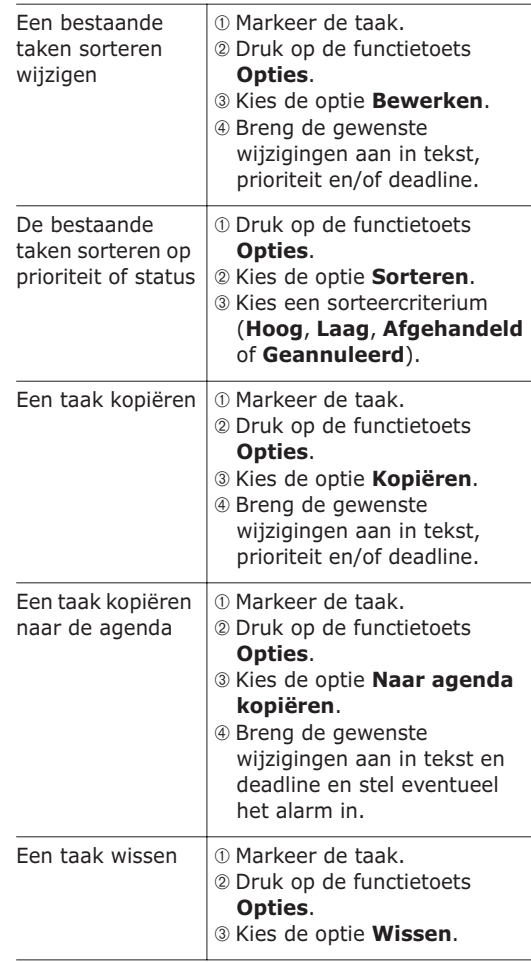

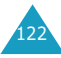

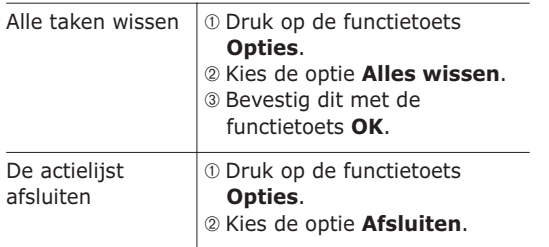

## **Voice memo** *(Menu 7.6)*

U kunt maximaal vijf spraakmemo's opnemen van elk 30 seconden. Na het opnemen, kunt u het memo naar andere mensen verzenden met een multimediabericht.

#### **Opnemen** *(Menu 7.6.1)*

Met dit menu kunt u een nieuw memo opnemen. Wanneer u deze optie selecteert, wordt de timer van 30 seconden weergegeven.

- 1. Druk op de functietoets **Opnemen** om te beginnen met opnemen.
- 2. Neem het memo op door in de microfoon te spreken.
- 3. Wanneer u drukt op de functietoets **Stop** of de opnametijd op is, worden de volgende opties weergegeven:
	- **Memo afspelen**: hiermee speelt u het memo af.
	- **Opnieuw opnemen**: hiermee verwijdert u het memo en kunt u een ander memo opnemen.
- **Opslaan**: hiermee kunt u het memo verwijderen.
- **Afsluiten**: hiermee annuleert u de opname en sluit u het menu **Opnemen** af.
- 4. Als u het memo wilt opslaan, kiest u **Opslaan** en drukt u op de functietoets **Kies**.
- 5. Druk op de toets **C** om de standaardnaam te wissen en geef zo nodig een naam op voor het memo.

Zie pagina 43 voor meer informatie over het invoeren van tekens.

6. Druk op de functietoets **OK**.

Het memo wordt opgeslagen en u ziet de memogegevens op het display.

- 7. Druk op de functietoets **Opties** om de volgende memo-opties te gebruiken:
	- **Verzenden**: hiermee verzendt u het memo naar andere mensen met de functie MMS. Volg de procedure op pagina 81.
	- **Hernoemen**: hiermee kunt u de naam van het memo wijzigen.
	- **Wissen**: hiermee kunt u het memo verwijderen.
- 8. Druk op de toets **C** of  $\bullet$  **O** om het menu af te sluiten.

#### **Memo lijst** *(Menu 7.6.2)*

In dit menu ziet u de lijst met spraakmemo's. Ga naar een memo en druk op de functietoets **Opties**. De volgende opties zijn beschikbaar:

**Afspelen**: hiermee speelt u het memo af.

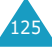

#### **Organizer**

**Verzenden**: hiermee verzendt u het memo naar andere mensen met de functie MMS. Zie pagina 81 voor meer informatie over het verzenden van berichten.

**Hernoemen**: hiermee kunt u de naam van het memo wijzigen.

**Informatie**: hiermee geeft u informatie weer over het memo, zoals de naam, de opnameduur en de datum en tijd dat het memo is gemaakt.

**Wissen**: hiermee kunt u het memo verwijderen.

#### **Alles wissen** *(Menu 7.6.3)*

Met dit menu kunt u alle spraakmemo's wissen.

Wanneer het bevestigingsbericht verschijnt, drukt u op de functietoets **Ja**. Druk op de functietoets **Nee** om het wissen te annuleren.

#### **Wisselkoersen** *(Menu 7.7)*

Met dit menu kunt u valuta omrekenen.

1. Voer de huidige koers van de bronvaluta in en druk op de functietoets **OK**.

U kunt met de toets # een decimaalteken invoegen.

2. Geef het bedrag op dat u wilt omrekenen en druk op de functietoets **OK**.

Op het display ziet u het ingevoerde bedrag en de overeenkomstige waarde.

3. Druk op de functietoets **Stop** om deze functie af te sluiten.

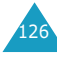

# **Netwerkdiensten**

Deze menufuncties geven toegang tot de netwerkdiensten. Neem contact op met uw provider voor informatie over de beschikbaarheid van deze diensten of voor een abonnement.

## **Doorschakelen** *(Menu 8.1)*

Met deze netwerkdienst kunt u binnenkomende gesprekken doorschakelen naar een ander nummer.

Voorbeeld:u kunt zakelijke gesprekken doorschakelen naar een collega als u op vakantie bent.

U schakelt gesprekken op de volgende manieren door:

**Alles doorschakelen**: Alle gesprekken worden doorgeschakeld.

**In gesprek**: Gesprekken worden doorgeschakeld als u in gesprek bent.

**Neemt niet op**: Gesprekken worden doorgeschakeld als u niet opneemt.

**Buiten bereik**: Gesprekken worden doorgeschakeld als u zich buiten het bereik van uw provider bevindt.

**Alles opheffen**: Alle doorschakelfuncties worden geannuleerd.

Voor elk van de volgende soorten oproepen kunt u aparte doorschakelopties opgeven:

- Alleen gespreksoproepen
- Alleen dataoproepen

U stelt doorschakelopties als volgt in:

- 1. Selecteer de gewenste doorschakeloptie door op de toets  $\sim$  of  $\sim$  te drukken en druk vervolgens op de functietoets **Kies**.
- 2. Selecteer het soort oproepen dat u wilt doorschakelen door op de toets  $\sim$  of  $\sim$  te drukken en druk vervolgens op de functietoets **Kies**.

De huidige instelling wordt getoond. Als de optie al is ingesteld, verschijnt het nummer waarnaar de oproepen zijn doorgeschakeld.

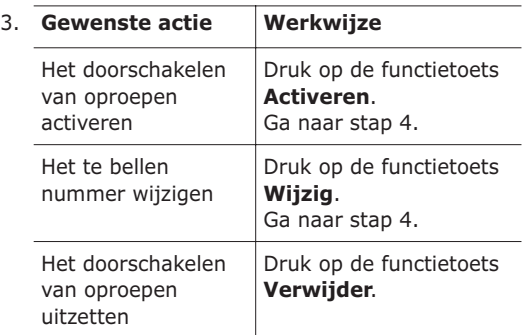

4. Geef het nummer op waarnaar oproepen moeten worden doorgeschakeld en druk op de functietoets **OK**.

Als u een internationale toegangscode wilt invoeren, drukt u op de toets **0** totdat de aanduiding **+** verschijnt.

De telefoon stuurt uw instellingen naar uw provider en bevestigt de ontvangst hiervan via het display.

U kunt alle doorschakelopties in één keer uitzetten door de optie **Alles opheffen** te kiezen.

128

## **Blokkeren** *(Menu 8.2)*

Met deze netwerkdienst kunt u bepaalde gesprekken blokkeren.

U kunt gesprekken op de volgende manieren blokkeren:

**Alle uitgaande**: U kunt zelf geen gesprekken tot stand brengen.

**Internationaal: U kunt geen internationale** gesprekken tot stand brengen.

**Internationaal behalve NL**: In het buitenland kunt u alleen nummers bellen binnen het huidige land en in uw eigen land (het land waar uw provider is gevestigd).

**Alle inkomende**: U kunt geen gesprekken ontvangen.

**Inkomend in buitenland: U kunt geen** gesprekken ontvangen wanneer u de telefoon buiten het servicegebied van uw eigen provider gebruikt.

**Alles opheffen**: Alle blokkeerinstellingen worden opgeheven. U kunt gewoon gesprekken tot stand brengen en ontvangen.

Voor elk van de volgende soorten oproepen kunt u aparte blokkeeropties opgeven:

- Alleen gespreksoproepen
- Alleen dataoproepen

U stelt blokkeeropties als volgt in:

1. Selecteer de gewenste blokkeeroptie door op de toets  $\sim$  of  $\sim$  te drukken en druk vervolgens op de functietoets **Kies**.

129

131

- 2. Selecteer het soort oproepen dat u wilt blokkeren door op de toets  $\sim$  of  $\sim$  te drukken en druk vervolgens op de functietoets **Kies**.
- 3. Druk op de functietoets **Activeren** om de opgegeven instellingen te bevestigen.
- 4. Geef het blokkeerwachtwoord op dat u hebt gekregen van uw provider.

De telefoon stuurt uw instellingen naar uw provider en bevestigt de ontvangst hiervan via het display.

- U zet specifieke blokkeerinstellingen als volgt uit:
- 1. Selecteer de blokkeeroptie die u wilt uitzetten.
- 2. Selecteer het type oproep waarvoor deze optie geldt.
- 3. Druk op de functietoets **Uitzetten**.
- 4. Geef het blokkeerwachtwoord op dat u hebt gekregen van uw provider.

De telefoon stuurt uw instellingen naar uw provider en bevestigt de ontvangst hiervan via het display.

U kunt alle blokkeeropties in één keer uitzetten door de optie **Alles opheffen** te kiezen.

**Blokkeerwachtwoord wijzigen**: met deze optie kunt u het blokkeerwachtwoord instellen en wijzigen dat u hebt gekregen van uw provider. U moet het huidige wachtwoord invoeren voordat u een nieuw wachtwoord kunt opgeven.

Wanneer u een nieuw wachtwoord hebt ingevoerd, moet u dit ter bevestiging nogmaals intoetsen.

## **Wisselgesprek** *(Menu 8.3)*

Deze netwerkdienst stelt u op de hoogte wanneer iemand u probeert te bereiken terwijl u in gesprek bent.

Voor elk van de volgende soorten oproepen kunt u aparte wisselgesprekopties opgeven:

- Alleen gespreksoproepen
- Alleen dataoproepen

U stelt wisselgesprekopties als volgt in:

1. Selecteer het soort oproepen waarvoor u wisselgesprek wilt inschakelen door op de toets  $\sim$  of  $\sim$  te drukken en druk vervolgens op de functietoets **Kies**.

Op het display wordt aangegeven of de optie Wisselgesprek is geactiveerd.

2. U kunt de optie Wisselgesprek in- en uitschakelen met de functietoets **Activeren** en **Uitzetten**.

Door op de functietoets **Einde** te drukken gaat u terug naar het vorige scherm.

U kunt alle wisselgesprekopties in één keer uitzetten door de optie **Alles opheffen** te kiezen.

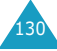

# **Netwerk kiezen** *(Menu 8.4)*

Met behulp van de optie Netwerk kiezen kunt u automatisch of handmatig het netwerk kiezen dat u wilt gebruiken wanneer u gebruikt maakt van roaming.

**Opmerking**: u kunt alleen een ander netwerk kiezen als uw eigen provider een roamingcontract met dit netwerk heeft afgesloten.

U kunt als volgt aangeven dat het netwerk tijdens roaming automatisch of handmatig moet worden gekozen:

- 1. Druk op de functietoets **Kies** wanneer de optie **Netwerk kiezen** wordt weergegeven.
- 2. Druk op de toets  $\sim$  of  $\sim$  totdat de gewenste optie is gemarkeerd en druk vervolgens op de functietoets **OK**.

Als u **Automatisch** kiest, wordt u tijdens roaming automatisch verbonden met het eerste netwerk dat beschikbaar is.

Als u **Handmatig** kiest, zoekt de telefoon naar de beschikbare netwerken. Ga naar stap 3.

3. Druk op de toets  $\sim$  of  $\sim$  totdat het gewenste netwerk is gemarkeerd en druk vervolgens op de functietoets **OK**.

U wordt verbonden met dat netwerk.

#### **Nummerweergave** *(Menu 8.5)*

U kunt voorkomen dat uw telefoonnummer wordt weergegeven op de telefoon van degene die u belt.

**Opmerking**: bij sommige providers kunt u deze instellingen niet wijzigen.

De volgende opties zijn beschikbaar:

**Standaard**: de standaardinstelling van de provider wordt gebruikt.

**Nummer verbergen**: uw telefoonnummer wordt niet weergegeven op de telefoon van degene die u belt.

**Nummer weergeven**: uw telefoonnummer wordt weergegeven op de telefoon van degene die u belt.

# **Gesloten gebruikersgroep** *(Menu 8.6)*

Met deze netwerkdienst kunt u inkomende en uitgaande gesprekken beperken tot de geselecteerde gebruikersgroep. U kunt van maximaal tien gebruikersgroepen lid zijn. Neem contact op met uw provider voor gedetailleerde informatie over het maken, activeren en gebruiken van gesloten gebruikersgroepen.

Voorbeeld: een bedrijf stelt SIM-kaarten ter beschikking aan zijn medewerkers en wil uitgaande gesprekken beperken tot leden van hetzelfde team.

### **Een gesloten gebruikersgroep activeren**

U kunt de instellingen voor gebruikersgroepen opgeven via het menu **Gesloten gebruikersgroep**. Wanneer u op de functietoets **Kies** drukt, kunt u de volgende opties instellen:

135

**Indexlijst:** hiermee kunt u id's van groepen weergeven, toevoegen of verwijderen. De huidige lijst met groepen verschijnt. U kunt een nieuwe groep toevoegen volgens de instructies van uw provider of een groep verwijderen.

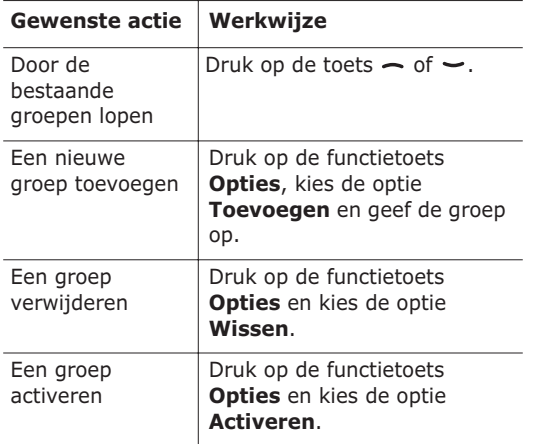

**Externe toegang**: hiermee bepaalt u of gesprekken met nummers buiten de gebruikersgroep zijn toegestaan. De werking van deze optie is afhankelijk van uw abonnement. Informeer bij uw provider.

**Standaardgroep**: u kunt een standaardgroep instellen bij uw provider. Als u dat hebt gedaan, kunt u de optie **Standaardgroep** op de telefoon activeren. Wanneer u wilt bellen, kunt u de standaardgebruikersgroep kiezen, zonder dat u een groep in de lijst hoeft te selecteren.

**Uitzetten**: hiermee schakelt u de functie Gesloten gebruikersgroep uit. Dit menu verschijnt alleen wanneer de standaardgroep is ingeschakeld of een groep is geselecteerd.

134

# **Bandkeuze** *(Menu 8.7)*

U kunt de telefoon alleen gebruiken om te bellen en gebeld te worden, als deze is aangemeld bij een van de beschikbare netwerken. De telefoon is geschikt voor een van de volgende netwerktypen (banden):

- GSM 900
- GSM 1800
- Combinatie van GSM 900/1800
- GSM 1900

Welk netwerktype standaard wordt gebruikt, is afhankelijk van het land waar u de telefoon hebt aangeschaft. Wanneer u naar het buitenland gaat, kan het zijn dat u op de juiste band moet overschakelen.

- 1. Druk op de functietoets **Kies** wanneer de optie **Bandkeuze** wordt weergegeven.
- 2. Druk op de toets  $\sim$  of  $\sim$  totdat de gewenste optie, **900/1800MHz** of **1900MHz**, is gemarkeerd en druk vervolgens op de functietoets **OK**.

Wanneer u een andere band kiest, verschijnt er een bevestigingsbericht op de telefoon en wordt vervolgens automatisch gezocht naar alle beschikbare netwerken. De telefoon wordt aangemeld bij een voorkeursnetwerk op de gekozen band.

# **Amusement**

Het menu **Amusement** geeft toegang tot diverse leuke opties.

## **WAP-browser** *(Menu 9.1)*

De telefoon heeft een ingebouwde WAP-browser (Wireless Application Protocol) waarmee u met de telefoon op het Wireless Web kunt navigeren.

#### **Startpagina** *(Menu 9.1.1)*

Wanneer u deze optie kiest, maakt de telefoon verbinding met het netwerk en wordt de startpagina van de Wireless Web-provider geladen. U kunt ook op de toets  $\boldsymbol{i}$  drukken in de standbystand.

De inhoud van de startpagina van de WAP-browser is afhankelijk van de Wireless Web-provider. U kunt door het scherm lopen met behulp van de toetsen  $\sim$  en  $\sim$ .

**Opmerking**: u kunt de startpagina weergeven door in een willekeurig scherm van de WAP-browser de optie **Startpagina** te kiezen. Zie pagina 138 voor meer informatie over de menu's van de functie WAPbrowser.

#### **De WAP-browser afsluiten**

Als u de browser wilt afsluiten, drukt u op de toets  $\blacksquare$ 

#### **Navigeren met de WAP-browser**

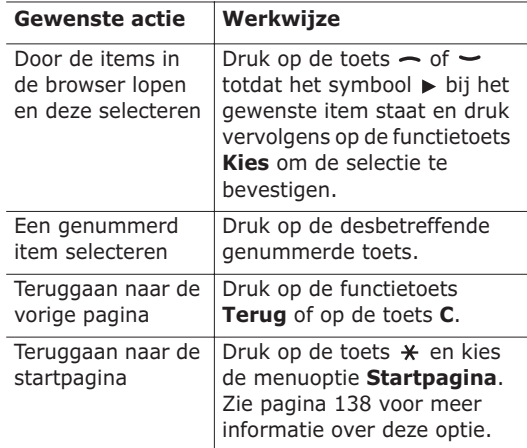

#### **Tekst invoeren in de WAP-browser**

Wanneer u wordt gevraagd tekst in te voeren, wordt de huidige stand voor tekstinvoer op het scherm aangegeven.

De volgende standen zijn beschikbaar:

**In hoofdletters** (**A**): hiermee kunt u tekst in hoofdletters invoeren.

**In kleine letters** (**a**): hiermee kunt u tekst in kleine letters invoeren.

**T9** ( $\mathbb{T}_{9}$ ): hiermee kunt u tekens invoeren door op per letter één keer op een toets te drukken. In deze stand kunt u alleen de toets **0** gebruiken om alternatieve woorden weer te geven. Druk op de toets \* om te schakelen tussen hoofdletters en kleine letters.

**Nummer** (**1**): hiermee kunt u cijfers invoeren.

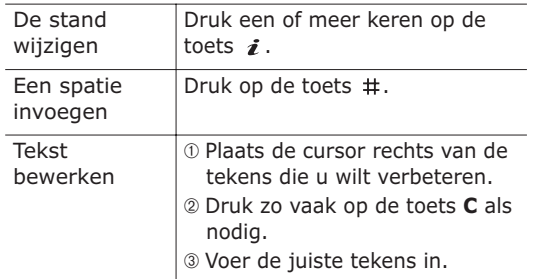

#### **Menuopties in de browser selecteren en gebruiken**

Wanneer u met de WAP-browser op het Wireless Web navigeert, kunt u diverse menuopties gebruiken.

U kiest een menuoptie als volgt:

- 1. Druk op de toets  $\ast$ . Er verschijnt een menu.
- 2. Markeer een menu met de toets  $\sim$  of  $\sim$ .
- 3. Kies een optie door te drukken op de functietoets **Kies**.
- 4. Gebruik zo nodig de toetsen  $\sim$  en  $\sim$  om de vervolgoptie te selecteren en druk op de functietoets **Kies**.

**Opmerking**: de menu's variëren, afhankelijk van de versie van de WAP-browser die u gebruikt.

De volgende opties zijn beschikbaar:

**Vernieuwen**: hiermee laadt u de huidige pagina opnieuw.

**Startpagina**: hiermee kunt u teruggaan naar de startpagina van de Wireless Web-provider.

**Ga naar adres (URL)**: hiermee kunt u handmatig het URL-adres van een webpagina invoeren. Vervolgens drukt u op de functietoets **OK** om de pagina weer te geven.

**Adres (URL) tonen**: hiermee geeft u het URLadres weer van de webpagina waarmee u momenteel bent verbonden. U kunt hiermee ook de huidige site instellen als startpagina.

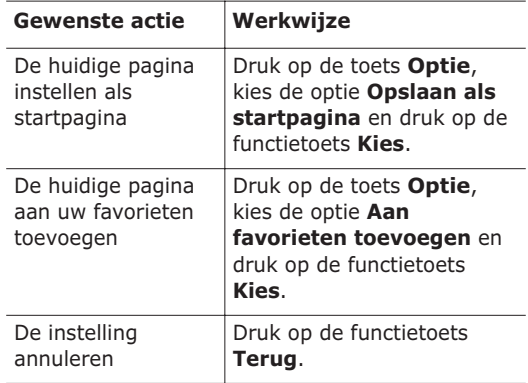

**Startpagina wijzigen**: hiermee kunt u de startpagina handmatig wijzigen. Toets de URL in en druk op de functietoets **OK**. Zie pagina 137 voor meer informatie over het invoeren van tekst.

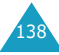
**Cache wissen**: hiermee verwijdert u de gegevens die zijn opgeslagen de cache, waar de laatstbezochte webpagina's worden opgeslagen.

**Postvak IN**: hiermee kunt u berichten lezen die u van de webserver hebt opgehaald.

#### **Favorieten** *(Menu 9.1.2)*

Met deze menuoptie kunt u de URL-adressen van maximaal vijf favoriete websites opslaan. U kunt dit menu rechtstreeks openen door op de toets  $#$  te drukken en deze ingedrukt te houden terwijl u de WAP-browser gebruikt.

U slaat een URL-adres als volgt op:

- 1. Selecteer een beschikbare locatie en druk op de functietoets **Opties**.
- 2. Geef het adres op en druk op de functietoets **Enter**.

Zie pagina 43 voor meer informatie over het invoeren van tekens.

3. Geef een naam op voor deze favoriet en druk op de functietoets **Enter**.

Nadat u de favorieten hebt opgeslagen, kunt u de volgende opties gebruiken wanneer u op de functietoets **Opties** drukt:

**Ga naar adres (URL)**: hiermee kunt u snel naar de gewenste site gaan.

**Wijzigen**: hiermee kunt u het adres bewerken.

**Wissen**: hiermee kunt u het adres verwijderen.

#### **http://** *(Menu 9.1.3)*

Met deze menuoptie kunt u handmatig het URLadres opgeven van de website die u wilt bezoeken. U kunt dit menu rechtstreeks openen door de toets \* ingedrukt te houden terwijl u de WAP-browser gebruikt.

Zie pagina 43 voor meer informatie over het invoeren van tekens.

#### **Instellingen** *(Menu 9.1.4)*

Met dit menu kunt u maximaal vijf proxyservers opgeven voor de WAP-browser. Neem voor opties voor de instellingen contact op met uw provider.

Voor elke server zijn de volgende opties beschikbaar.

**Profielnaam**: geef de naam op die u aan deze HTTP-proxyserver wilt toewijzen.

**URL startpagina**: geef het adres van de startpagina op. U kunt de standaardstartpagina verwijderen door op de toets **C** te drukken terwijl deze pagina wordt weergegeven en het adres op te geven van de startpagina die u in plaats daarvan wilt gebruiken.

**Beveiliging**: hier kunt u een stand voor datatransmissie selecteren. Kies **Veilig** om uw data tegen ongeoorloofd gebruik te beveiligen. Kies **Niet veilig** in alle andere gevallen.

**Drager**: selecteer de drager die u wilt gebruiken voor elk type netwerkadres dat u wilt bezoeken: **GPRS** of **Data**.

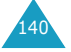

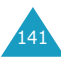

Wanneer de drager is ingesteld op **GPRS**:

**IP-adres**: geef het adres van de WAP-gateway op die u gebruikt om verbinding met internet te maken.

**Gebruikersnaam**: geef de gebruikers-id op die u gebruikt om verbinding te maken met het GPRSnetwerk.

**Wachtwoord**: geef het wachtwoord op dat u gebruikt om verbinding te maken met het GPRSnetwerk.

**APN**: geef de naam van het toegangspunt op dat u gebruikt voor het gatewayadres van het GPRSnetwerk.

Wanneer de drager is ingesteld op **Data**:

**IP-adres**: geef het adres van de WAP-gateway op die u gebruikt om verbinding met internet te maken.

**Login-naam**: geef de aanmeldings-id voor de PPPserver op.

**Wachtwoord**: geef het wachtwoord voor de PPPserver op.

**Inbelnummer**: geef het inbelnummer voor de PPP-server op.

**Type verbinding**: kies het juiste type verbinding: **Analoog** of **ISDN**.

**Opmerking**: de instellingen van de WAP-browser variëren, afhankelijk van uw provider. Neem voor meer informatie contact op met uw provider.

#### **Cache wissen** *(Menu 9.1.5)*

U kunt de informatie wissen die is opgeslagen in de cache, het tijdelijke geheugen van de telefoon waarin de webpagina's worden bewaard die u het laatst hebt bezocht.

Druk ter bevestiging op de functietoets **Ja**. Anders drukt u op de functietoets **Nee**.

#### **Bericht ophalen** *(Menu 9.1.6)*

Met deze menuoptie kunt u webberichten van de server ophalen en weergeven.

De volgende opties zijn beschikbaar:

**Postvak IN**: hiermee kunt u berichten lezen die u van de webserver hebt opgehaald.

**Ontvangen**: hiermee kunt u instellen of webberichten van de server moeten worden ontvangen.

**Alles wissen**: hiermee kunt u alle webberichten verwijderen.

# **Spelletjes** *(Menu 9.2)*

U kunt MIDlets (Java-toepassingen die op mobiele telefoons worden uitgevoerd) uit diverse bronnen via de WAP-browser downloaden en deze op de telefoon opslaan.

Als u het menu **Spelletjes** opent, ziet u de lijst met standaardspelletjes. Als u spelletjes downloadt, worden deze toegevoegd aan de lijst.

**Opmerking**: het kan zijn dat Java-diensten niet bij alle providers beschikbaar zijn.

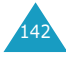

145

#### **Een MIDlet starten**

- 1. Ga naar de MIDlet die u wilt gebruiken in de lijst met applicaties en druk op de functietoets **Opstrtn**.
- 2. Start de MIDlet met de functietoetsen.

#### **MIDlet-informatie bekijken**

1. Ga naar de gewenste MIDlet en druk op de functietoets **Info**.

Op het display ziet u informatie over de MIDlet, zoals de bestandsgrootte, de versie en de fabrikant.

- 2. U kunt met behulp van de toetsen  $\sim$  en  $\sim$  door de informatie over MIDlets lopen.
- 3. Als u de MIDlet wilt verwijderen, drukt u op de functietoets **Wissen** en drukt u op de functietoets **Ja** om het wissen te bevestigen.

**Opmerking**: Als u de standaardspelletjes selecteert in de lijst, is de optie **Spelletjes wissen** niet beschikbaar. U kunt deze spelletjes niet verwijderen.

4. Als u wilt afsluiten en terug wilt naar het venster Applicatie, drukt u op de functietoets **Terug** of op de toets **C**.

#### **De DNS-instellingen wijzigen**

De DNS (Domain Name Server) is de server die de Java-serverdomeinnaam omzet in een IP-adres. De DNS-instelling wordt ingesteld in de fabriek, maar moet soms worden gewijzigd op aanwijzing van de provider.

- 1. Ga naar **Instelling** in de lijst met applicaties en druk op de functietoets **Kies**.
- 2. Voer het primaire adres in en druk op de functietoets **OK**.
- 3. Geef het secundaire adres op en druk op de functietoets **OK**.

#### **Tekst invoeren**

Tijdens het gebruiken van een MIDlet kunt u tekst op twee manieren invoeren:

**In hoofdletters** (**A**): hiermee kunt u tekst in hoofdletters invoeren.

**In kleine letters** (**a**): hiermee kunt u tekst in kleine letters invoeren.

**Nummer** (**1**): hiermee kunt u cijfers invoeren.

**Symbool**: hiermee kunt u symbolen invoeren. Druk nadat u een symbool hebt gemarkeerd op de navigatietoetsen en druk op de toets j om het symbool in te voegen.

**T9** ( $\text{Ta}$ ): hiermee kunt u tekens invoeren door op per letter één keer op een toets te drukken. In deze stand kunt u wisselen tussen hoofdletters en kleine letters met de toets **0**.

U kunt de stand voor tekstinvoer wijzigen door op de toets  $\star$  te drukken totdat de desbetreffende indicator op het display verschijnt in het gebied voor functietoetsen.

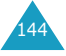

# **Geluiden** *(Menu 9.3)*

In dit menu ziet u de lijst met geluiden die u hebt gedownload van de webserver of hebt ontvangen in multimediaberichten. U kunt gedownloade geluiden instellen als huidige beltoon of naar andere telefoons sturen.

Druk op de functietoets **Opties** om de volgende opties te gebruiken:

**Hernoemen**: hiermee kunt u de naam van het geluid veranderen.

**Wissen**: hiermee verwijdert u het geluid.

**Als beltoon instellen**: hiermee stelt u het geluid in als beltoon.

# **Afbeeldingen** *(Menu 9.4)*

In dit menu ziet u de lijst met afbeeldingen die u hebt gedownload van de webserver of hebt ontvangen in berichten. U kunt gedownloade afbeeldingen instellen als huidige achtergrond of deze naar andere telefoons sturen.

Als u een foto instelt als achtergrond, wordt deze vermeld in de lijst met de naam **My Photo.icn**.

Druk op de functietoets **Opties** om de volgende opties te gebruiken:

**Hernoemen**: hiermee kunt u de naam van de afbeelding veranderen.

**Wissen**: hiermee verwijdert u de afbeelding.

**Als achtergrond instellen**: hiermee stelt u de afbeelding in als achtergrond.

# **Alles wissen** *(Menu 9.5)*

Met dit menu kunt u alle gedownloade items uit de mappen Spelletjes, Geluiden en Afbeeldingen verwijderen. U kunt alle items in een keer verwijderen.

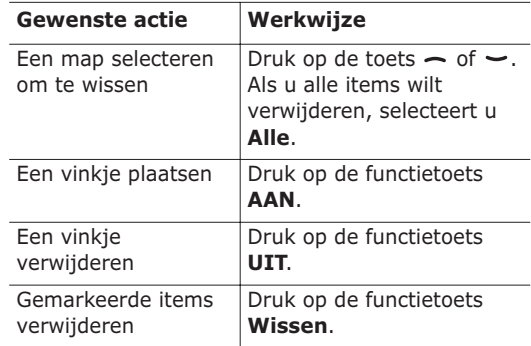

Wanneer het bevestigingsbericht wordt weergegeven, drukt u op de functietoets **Ja**.

# **Geheugenstatus** *(Menu 9.6)*

U kunt de geheugenstatus controleren voor spelleties of geluiden en afbeeldingen. Op het display ziet u de totale, beschikbare en gebruikte ruimte en het aantal objecten dat u hebt gedownload.

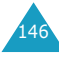

# **Problemen oplossen**

Voer de volgende eenvoudige controles uit voordat u contact opneemt met de klantenservice. Daarmee kunt u zich de tijd en kosten van een onnodig telefoongesprek besparen.

#### **Wanneer u de telefoon aanzet, kunnen de volgende berichten worden weergegeven:**

#### **Plaats SIM-kaart**

• Controleer of de SIM-kaart op de juiste wijze is geplaatst.

#### **Toestel geblokkeerd Geef wachtwoord**

• De automatische blokkeerfunctie is ingeschakeld. U moet het wachtwoord van de telefoon opgeven voordat u de telefoon kunt gebruiken.

#### **Voer PIN in**

- U gebruikt de telefoon voor het eerst. U moet de PIN-code (Persoonlijk IdentificatieNummer) invoeren die u bij de SIM-kaart hebt gekregen.
- De functie PIN-controle is ingeschakeld. Telkens wanneer u de telefoon inschakelt, moet u de PINcode invoeren. U kunt deze functie uitschakelen met de menuoptie **PIN-controle** (**Menu 6.6.1**).

#### **Voer PUK in**

• Er is driemaal achter elkaar een onjuiste PINcode ingevoerd. Daarom is de telefoon nu geblokkeerd. Toets de PUK in die u van uw provider hebt gekregen.

#### **"Geen netwerk," "Netwerkfout" of "Niet uitgevoerd"**

- De verbinding met het netwerk is verbroken. Het kan zijn dat het signaal te zwak is waar u zich bevindt (bijvoorbeeld wanneer u door een tunnel rijdt of omringd wordt door hoge gebouwen). Probeer het opnieuw vanaf een andere locatie.
- U probeert een functie te gebruiken waarvoor u geen abonnement hebt bij uw provider. Neem voor meer informatie contact op met uw provider.

### **U hebt een nummer ingetoetst, maar het is niet gekozen.**

- Hebt u op de toets  $\rightarrow$  gedrukt?
- Gebruikt u het juiste mobiele netwerk?
- Misschien hebt u uitgaande gesprekken geblokkeerd.

### **Iemand probeert u tevergeefs te bellen**

- Is uw telefoon ingeschakeld (hebt u de toets **R** \ 0 langer dan één seconde ingedrukt gehouden)?
- Gebruikt u het juiste mobiele netwerk?
- Misschien hebt u inkomende gesprekken geblokkeerd.

### **Uw gesprekspartner hoort u niet**

- Is de microfoon wel ingeschakeld?
- Houdt u de telefoon dicht genoeg bij uw mond? De microfoon bevindt zich aan de onderzijde van de telefoon.

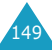

# **De telefoon begint te piepen en het bericht "\*\*Waarschuwing\*\* Batterij is bijna leeg" knippert op het display**

• De batterij is niet voldoende opgeladen. Laad de batterij op.

#### **De geluidskwaliteit van het gesprek is slecht**

- Controleer de signaalsterkte-indicator op het display  $(\mathbb{L}^n)$ : hoe meer staafjes er worden weergegeven, des te sterker is het signaal (van zwak  $\mathbb T$  tot sterk  $\mathbb T$ .  $||$ ).
- Ga wat dichter bij het raam staan als u zich binnen bevindt of houd de telefoon anders vast.

#### **Wanneer u een nummer uit de telefoonlijst kiest, wordt er geen nummer gebeld**

- Controleer met behulp van de zoekfunctie of het nummer op de juiste wijze is opgeslagen.
- Sla het nummer zo nodig opnieuw op.

Mocht u het probleem aan de hand van de bovenstaande richtlijnen niet kunnen oplossen, dan kunt u contact opnemen met uw leverancier of de klantenservice van Samsung. Zorgt u ervoor dat u de volgende gegevens bij de hand hebt:

- het typenummer en het serienummer van de telefoon
- uw garantie-informatie
- een duidelijke beschrijving van het probleem Neem vervolgens contact op met uw leverancier of de klantenservice van Samsung.

# **Toegangscodes**

De telefoon en de SIM-kaart zijn met diverse toegangscodes beveiligd tegen ongeoorloofd gebruik.

Wanneer op de telefoon om een van de onderstaande codes wordt gevraagd, toetst u de juiste code in (op het display verschijnen sterretjes) en drukt u op de functietoets **OK**. Als u daarbij een fout maakt, drukt u een of meer keren op de toets **C** totdat het onjuiste teken is gewist en gaat u verder met het intoetsen van de code.

U kunt alle toegangscodes, met uitzondering van PUK en PUK2, wijzigen met de menuoptie **Beveiliging** (**Menu 6.6**). Zie pagina 109 voor meer informatie.

**Belangrijk**: gebruik geen toegangscodes die op alarmnummers lijken, zoals 112, zodat u niet onbedoeld een alarmnummer belt.

# **Telefoonwachtwoord**

Bij de blokkeerfunctie wordt een wachtwoord gebruikt om de telefoon te beschermen tegen ongeoorloofd gebruik. Het telefoonwachtwoord is in de fabriek ingesteld op "00000000".

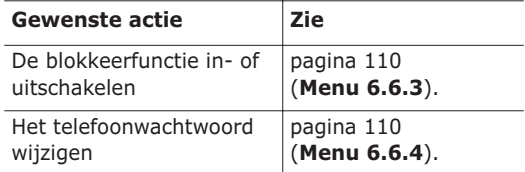

# **PIN**

De PIN-code (**P**ersoonlijk **I**dentificatie**N**ummer) heeft een lengte van 4 tot 8 cijfers en beschermt de SIM-kaart tegen ongeoorloofd gebruik. Deze wordt gewoonlijk bij de SIM-kaart geleverd.

Als u driemaal achter elkaar een onjuiste PIN-code opgeeft, wordt de code uitgeschakeld en kunt u de telefoon pas weer gebruiken wanneer u de PUKcode hebt ingetoetst (zie hierna).

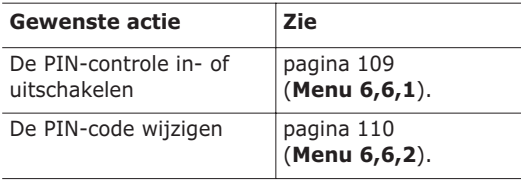

# **PUK**

Door de PUK-code (**P**IN **U**nblocking **K**ey) van 8 cijfers in te toetsen kunt u de telefoon weer bruikbaar maken nadat de PIN-code is geblokkeerd. Het kan zijn dat de PUK-code is geleverd bij de SIMkaart. Als dat niet het geval is of als u de code niet meer hebt, neemt u contact op met uw provider.

U ontgrendelt de PIN-code als volgt:

- 1. Toets de PUK-code in en druk op de functietoets **OK**.
- 2. Geef een nieuwe PIN-code op en druk op de functietoets **OK**.
- 3. Wanneer het bericht **Nieuwe PIN bevestigen** wordt weergegeven, toetst u dezelfde code nogmaals in en drukt u op de functietoets **OK**.

Als u tienmaal een onjuiste PUK-code intoetst, wordt de SIM-kaart onbruikbaar. In dat geval moet u bij uw provider een nieuwe kaart bestellen.

# **PIN2**

De PIN2-code (4 tot 8 cijfers) die bij sommige SIMkaarten wordt geleverd, is nodig als u bepaalde functies wilt gebruiken, bijvoorbeeld als u de maximale kosten per gesprek wilt instellen. Deze functies zijn alleen beschikbaar als de SIM-kaart ze ondersteunt.

Als u driemaal achter elkaar een onjuiste PIN2-code opgeeft, wordt de code uitgeschakeld en kunt u de functies pas weer gebruiken wanneer u de PUK2 code hebt ingetoetst.

Zie pagina 111 (**Menu 6.6.7**) voor informatie over het wijzigen van de PIN2-code.

# **PUK2**

Met de PUK2-code (**P**IN **U**nblocking **K**ey **2**) van 8 cijfers, die bij sommige SIM-kaarten wordt geleverd, kunt u een geblokkeerde PIN2-code wijzigen. Als u deze code kwijtraakt, neemt u contact op met uw provider.

U ontgrendelt de PIN2-code als volgt:

- 1. Toets de PUK2-code in en druk op de functietoets **OK**.
- 2. Geef een nieuwe PIN2-code op en druk op de functietoets **OK**.

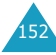

#### **Toegangscodes**

3. Wanneer het bericht **Nieuwe PIN2 bevestigen** wordt weergegeven, toets u dezelfde code nogmaals in en drukt u op de functietoets **OK**.

Als u tienmaal achter elkaar een onjuiste PUK2 code intoetst, kunt u de bijbehorende functies niet meer gebruiken. In dat geval moet u bij uw provider een nieuwe kaart bestellen.

# **Blokkeerwachtwoord**

Het blokkeerwachtwoord van 4 cijfers is nodig wanneer u de functie Blokkeren wilt gebruiken. U krijgt dit wachtwoord van uw provider wanneer u zich op deze functie abonneert.

U kunt dit wachtwoord wijzigen met het menu **Blokkeren** (**Menu 8.2**). Zie pagina 130 voor meer informatie.

# **Informatie met betrekking tot gezondheid en veiligheid**

# **Blootstelling aan radiogolven (SAR-informatie)**

Dit type telefoon voldoet aan de eisen van de Europese Unie (EU) met betrekking tot blootstelling aan radiogolven.

De mobiele telefoon zendt en ontvangt radiosignalen. De telefoon is zodanig ontworpen en gefabriceerd dat de limieten die door de EU zijn vastgesteld voor blootstelling aan radiogolven, niet worden overschreven. Deze limieten maken deel uit van uitgebreide richtlijnen en geven aan welke niveaus van radiogolven (radiofrequentie-energie) zijn toegestaan en geen gevaar opleveren voor de volksgezondheid. De richtlijnen zijn vastgesteld door onafhankelijke wetenschappelijke organisaties op basis van periodiek uitgevoerd en grondig geëvalueerd wetenschappelijk onderzoek. De vastgestelde limieten kennen een aanzienlijke veiligheidsmarge om de veiligheid van iedereen, ongeacht leeftijd en gezondheidstoestand, te kunnen garanderen.

De blootstellingsnorm voor mobiele telefoons wordt uitgedrukt in SAR (Specific Absorption Rate). De door de EU aanbevolen SAR-limiet is 2,0 W/kg.\*

<sup>\*</sup> De SAR-limiet voor mobiele telefoons voor algemeen gebruik is 2,0 watt/kilo (W/kg) als gemiddelde per tien gram lichaamsweefsel. In deze limiet is als extra zekerheid een aanzienlijke veiligheidsmarge ingebouwd waarbij ook rekening is gehouden met eventuele meetafwijkingen. SARwaarden kunnen variëren, afhankelijk van de nationale rapportagevereisten en de netwerkband.

De SAR-tests worden uitgevoerd onder normale gebruiksomstandigheden waarbij de telefoon met maximale signaalsterkte op alle geteste frequentiebanden uitzendt. Hoewel de SAR-waarde is vastgesteld op basis van de maximale signaalsterkte, kan het feitelijke SAR-niveau bij gebruik van de telefoon ver onder deze norm liggen. De telefoon werkt namelijk met verschillende signaalsterkten en gebruikt nooit meer dan de sterkte die nodig is om het netwerk te kunnen bereiken. Over het algemeen geldt dat hoe dichter u in de buurt van een basisstation bent, hoe lager de signaalsterkte van de telefoon is.

Voordat een nieuw type telefoon mag worden verkocht, moet worden aangetoond dat de telefoon voldoet aan de Europese R&TTE-richtlijn. Een van de belangrijkste voorwaarden die in deze richtlijn worden gesteld, is de bescherming van de gezondheid en veiligheid van de gebruiker en alle andere personen.

# **Voorschriften voor het gebruik van batterijen**

- Gebruik nooit batterijen of opladers die beschadigd zijn.
- Gebruik de batterij alleen op de voorgeschreven manier.
- Als u de telefoon dicht bij het basisstation van een netwerk gebruikt, wordt er minder stroom verbruikt. De standby- en beltijd is sterk afhankelijk van de signaalsterkte van het mobiele netwerk en van de parameters die door de provider zijn ingesteld.
- De oplaadtijd van de batterij is afhankelijk van de resterende batterijlading en het gebruikte type batterij en oplader. De batterij kan honderden keren worden opgeladen en ontladen, maar na verloop van tijd gaat de kwaliteit van de batterij achteruit. Als de gebruikstijd (standby- en beltijd) steeds korter wordt, is het tijd om een nieuwe batterij te kopen.
- Een volledig opgeladen batterij die niet wordt gebruikt, wordt na verloop van tijd automatisch ontladen.
- Gebruik alleen batterijen en opladers die door Samsung zijn goedgekeurd. Als u de oplader niet gebruikt, moet u de stekker uit het stopcontact halen. Sluit de batterij niet langer dan een week op een oplader aan. Een batterij die wordt overladen, gaat minder lang mee.
- Extreem hoge en lage temperaturen hebben invloed op de laadcapaciteit van de batterij. Het kan nodig zijn de batterij eerst te laten afkoelen of opwarmen.
- Leg de batterij niet in een zeer warme of koude ruimte, bijvoorbeeld in de auto bij extreem zomer- of winterweer, om te voorkomen dat de capaciteit en levensduur van de batterij verminderen. Probeer de batterij altijd op kamertemperatuur te houden. Het kan zijn dat een telefoon met een zeer warme of koude batterij tijdelijk niet werkt, zelfs als de batterij volledig is opgeladen. Li-ion-batterijen werken met name niet goed bij temperaturen onder de 0 °C (32 °F).

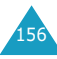

- Voorkom kortsluiting in de batterij. Er kan kortsluiting ontstaan wanneer een metalen voorwerp, zoals een muntstuk, paperclip of pen, ervoor zorgt dat de + en – polen van de batterij (de metalen strips op de batterij) direct contact maken. Dit kan bijvoorbeeld gebeuren wanneer u een reservebatterij in uw jaszak of tas bewaart. Door kortsluiting kan de batterij (maar ook het voorwerp dat de kortsluiting veroorzaakt) beschadigd raken.
- Lever oude batterijen in bij een inzamelpunt voor batterijen. Gooi ze nooit bij het gewone afval en gooi ze niet in het vuur.

# **Verkeersveiligheid**

Met een mobiele telefoon hebt u de mogelijkheid om bijna overal en altijd mondeling te communiceren. Dit grote voordeel brengt echter ook een belangrijke verantwoordelijkheid met zich mee, een verantwoordelijkheid die iedereen moet nemen.

Als u autorijdt, is het besturen van de auto uw eerste verantwoordelijkheid. Het niet-handsfree bellen tijdens het autorijden is dan ook in veel landen verboden. Als u tijdens het rijden toch de mobiele telefoon wilt gebruiken, moet u verstandig te werk gaan en de volgende tips in gedachten houden:

1. Zorg ervoor dat u allerlei handige functies van de telefoon weet te gebruiken, zoals verkort kiezen en nummerherhaling. Met dergelijke functies kunt u een telefoonnummer kiezen en tegelijkertijd op de weg blijven letten.

- 2. Gebruik bij voorkeur een handsfree-kit. Er zijn allerlei handsfree-kits verkrijgbaar die het bellen met een mobiele telefoon gemakkelijker en veiliger maken.
- 3. Leg de telefoon niet te ver weg. Zorg dat u de telefoon gemakkelijk kunt pakken zodat uw blik op de weg gericht blijft. Als de telefoon gaat en u op dat moment eigenlijk niet kunt opnemen, kunt u de voice mail laten antwoorden.
- 4. Laat degene die u belt weten dat u op de weg zit. Breek het gesprek zo nodig af als het erg druk is op de weg of als het erg slecht weer is. Regen, ijzel en sneeuw, maar ook grote verkeersdrukte kunnen tot gevaarlijke situaties leiden.
- 5. Maak geen aantekeningen en zoek geen telefoonnummers op tijdens het rijden. Dit soort activiteiten leiden ertoe dat u niet uw volle aandacht bij het rijden en bij het verkeer kunt houden.
- 6. Bel alleen als het echt nodig is en de verkeerssituatie het toelaat. Bel indien mogelijk wanneer u stilstaat of voordat u zich in het verkeer begeeft. Probeer het zo te plannen dat u pas belt wanneer u de auto ergens geparkeerd hebt. Wilt u toch iemand bellen terwijl u aan het rijden bent, toets dan een paar cijfers in, richt uw blik weer op de weg en kijk in de spiegels en kies dan pas weer een paar cijfers.
- 7. Voer geen moeilijke of emotionele gesprekken. Dergelijke gesprekken kunnen te veel afleiden. Maak de ander duidelijk dat u aan het rijden bent en stel het gesprek uit tot een later tijdstip.

#### **Informatie met betrekking tot gezondheid en veiligheid**

- 8. Maak in noodsituaties gebruik van de mobiele telefoon.. Bij een brand, verkeersongeval of medisch noodgeval kunt u het alarmnummer bellen. Dit nummer is met de mobiele telefoon gratis te bereiken.
- 9. Gebruik de mobiele telefoon om anderen in noodsituaties te helpen. Als u getuige bent van een auto-ongeluk, een overval of een andere situatie waarbij mensen in gevaar zijn, bel dan het alarmnummer.
- 10. Als u een auto met pech ziet die geen direct gevaar vormt voor andere weggebruikers, een defect verkeerslicht, een klein verkeersongeluk waarbij niemand gewond is geraakt, of een auto waarvan u weet dat die gestolen is, belt u de wegenwacht of een andere hulpdienst, maar niet het alarmnummer.

# **Gebruiksomgeving**

160

Houd u altijd aan speciale voorschriften en schakel de telefoon uit op plaatsen waar het gebruik van de telefoon niet is toegestaan of gevaar of storingen kan opleveren.

Wanneer u de telefoon of een van de accessoires op een ander apparaat wilt aansluiten, moet u de veiligheidsvoorschriften in de gebruiksaanwijzing bij dat apparaat nalezen. Gebruik alleen compatibele producten.

Evenals voor andere mobiele apparaten die radiosignalen uitzenden, geldt dat u deze telefoon voor een juiste werking en voor uw persoonlijke veiligheid alleen in de normale stand mag gebruiken (tegen uw oor, waarbij de antenne over uw schouder wijst).

# **Elektronische apparatuur**

De meeste moderne elektronische apparaten zijn afgeschermd tegen radiosignalen. Er kunnen echter apparaten zijn die niet zijn afgeschermd tegen de radiosignalen van uw mobiele telefoon. Neem in dergelijke gevallen contact op met de fabrikant voor een andere oplossing.

#### **Pacemakers**

Fabrikanten van pacemakers adviseren om tussen een mobiele telefoon en een pacemaker een afstand van minimaal 15 cm aan te houden om storingen in de pacemaker te voorkomen. Deze aanbeveling stemt overeen met onafhankelijk onderzoek en aanbevelingen van Wireless Technology Research.

Personen met een pacemaker:

- Moeten de telefoon, als deze aan staat, altijd minimaal 15 cm van hun pacemaker vandaan houden.
- Mogen de telefoon niet in hun borstzakje dragen.
- Moeten de telefoon bij het oor houden dat het verst van de pacemaker vandaan zit om de kans op storingen zo veel mogelijk te beperken.

Als u ook maar een vermoeden hebt dat er storingen optreden, moet u de telefoon onmiddellijk uitzetten.

#### **Gehoorapparaten**

Sommige digitale mobiele telefoons veroorzaken storingen in bepaalde gehoorapparaten. Als dit gebeurt, neemt u contact op met de fabrikant van uw gehoorapparaat voor een andere oplossing.

#### **Andere medische apparaten**

Als u een ander medisch apparaat of hulpmiddel gebruikt, neemt u contact op met de fabrikant van dat apparaat om na te gaan of het afdoende afgeschermd is tegen externe radiosignalen. U kunt ook uw huisarts of specialist om advies vragen. Schakel de telefoon uit in zorginstellingen waar het gebruik van mobiele telefoons niet is toegestaan. In ziekenhuizen en andere zorginstellingen wordt vaak apparatuur gebruikt dat niet bestand is tegen externe radiosignalen.

#### **Voertuigen**

Radiosignalen kunnen invloed hebben op onjuist geïnstalleerde of onvoldoende afgeschermde elektronische systemen in motorvoertuigen. Neem hierover contact op met de fabrikant of dealer van uw auto.

Neem ook contact op met de fabrikant van de apparatuur die in uw auto is geïnstalleerd.

### **Verbod op mobiel bellen**

Schakel de telefoon altijd uit op locaties waar is aangegeven dat het gebruik van mobiele telefoons niet toegestaan is.

# **Omgevingen met explosiegevaar**

Schakel de telefoon uit in een omgeving met explosiegevaar en houd u aan alle voorschriften en instructies. Vonken kunnen in een dergelijke omgeving een explosie of brand veroorzaken met lichamelijk letsel of zelfs de dood tot gevolg.

Het wordt aangeraden de telefoon uit te schakelen bij een tankstation. Houd u aan de voorschriften met betrekking tot het gebruik van radioapparatuur in brandstofdepots (zowel voor opslag als distributie), chemische fabrieken en plaatsen waar met explosieven wordt gewerkt.

Het wordt niet altijd duidelijk aangegeven of er explosiegevaar is in een bepaalde omgeving. Denk bijvoorbeeld aan het benedendek van een schip, op- en overslaglocaties voor chemicaliën, voertuigen die op LPG rijden, omgevingen waar chemicaliën of kleine deeltjes in de lucht zitten, zoals kruitkorrels, stof of metaalpoeder, en elk ander gebied waar u normaal gesproken de motor van uw voertuig moet uitzetten.

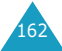

# **Alarmnummer bellen**

Evenals elke andere mobiele telefoon maakt deze telefoon gebruik van radiosignalen, mobiele en vaste netwerken en door de gebruiker ingestelde functies. Het is dan ook niet vanzelfsprekend dat u onder alle omstandigheden verbinding kunt krijgen. Vertrouw daarom voor essentiële communicatie, zoals voor medische noodgevallen, nooit alleen op uw mobiele telefoon.

U kunt alleen bellen of gebeld worden als de telefoon is ingeschakeld en u zich in een servicegebied met voldoende signaalsterkte bevindt. Het kan zijn dat het bellen van een alarmnummer niet in alle mobiele netwerken mogelijk is of niet mogelijk is wanneer bepaalde netwerkdiensten en/of telefoonfuncties zijn ingeschakeld. U kunt dit navragen bij uw provider.

Zo belt u een alarmnummer:

- 1. Zet de telefoon aan als dat nog niet het geval is.
- 2. Toets het alarmnummer in (112 of een ander officieel alarmnummer). Alarmnummers kunnen per land verschillen.
- 3. Druk op de toets  $\mathcal{D}$ .

Als bepaalde functies zijn ingeschakeld, zoals het blokkeren van gesprekken, moet u deze functies misschien uitschakelen voordat u het alarmnummer kunt bellen. Raadpleeg hiervoor deze handleiding of neem contact op met uw provider.

Als u het alarmnummer belt, zorg er dan voor dat u alle benodigde informatie zo precies mogelijk doorgeeft. Bedenk dat uw telefoon op dat moment wellicht het enige beschikbare communicatiemiddel is. Verbreek de verbinding pas als u daartoe opdracht hebt gekregen.

# **Overige belangrijke veiligheidsinformatie**

- Laat de telefoon alleen door gekwalificeerde technici repareren of in een voertuig installeren. Onjuiste installatie of reparatie kan gevaar opleveren en kan ertoe leiden dat de garantie op de telefoon komt te vervallen.
- Controleer regelmatig of de telefoonapparatuur in uw auto goed is gemonteerd en naar behoren werkt.
- Bewaar of vervoer brandbare vloeistoffen en gassen en explosief materiaal niet in dezelfde ruimte als de telefoon of de onderdelen of accessoires van de telefoon.
- Als er een airbag in uw voertuig zit, moet u er rekening mee houden dat deze met flink veel kracht wordt opgeblazen. Plaats geen voorwerpen, dus ook niet de gemonteerde of draagbare telefoonapparatuur, in de ruimte rond de airbag of daar waar de airbag zal uitklappen. Als draadloze apparatuur niet op de juiste manier is geïnstalleerd, kan het opblazen van de airbag ernstig lichamelijk letsel veroorzaken.
- Schakel de telefoon uit voordat u in een vliegtuig stapt. Het gebruik van een mobiele telefoon in een vliegtuig kan gevaarlijk zijn voor de besturing van het vliegtuig en is daarom verboden.
- Als u zich niet aan deze voorschriften houdt, kan u het gebruik van mobiele diensten tijdelijk of permanent worden ontzegd en kunt u strafrechtelijk worden vervolgd.

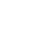

# **Behandeling en onderhoud**

De telefoon is een klasseproduct dat met vakmanschap is gemaakt en moet voorzichtig worden behandeld. De volgende suggesties helpen u de garantievoorwaarden te respecteren en zorgen ervoor dat u vele jaren plezier kunt hebben van dit product.

- Houd de telefoon en alle bijbehorende onderdelen en accessoires buiten het bereik van kleine kinderen.
- Houd de telefoon droog. Regen, vocht en vloeistoffen bevatten mineralen die de elektronica aantasten.
- Raak de telefoon niet met natte handen aan. Hierdoor kunt u namelijk een elektrische schok krijgen. Ook kan de telefoon beschadigd raken.
- Gebruik of bewaar de telefoon niet in een stoffige, vieze ruimte, aangezien de bewegende onderdelen dan beschadigd kunnen raken.
- Bewaar de telefoon niet in een extreem warme ruimte. Door de hoge temperatuur gaan elektronische apparaten minder lang mee, kunnen batterijen beschadigd raken en kan het plastic kromtrekken of smelten.
- Bewaar de telefoon niet in een koude ruimte. Bij verplaatsing naar een warmere omgeving kan zich condens in de telefoon vormen, waardoor de elektronische componenten van de telefoon beschadigd kunnen raken.
- Zorg dat u de telefoon niet laat vallen of ergens tegen aan stoot. Als u ruw met de telefoon omgaat, kunnen de interne onderdelen breken.
- Maak de telefoon niet schoon met bijtende schoonmaak- of oplosmiddelen. Gebruik alleen een zachte doek gedrenkt in een sopje van water en zachte zeep.
- Verf de telefoon niet. Door de verf kunnen de bewegende onderdelen van het apparaat verstopt raken waardoor de telefoon niet meer goed werkt.
- Leg de telefoon niet in of op verwarmingsapparaten, zoals een magnetron, fornuis of radiator. De telefoon kan oververhit raken en ontploffen.
- Gebruik alleen de meegeleverde of een andere goedgekeurde antenne. Niet-goedgekeurde antennes of aangepaste accessoires kunnen de telefoon beschadigen en ertoe leiden dat de telefoon niet meer voldoet aan de wettelijke bepalingen omtrent radioapparatuur.
- Als de telefoon, de batterij, de oplader of een van de accessoires niet goed werkt, gaat u ermee naar het dichtstbijzijnde geautoriseerde servicecentrum. Daar zal men u van advies dienen en indien nodig voor reparatie zorgen.

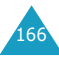

# **Verklarende woordenlijst**

In dit gedeelte worden de voornaamste technische termen en afkortingen uitgelegd die in deze handleiding worden gebruikt. Op die manier kunt u optimaal gebruikmaken van de mogelijkheden van uw mobiele telefoon.

#### **Blokkeren**

De mogelijkheid uitgaande en inkomende oproepen te blokkeren.

#### **Doorschakelen**

De mogelijkheid oproepen door te schakelen naar een ander nummer.

#### **EMS (Enhanced Message Service)**

Een aanpassing van SMS (Short Message Service) die gebruikers in staat stelt beltonen en providerlogo's en combinaties van eenvoudige media tussen EMS-compatibele telefoons te verzenden en te ontvangen. Aangezien EMS is gebaseerd op SMS, kan het op dezelfde manier gebruikmaken van SMS-centrales als SMS. EMS werkt op alle GSM-netwerken (Global System for Mobile Communications). Via EMS kunt u tekst, muziek, foto's, geluiden en animaties verzenden en berichten op mobiele toestellen met hun beperkte displaymogelijkheden zo iets extra's geven.

#### **Functietoetsen**

De twee toetsen *op* en op de telefoon. De werking ervan:

• is afhankelijk van de functie die u op dat moment gebruikt.

• wordt aangegeven op de onderste regel van het display, vlak boven de toets in kwestie.

#### **GPRS (General Packet Radio Service)**

Een nieuwe dienst die het mogelijk maakt gegevens te verzenden en ontvangen via een netwerk voor mobiele telefonie. Dankzij GPRS kunnen gebruikers van mobiele telefoons en computers profiteren van een continue verbinding met internet. GPRS is gebaseerd op het GSM-netwerk (Global System for Mobile Communication) voor mobiele telefonie en SMS (Short Message Service).

#### **GSM (Global System for Mobile Communication)**

Een internationale standaard voor mobiele communicatie die garant staat voor de compatibiliteit van de verschillende netwerkoperators. GSM wordt gebruikt in de meeste Europese landen en daarbuiten.

#### **In de wacht zetten**

De mogelijkheid het ene telefoongesprek tijdelijk te onderbreken om een ander gesprek aan te nemen, en zo nodig te wisselen tussen de twee.

#### **Java**

Een programmeertaal waarmee toepassingen kunnen worden geschreven die ongewijzigd op alle soorten hardwareplatforms kunnen worden uitgevoerd. Deze wordt met name gebruikt voor webtoepassingen, zowel op openbare websites als op intranetten. Wanneer een Java-programma wordt uitgevoerd vanaf een webpagina, wordt het een *Java-applet* genoemd. Wanneer het wordt uitgevoerd op een mobiele telefoon, wordt het een MIDlet genoemd.

#### **Klepje actief**

De mogelijkheid een oproep te beantwoorden door het klepje van de telefoon te openen.

#### **MMS (Multimedia Message Service)**

Een berichtendienst voor de mobiele telefoon, gestandaardiseerd door het WAP Forum en 3GPP (3rd Generation Partnership Program). Voor gebruikers van mobiele telefoons lijkt MMS veel op SMS (Short Message Service): het zorgt ervoor dat door de gebruiker geschreven berichten automatisch en onmiddellijk worden afgeleverd op andere telefoons. Voor het adresseren van berichten die tussen telefoons worden uitgewisseld, worden voornamelijk telefoonnummers gebruikt. MMS biedt daarnaast ondersteuning voor het gebruik van e-mailadressen. U kunt berichten dus ook via e-mail versturen. MMS-berichten kunnen naast tekst (zoals bij SMS) ook afbeeldingen, spraak en audiofragmenten bevatten en zelfs videoclips en presentaties.

#### **Multiparty (telefonisch vergaderen)**

De mogelijkheid een telefonische vergadering op te zetten met een maximum van zes deelnemers.

#### **Nummerweergave**

Diensten die abonnees in staat stellen telefoonnummers van bellers weer te geven of de weergave van hun eigen telefoonnummer op het toestel van anderen te onderdrukken.

### **PIN (Persoonlijk IdentificatieNummer)**

De beveiligingscode die de telefoon beveiligt tegen gebruik door onbevoegden. De PIN-code is vier tot acht cijfers lang en wordt door de provider verstrekt bij de SIM-kaart. U kunt deze code wijzigen.

# **PUK (PIN Unblocking Key)**

De beveiligingscode waarmee u de telefoon kunt ontgrendelen wanneer driemaal achter elkaar een onjuiste PIN-code is ingevoerd. Deze code bestaat uit acht cijfers en wordt verstrekt bij de SIM-kaart door de provider.

#### **Roaming**

Gebruik van uw telefoon buiten het gebied van uw provider (bijvoorbeeld in het buitenland).

#### **SDN (Service Dialling Numbers)**

Telefoonnummers die uw provider heeft verstrekt en die toegang geven tot bepaalde netwerkdiensten zoals voice mail, telefonische inlichtingen, klantenondersteuning en alarmdiensten.

### **SIM (Subscriber Identification Module)**

Een kaart met een chip waarop zich alle gegevens bevinden die nodig zijn om de telefoon te kunnen gebruiken (van netwerk-en geheugengegevens tot persoonlijke gegevens van de abonnee). De SIMkaart past in een kleine sleuf onder de batterij aan de achterzijde van de telefoon.

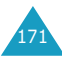

#### **SMS (Short Message Service)**

Een netwerkdienst voor het verzenden en ontvangen van tekstberichten tussen mobiele telefoons. U kunt berichten schrijven, weergeven, ontvangen, bewerken en verzenden.

#### **Telefoonwachtwoord**

De beveiligingscode waarmee u de telefoon kunt ontgrendelen wanneer de blokkeeroptie wordt ingeschakeld telkens wanneer u de telefoon aanzet.

#### **Tri Band**

De mogelijkheid om te werken met elk van de volgende typen netwerken: GSM 900, GSM 1800, GSM 900/ 1800 en GSM 1900 MHz, voor een betrouwbaarder werking en groter roamingbereik.

De telefoon zoekt automatisch naar het laatste netwerk dat u hebt gebruikt. Als dit netwerk om de een of andere reden niet beschikbaar is, probeert de telefoon zich automatisch bij een ander netwerk aan te melden.

#### **Voice mail**

Een netwerkdienst die er automatisch voor zorgt dat oproepen worden ontvangen wanneer u niet aan de telefoon kunt komen. Eerst wordt er een welkomsttekst afgespeeld (die u eventueel zelf kunt inspreken) en vervolgens kan de beller een boodschap inspreken die wordt opgenomen.

#### **Wisselgesprek**

U krijgt bericht van een inkomend gesprek wanneer u in gesprek bent.

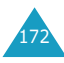

# **Index**

# **A**

Aan- en uitzetten microfoon • 52 telefoon • 21 Achtergrondafbeelding • 105 Achtergrond• 105 Actielijst • 121 Adapter • 19 Afbeeldingberichten instellingen • 83 lezen • 77, 80 maken/verzenden • 81 verwijderen • 79, 80 wijzigen • 81 Agenda • 117 Agendaregels bekijken • 118 kopiëren • 119 schrijven • 117 verwijderen • 119 Alarm • 115 Alarmnummer bellen • 164 Alfabet-modus, tekstinvoer • 47 Antwoord met elke toets • 112

# **B**

Batterij installeren • 18 opladen • 19 verwijderen • 17 Batterij bijna leeg, indicator • 20 Batterijen, voorschriften • 156 Begroeting • 108 Belgroepen wijzigen • 37 zoeken • 36 Belsignaal • 100 Beltoon • 99 Belvolume • 99 Berichten begroeting • 108

informatie • 75 multimedia • 77 spraak • 74 tekst • 65 Berichtsignaal • 101 Beveiliging, oproepen • 109 Blokkeren • SIM-kaart • 111 telefoon • 110 Blokkeren, gesprekken • 129 Browser, WAP • 136

# **C**

Calculator • 120 Camera foto bekijken• 98 foto maken • 95 foto verzenden • 97 Contrast, display • 106

### **D**

Datum, instellen • 119 Displaysymbolen • 14 Doorschakelen, gesprekken • 127 Doorsturen afbeeldingsbericht • 79 DTMF-tonen, verzenden • 53

### **E**

Eigen nummer • 108 EMS (Enhanced Message Service) • 65

#### **F**

FDN-modus (Fixed Dial Number) • 111 Foto's bekijken • 98 maken • 95 verzenden • 97 Fouttoon • 102 Functietoetsen • 29

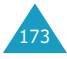

# **G**

Gebruikersgroep • 133 Geheugenstatus afbeeldingsberichten • 87 gedownloade items • 147 tekstberichten • 73 telefoonlijst • 41 Geluid, instellingen • 99 Gemiste oproepen • 26, 90 Gesloten gebruikersgroep • 133 Gesprekken beantwoorden • 25 beëindigen • 23 blokkeren • 129 doorschakelen • 127 gekozen • 91 gemist • 26, 90 herhalen • 23 in de wacht zetten • 50 ontvangen • 91 tot stand brengen • 22 wisselgesprek • 54, 131 Gespreksduur • 93 Gesprekskosten • 94

# **H**

Herhalen automatisch • 112 handmatig • 23

# **I**

**J**

In de wacht zetten, gesprek • 50 Indicator batterij bijna leeg • 20 Infoberichten • 75 Informatieberichten • 75 Infraroodverbinding • 104 Internationale gesprekken • 22 Internet • 136

17<sub>4</sub> va-diensten • 143

Laatste nummer, herhalen • 23 Luidsprekervolume • 24

Klepje actief • 112 Klepsignaal • 102 Kosten, gesprekken • 94

#### **M**

**L**

**K**

Menu's lijst • 59 toegang • 58 MIDlets, starten • 144 Minutenteller • 103 Multimediaberichten (MMS) • 77 Multiparty-gesprekken • 55

#### **N**

Namen invoeren • 43 zoeken/bellen • 35 Netwerkband, selecteren • 135 Netwerkdiensten • 127 Nummer herhalen • 112 Nummers, telefoon opslaan • 31 zoeken/bellen • 35 Nummerweergave • 133

#### **O**

Ontvangen berichten afbeelding • 77 tekst • 65 Ontvangen oproepen • 91 Ontvangstbevestiging, bericht • 72 Oproepenlijst • 90 Organizer • 115

#### **P**

PIN

beschrijving • 152 wijzigen • 110 PIN2 beschrijving • 153 wijzigen • 111 Postvak IN, berichten afbeelding • 77 tekst • 65 Postvak UIT, berichten afbeelding • 80 tekst • 67 PUK • 152 PUK2 • 153

# **R**

Roaming • 132

#### **S**

SIM-kaart blokkeren • 111 installeren • 17 **Siablonen** afbeelding • 86 tekst • 71 SMS (Short Message Service) Postvak IN • 65 Postvak UIT • 67 Sneltoets, menu• 113 Spelletjes • 143 Spraakmemo afspelen • 125 opnemen • 124 verwijderen • 126 Standby-lampje • 15, 107 Stille modus • 28 Symbolen, beschrijving • 14 Symbolen, tekstinvoer • 49

#### **T**

T9-modus, tekstinvoer • 45 Taal, selecteren • 109 Taken, actielijst maken • 121 wijzigen • 122 Tekens, invoeren • 43

**Index**

Tekst, invoeren • 43 Tekstberichten instellingen • 71 lezen • 65, 67 verwijderen • 66, 67, 73 verzenden • 68 Tekstinvoermodus • 44 Telefoon blokkeren • 110 wachtwoord • 151 Telefoonlijst kopiëren • 35 opslaan • 31 opties • 34 verkort kiezen • 38 verwijderen • 34, 40 wijzigen • 34 zoeken/bellen • 35 Terugbellen, bericht • 66 Terugzetten • 114 Tijd, instellen • 119 Tijdnotatie • 120 Toegangscodes • 151 Toetsen beschrijving • 11 plaats • 10 sneltoets • 113 Toetstonen selecteren • 100 verzenden • 53 Toetsvolume • 24 Toon beltoon • 99 bericht • 101 fout- • 102 klepje • 102 toets- • 100 verbinding • 103 Toon bij in-/uitschakelen • 102 Trillen • 100 Type belsignaal • 100

### **U**

Uitgaande gesprekken • 91 Uitzetten alle geluiden • 28

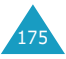

#### **Index**

microfoon • 52 toetstonen • 53

# **V**

Veiligheid informatie • 155 voorschriften • 7 Verbindingstoon • 103 Verkort kiezen • 38 Verlichting automatisch• 107 Verlichting • 15 Verlichtingstijd, instellen • 106 Verzonden berichten afbeelding • 80 tekst • 67 Voicemail • 74 Voicemailserver • 74 Volume, aanpassen beltoon • 99 luidspreker • 24 toetstonen • 24

# **W**

Wachtwoord oproepen blokkeren • 130, 154 telefoon • 110, 151 WAP-browser cache, wissen • 143 favorieten • 140 toegang • 136 Wekker • 115 Wereldtijd • 119 Wisselgesprek • 131 Wisselkoersen • 126

# **Z**

Zoeken, telefoonlijst • 35

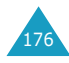

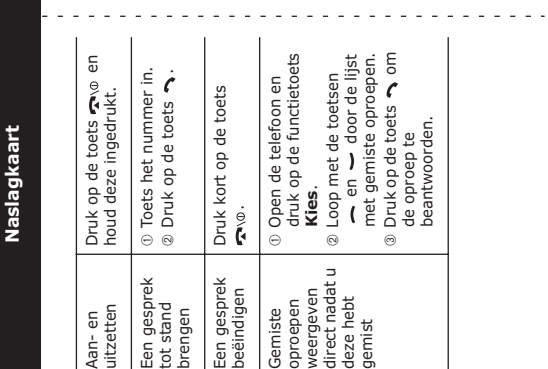

**Tri Band SGH-P400 GPRS-telefoon**

Tri Band SGH-P400 GPRS-telefoon

 $\frac{1}{4}$ 

 $\bar{1}$ 

 $\mathbf{I}$  $\overline{\phantom{a}}$  $\overline{1}$  $\overline{1}$ 

 $\mathbf{I}$  $\overline{1}$  $\mathbf{I}$  $\mathbf{I}$  $\bar{1}$  $\mathbf{I}$  $\mathbf{I}$  $\mathbf{I}$  $\mathbf{I}$  $\mathbf{I}$ 

 $\mathbf{I}$  $\mathbf i$  $\mathbf{I}$  $\mathbf{I}$  $\mathbf{I}$  $\mathbf{I}$  $\bar{1}$  $\bar{1}$ 

® Druk op functietoets Kies.  $\left| \begin{array}{l} \circledast$  Loop met de toetsen  $\leftarrow$ <br>en  $\leftarrow$  door de lijst met<br>menuopties totdat de<br>gewenste optie wordt<br>gemarkeerd. Druk op functietoets **Kies**. Met de twee functietoetsen ( $\varnothing$  en  $\ominus$ )<br>kunt u de actie uitvoeren die erboven, op<br>de onderste regel van het display, wordt<br>aangegeven. kunt u de actie uitvoeren die erboven, op Met de twee functietoetsen ( $\beta$  en  $\Box$ ) de onderste regel van het display, wordt © Loop met de toetsen ←<br>en ← door de lijst met en door de lijst met en door de lijst met **1** Druk op de functietoets Druk op de functietoets <sup>3</sup> Druk op de functietoets Druk op de functietoets menu's totdat het<br>gewenste menu wordt gewenste menu wordt menuopties totdat de gewenste optie wordt Loop met de toetsen Loop met de toetsen menu's totdat het weergegeven. weergegeven. gemarkeerd. **Menu**. **Kies**. aangegeven. menuopties menuopties weergeven weergeven De

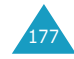

Ō

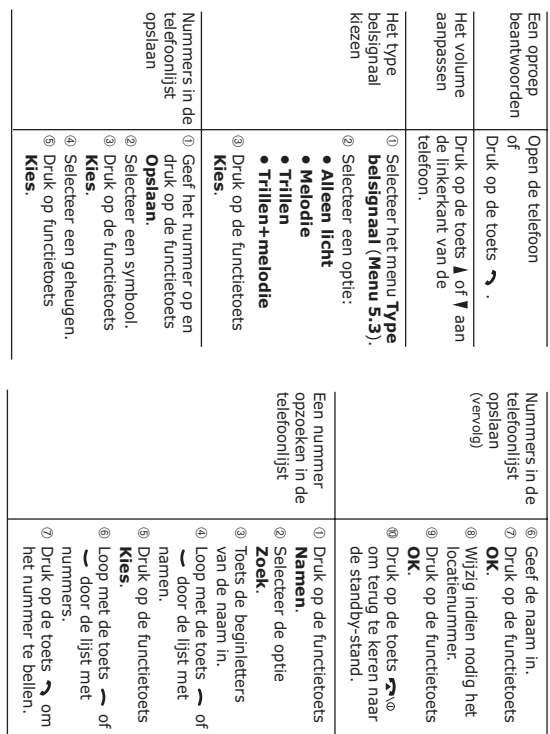

#### **Conformiteitsverklaring (R&TTE-richtlijn)**

#### *Het volgende product:*

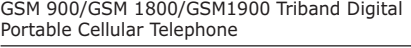

(Productnaam)

SGH-P400

(Typenummer)

#### *Gefabriceerd door:*

- Samsung Electronics, 94-1 Imsu-Dong, Gumi City, Kyung Buk, Korea, 730-350 - Samsung Electronics Iberia, S.A. Pol. Ind. Riera de Caldes, Via Augusta, n-10 08184 Palau de Plegamans, Barcelona, Espana

(naam en adres van fabrikant\*)

**waarop deze verklaring van toepassing is, voldoet aan de volgende standaards en/of andere normatieve documenten.**

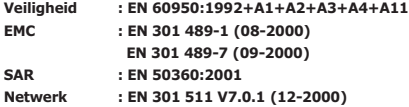

**Hierbij verklaren we dat [alle essentiële radiotests zijn uitgevoerd en dat] bovengenoemd product voldoet aan alle essentiële eisen die er in Richtlijn 1999/5/EEG aan worden gesteld.**

**De conformiteitsbeoordelingsprocedure waarnaar wordt verwezen in Artikel en die wordt beschreven in Bijlage [**IV**] van Richtlijn 1999/5/EEG is uitgevoerd in samenwerking met de volgende aangemelde instantie(s):**

**BABT, Claremont House, 34 Molesey Road, Walton-on-Thames, KT12 4RQ, Verenigd Koninkrijk Kenmerk: 168**

**De technische documentatie wordt beheerd door:**

Samsung Electronics Euro QA Lab.

**en wordt op verzoek ter beschikking gesteld.**

#### *(Vertegenwoordiging in de EU)*

Samsung Electronics Euro QA Lab. Blackbushe Business Park, Saxony Way, Yateley, Hampshire, GU46 6GG, Verenigd Koninkrijk

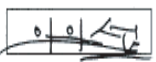

2003. 07. 03 **In-Seop Lee / S. Manager**

(plaats en datum van uitgifte) (naam en handtekening van bevoegde persoon)

\* Dit is niet het adres van het Samsung Service Centre. Zie de garantiekaart of neem contact op met de winkel waar u de telefoon hebt aangeschaft voor het adres van het Samsung Service Centre.

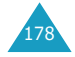